# **In-Situ De-embedding (ISD)**

Ching-Chao Huang [huang@ataitec.com](mailto:huang@ataitec.com)

April 6, 2022

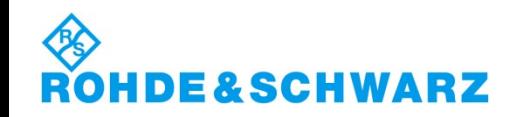

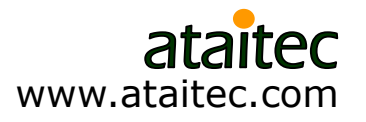

## **Fixture removal has come a long way**

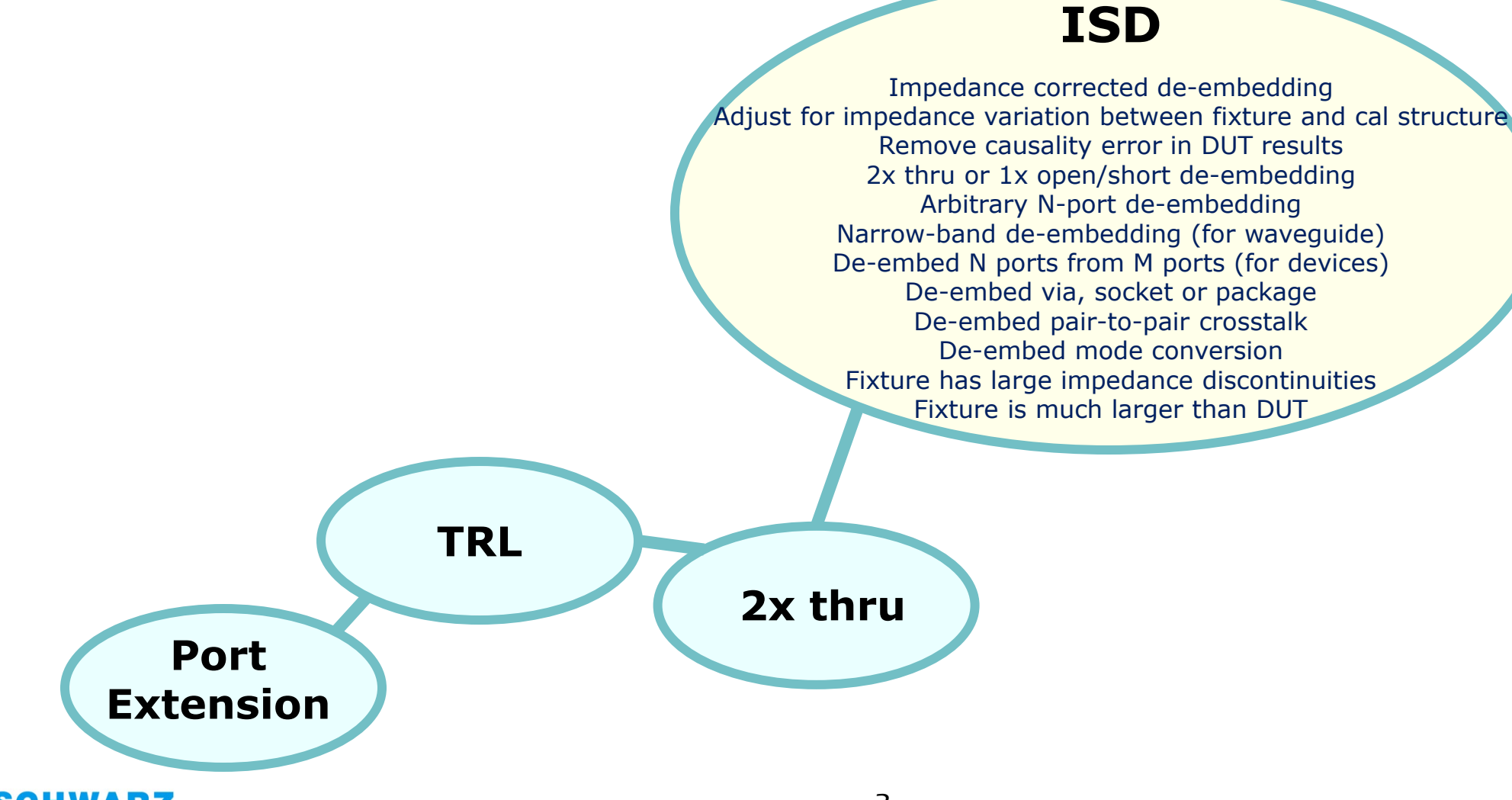

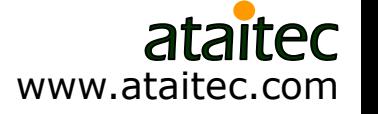

# **Outline**

- **What is causality**
- What is In-Situ De-embedding (ISD)
- Comparison of ISD results with simulation and other tools
- How non-causal de-embedding affects connector compliance testing
- How to extract accurate PCB trace attenuation that is free of spikes and glitches
- How to extract a PCB's material property (DK, DF, roughness) by matching all IL, RL, NEXT, FEXT and TDR/TDT of de-embedded PCB traces
- New "Smoothing" feature for better accuracy to higher frequencies
- Automated PCIe 5.0 and ccICN compliance testing

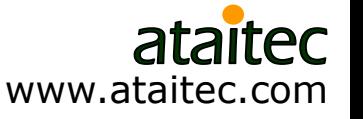

# **VNA and S parameter**

- Vector network analyzer (VNA) is an equipment that launches a sinusoidal waveform into a structure, varies the period (or frequency) of waveform, and lets us observe the transmitted and reflected wave as "frequency-domain response".
- Such frequency-domain response, when normalized to the incident wave, is called scattering parameter (or, S parameter).

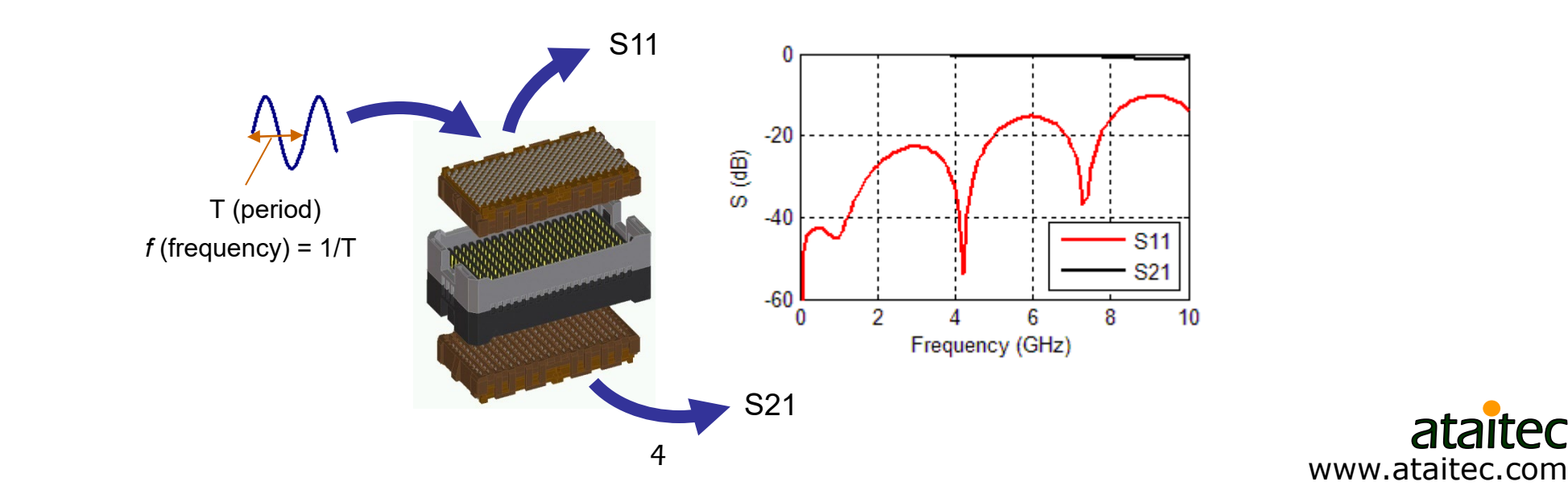

# **What is S parameter**

For an n-port (or I/O) device, S parameter is an  $n \times n$  matrix:

$$
\begin{bmatrix}\nS_{11} & S_{12} & S_{13} & \dots & S_{1n} \\
S_{21} & S_{22} & S_{23} & \dots & S_{2n} \\
\vdots & \vdots & \vdots & \vdots \\
S_{n1} & S_{n2} & S_{n3} & \dots & S_{nn}\n\end{bmatrix}
$$

- Sij is called the S parameter from Port j to Port i.
- Sij has a unique property that its magnitude is less than or equal to 1 (or, 0 dB) for a passive device.

$$
\left|S_{ij}\right| \le 1
$$
  

$$
S_{ij}(dB) = 20 \times \log_{10} |S_{ij}| \le 0 \quad dB
$$

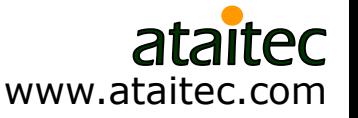

# **What is a Touchstone (.sNp) file**

 S parameter at each frequency is expressed in Touchstone file format.

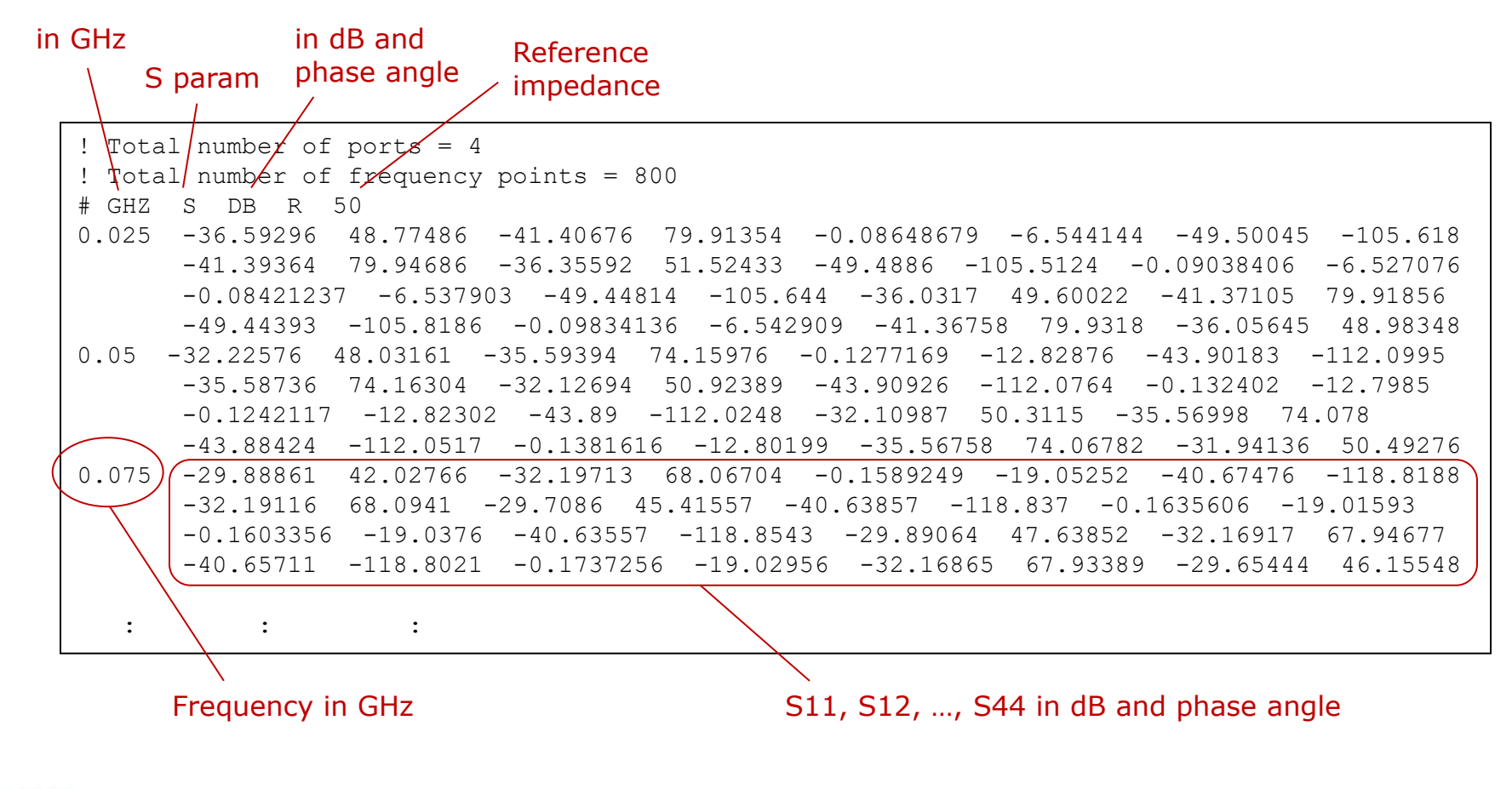

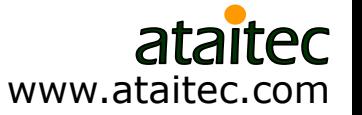

## **What is causality**

#### cau·sal·i·ty /kôˈzalədē/

*noun*

- 1. the relationship between cause and effect.
- 2. the principle that everything has a cause.

In other words:

Can not get something from nothing.

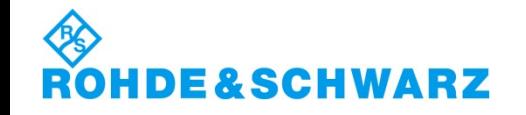

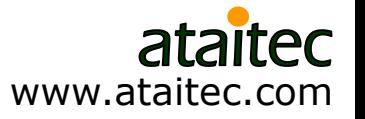

# **How to identify non-causal S parameter**

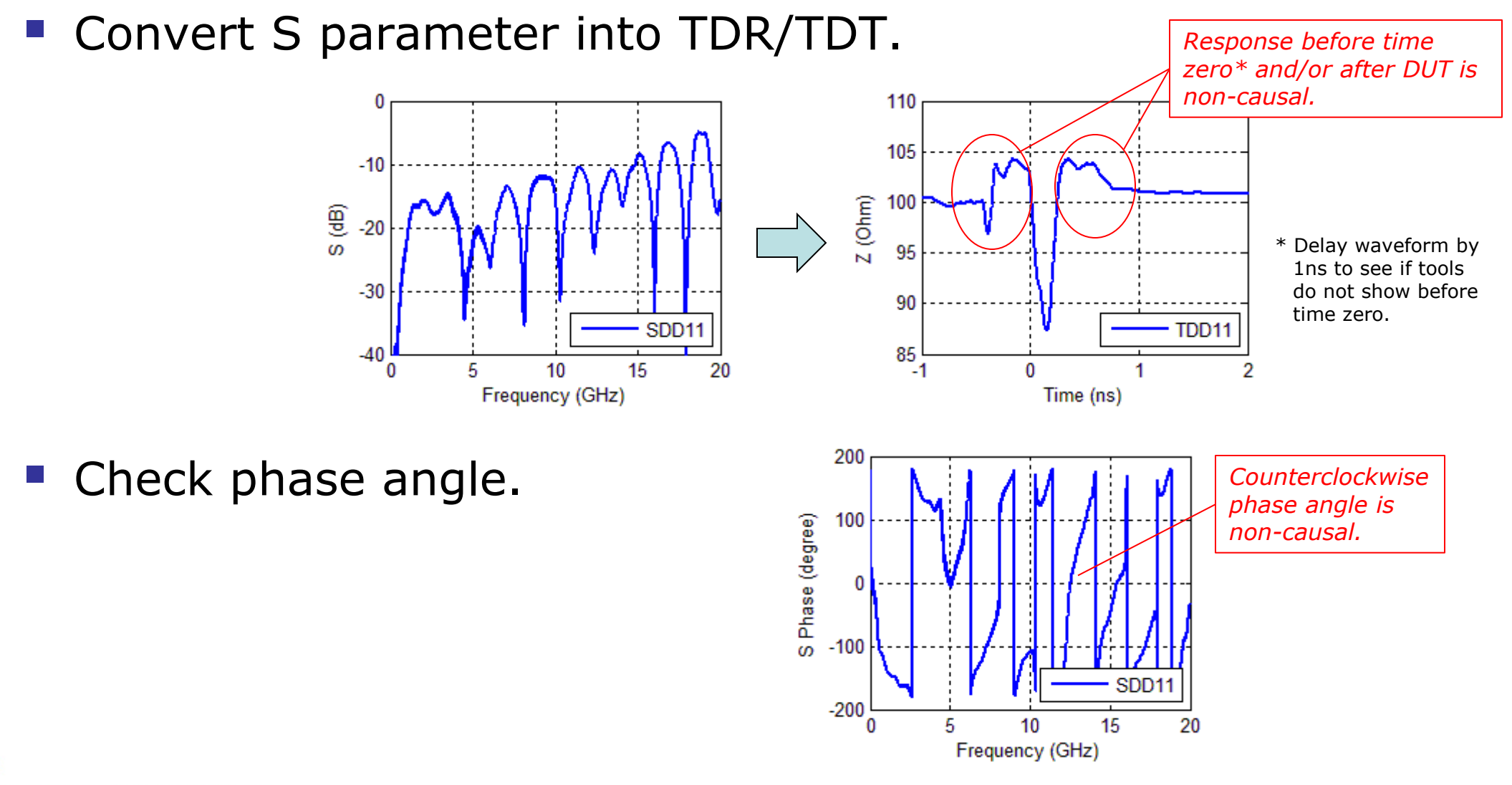

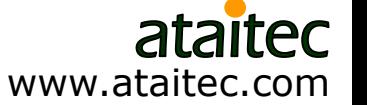

# **Why does S parameter violate causality**

- Measurement error (de-embedding), simulation error (material property) and finite bandwidth of S parameter all contribute to noncausality.
- Kramers-Kronig relations require that the real and imaginary parts of an analytic function be related to each other through Hilbert transform:

$$
\Psi(\omega) = \Psi_R(\omega) + j\Psi_I(\omega)
$$

$$
\Psi_R(\omega) = \frac{1}{\pi} P \int_{-\infty}^{\infty} \frac{\Psi_I(\omega)}{\omega' - \omega} d\omega'
$$

$$
\Psi_I(\omega) = -\frac{1}{\pi} P \int_{-\infty}^{\infty} \frac{\Psi_R(\omega)}{\omega' - \omega} d\omega'
$$

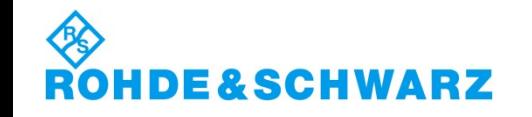

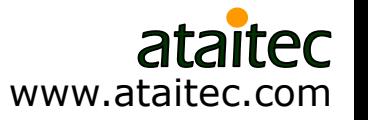

# **What is de-embedding**

 $\blacksquare$  To remove the effect of fixture (SMA connector  $+$  lead-in/out) and extract the S parameter of DUT (device under test).

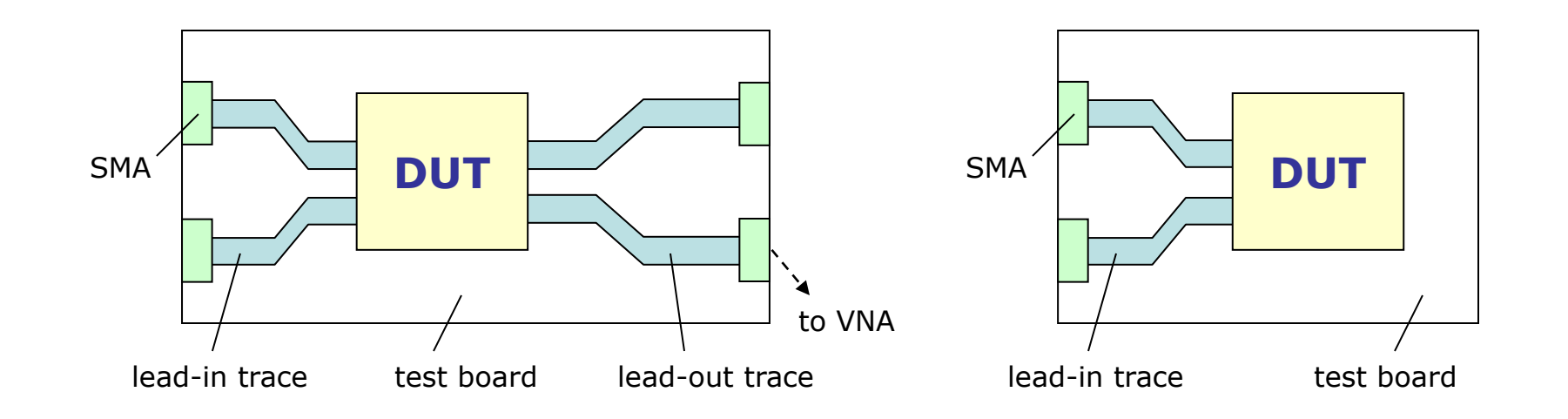

- The lead-ins and lead-outs don't need to look the same.
- There may even be no lead-outs (e.g., package).

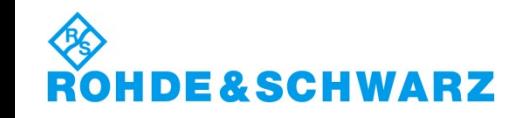

www.ataitec.com

## **Why do most de-embedding tools give causality error**

 Most tools use test coupons directly for de-embedding, so difference between actual fixture and test coupons gets piled up into DUT results.

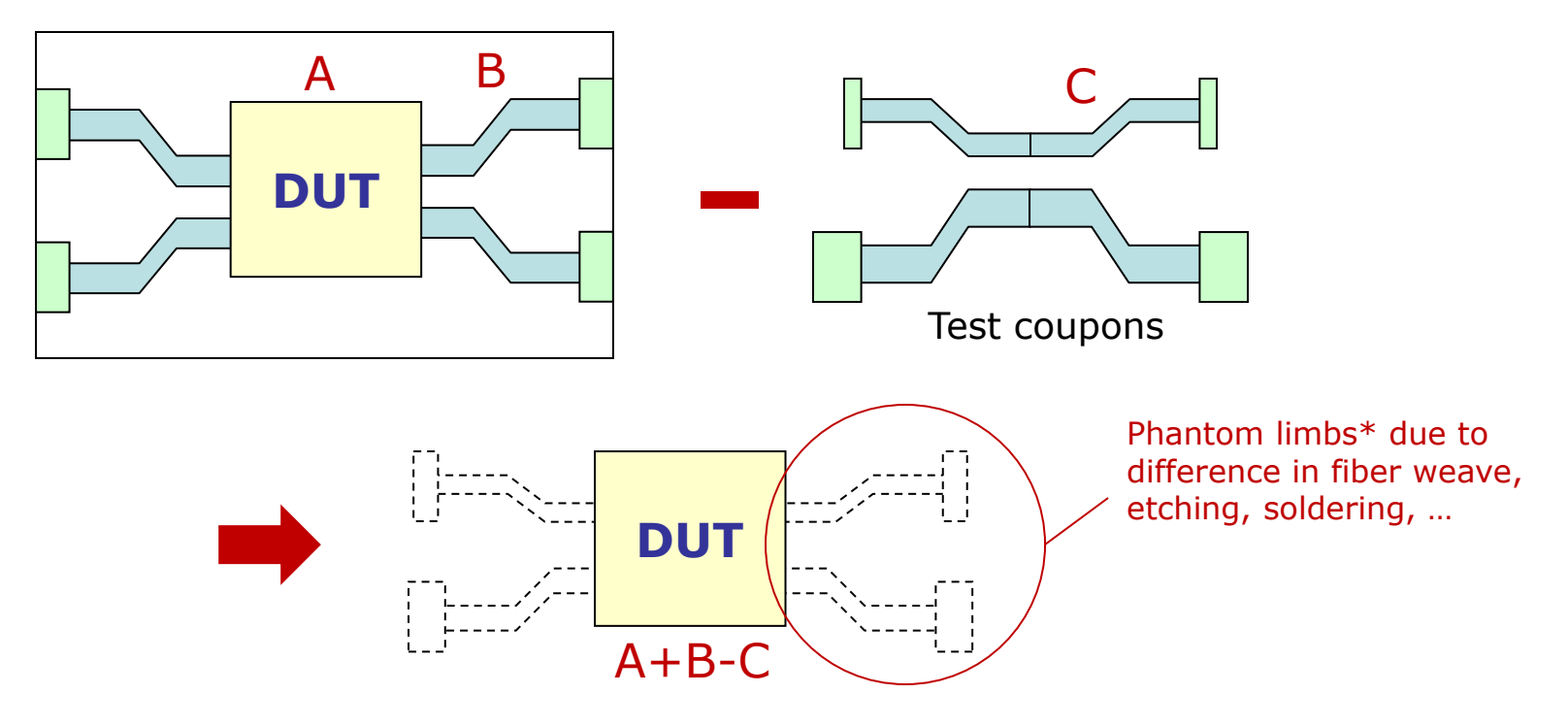

\*<http://www.edn.com/electronics-blogs/test-voices/4438677/Software-tool-fixes-some-causality-violations> by Eric Bogatin

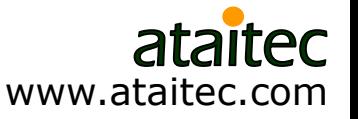

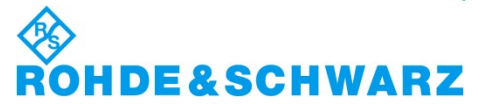

## **What is In-Situ De-embedding (ISD)** *Introduced to address impedance variation*

- ISD uses test coupon ("2x thru" or "1x open / 1x short") as reference and deembeds fixture's actual impedance through numerical optimization.
- **Other tools use test coupon directly for** de-embedding and give causality error when test coupon and actual fixture have different impedance.
- **ISD addresses impedance variation** between test coupon and actual fixture through software, instead of hardware, improving de-embedding accuracy and reducing hardware cost.

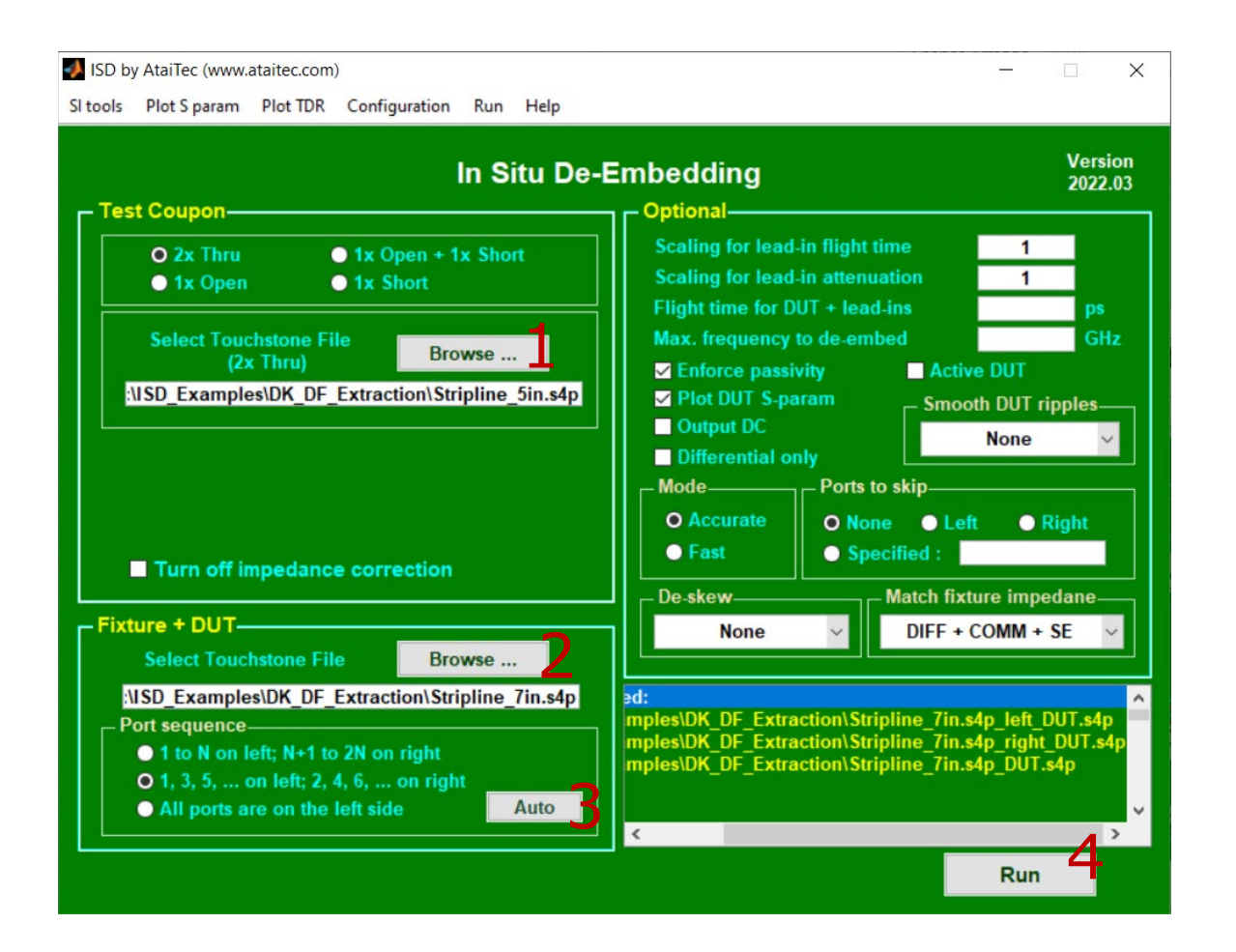

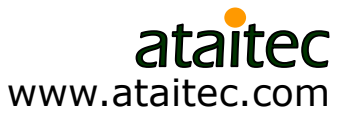

## **ISD is integrated into R&S ZNA, ZNB**

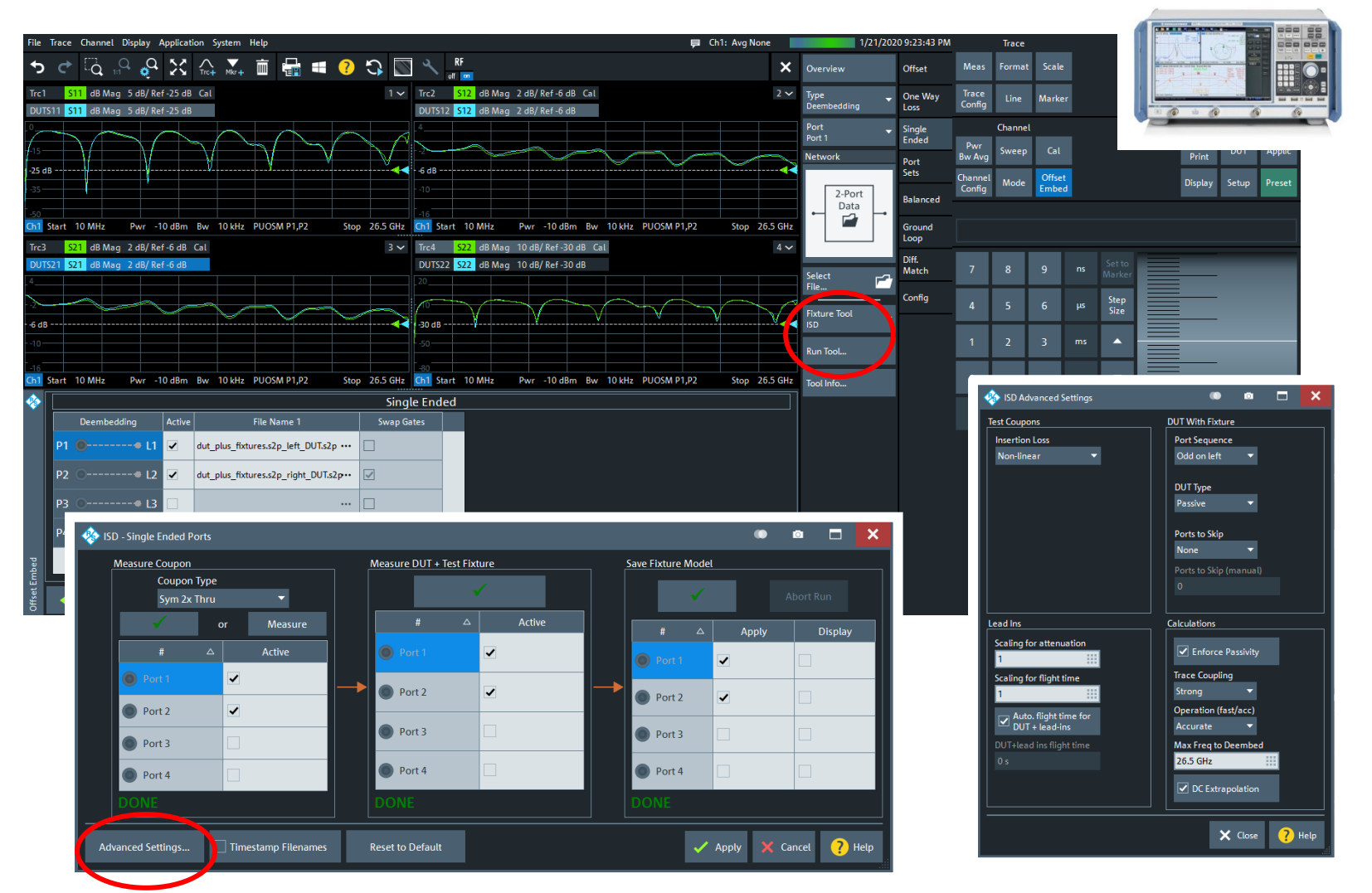

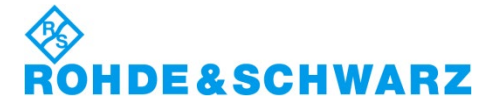

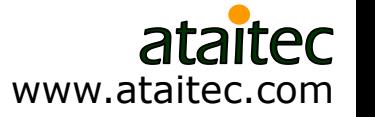

## **What is "2x thru"**

**"** "2x thru" is 2x lead-ins or lead-outs.

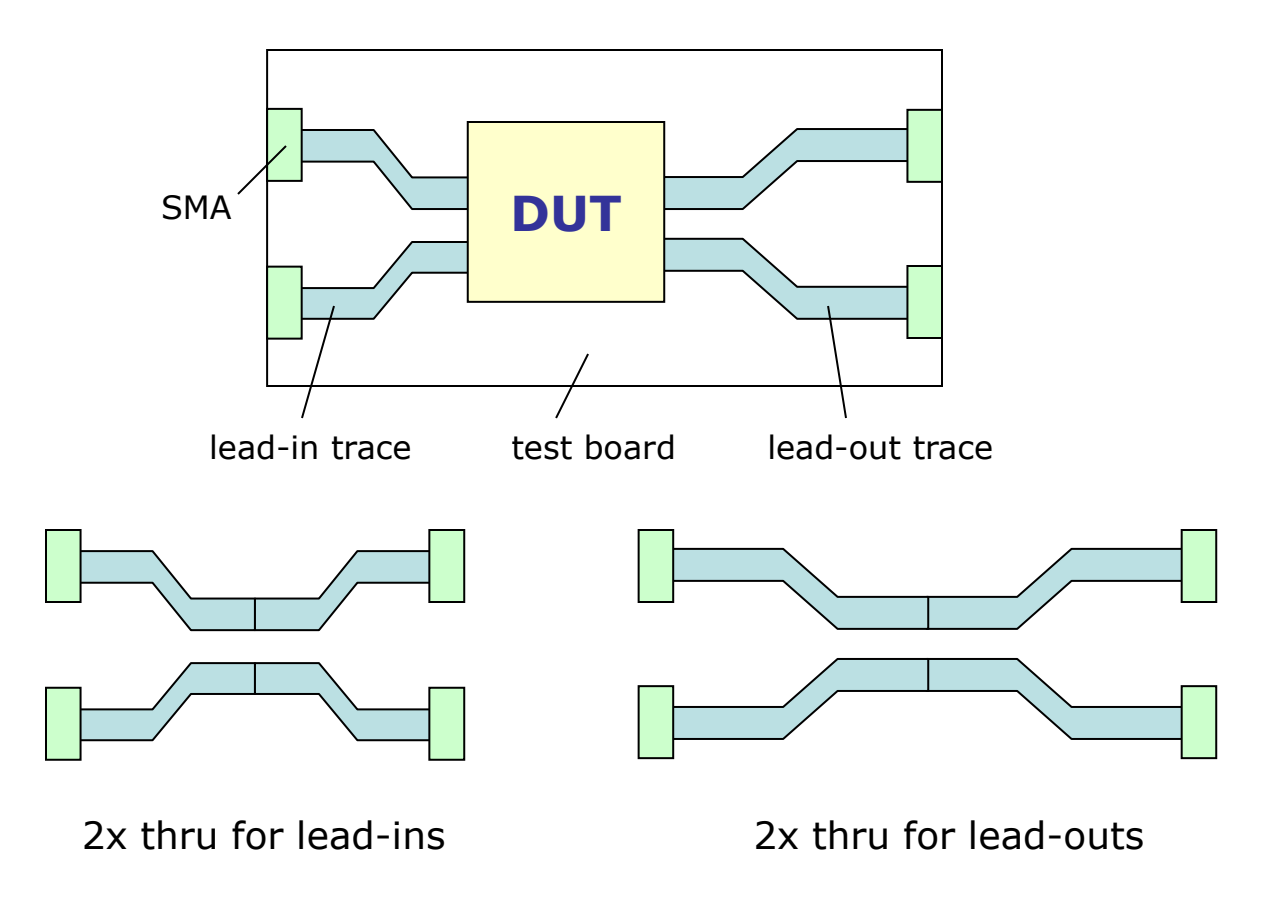

*2 sets of "2x thru" are required for asymmetric fixture.*

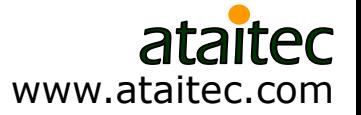

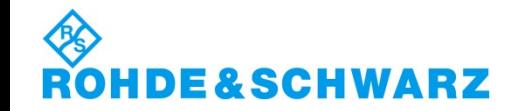

# **What is "1x open / 1x short"**

" "1x open / 1x short" is useful when "2x thru" is not possible (e.g., connector vias, socket, package, …).

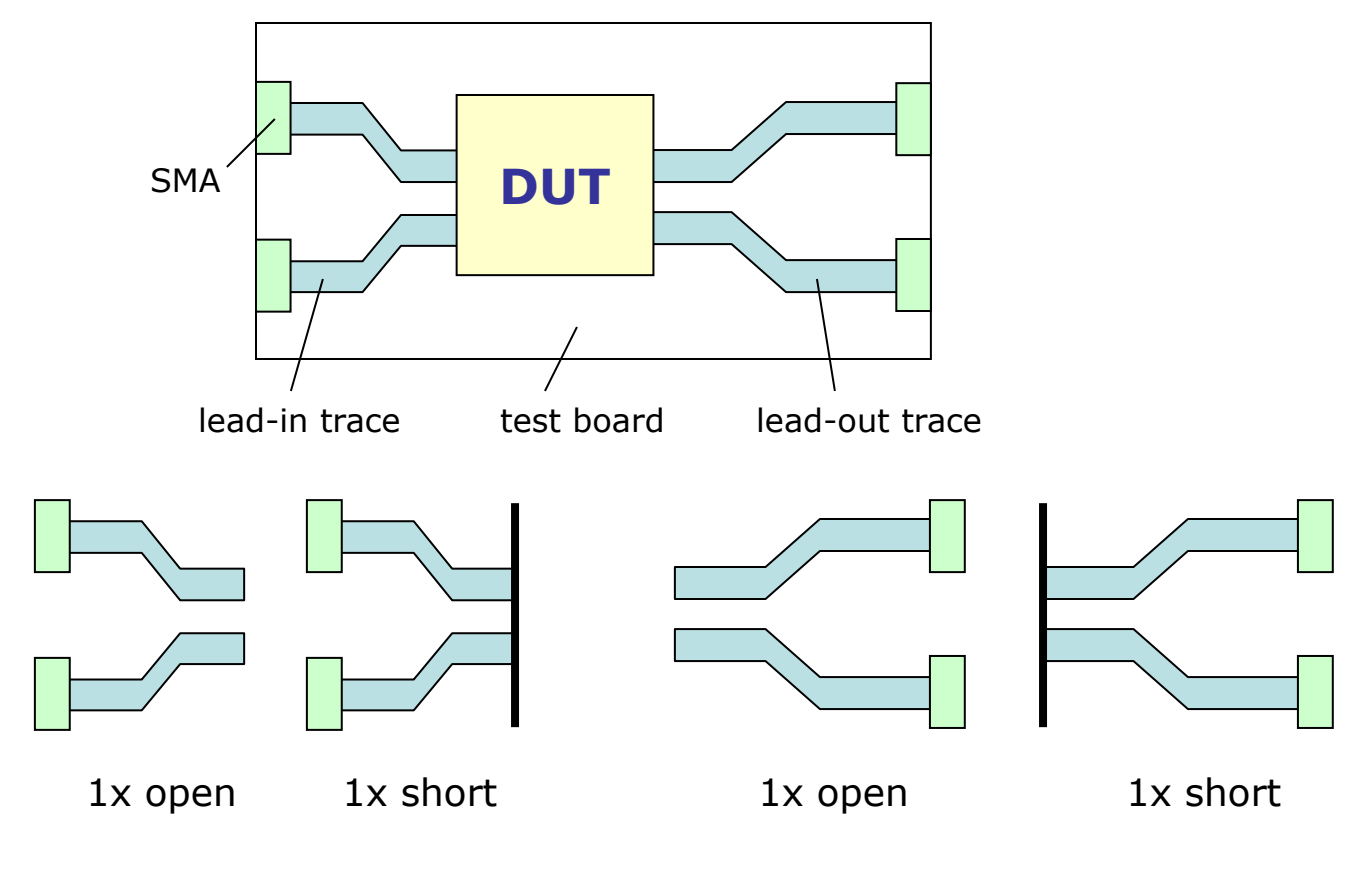

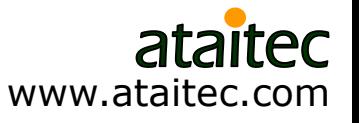

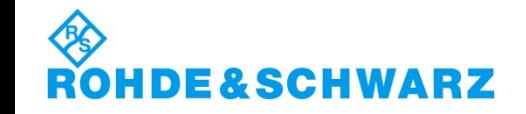

## **What is "1x open + 1x short"**

" "1x open + 1x short" can be equated to effective  $*$  2x thru.

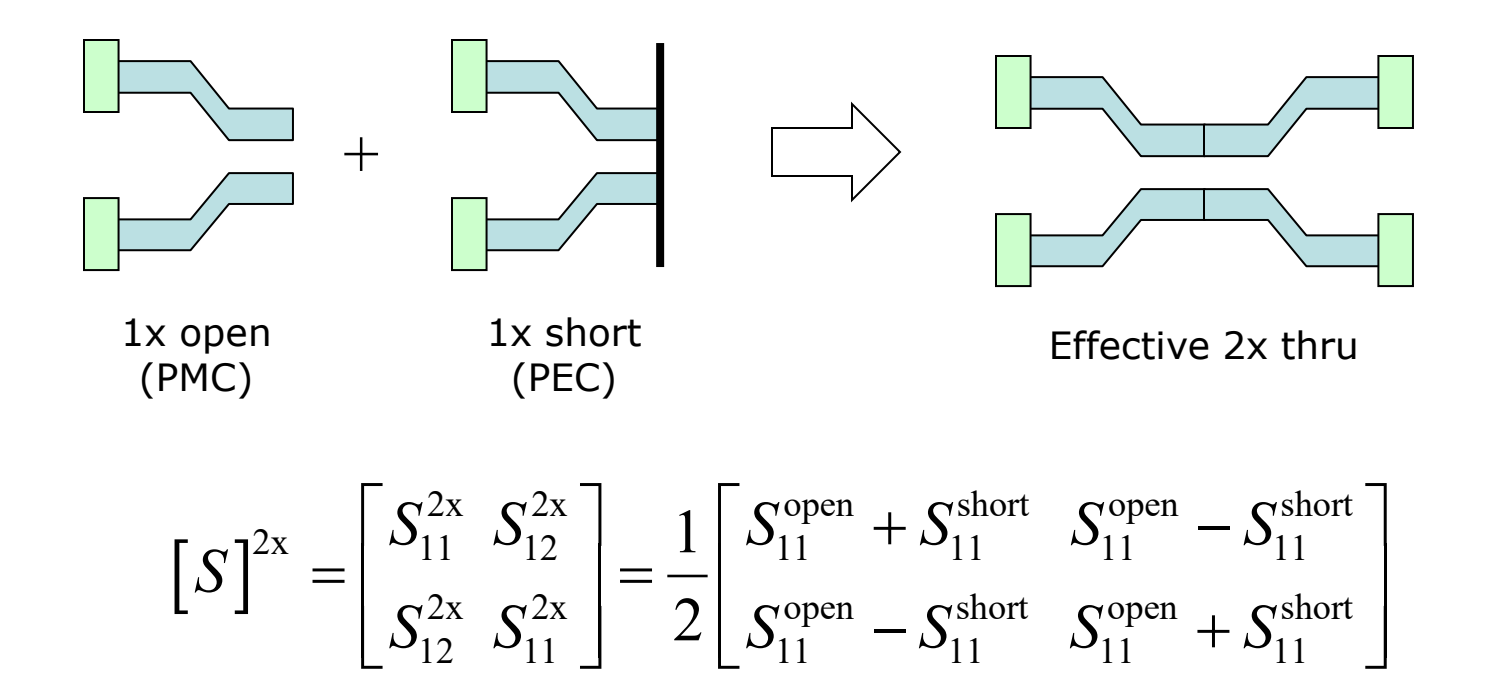

\* C.C. Huang, "Fixture de-embedding using calibration structures with open and short terminations," US patent no. 10761175B2, Sep. 1, 2020.

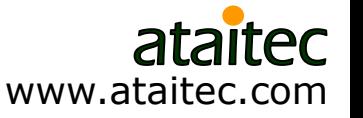

# **ISD advantages**

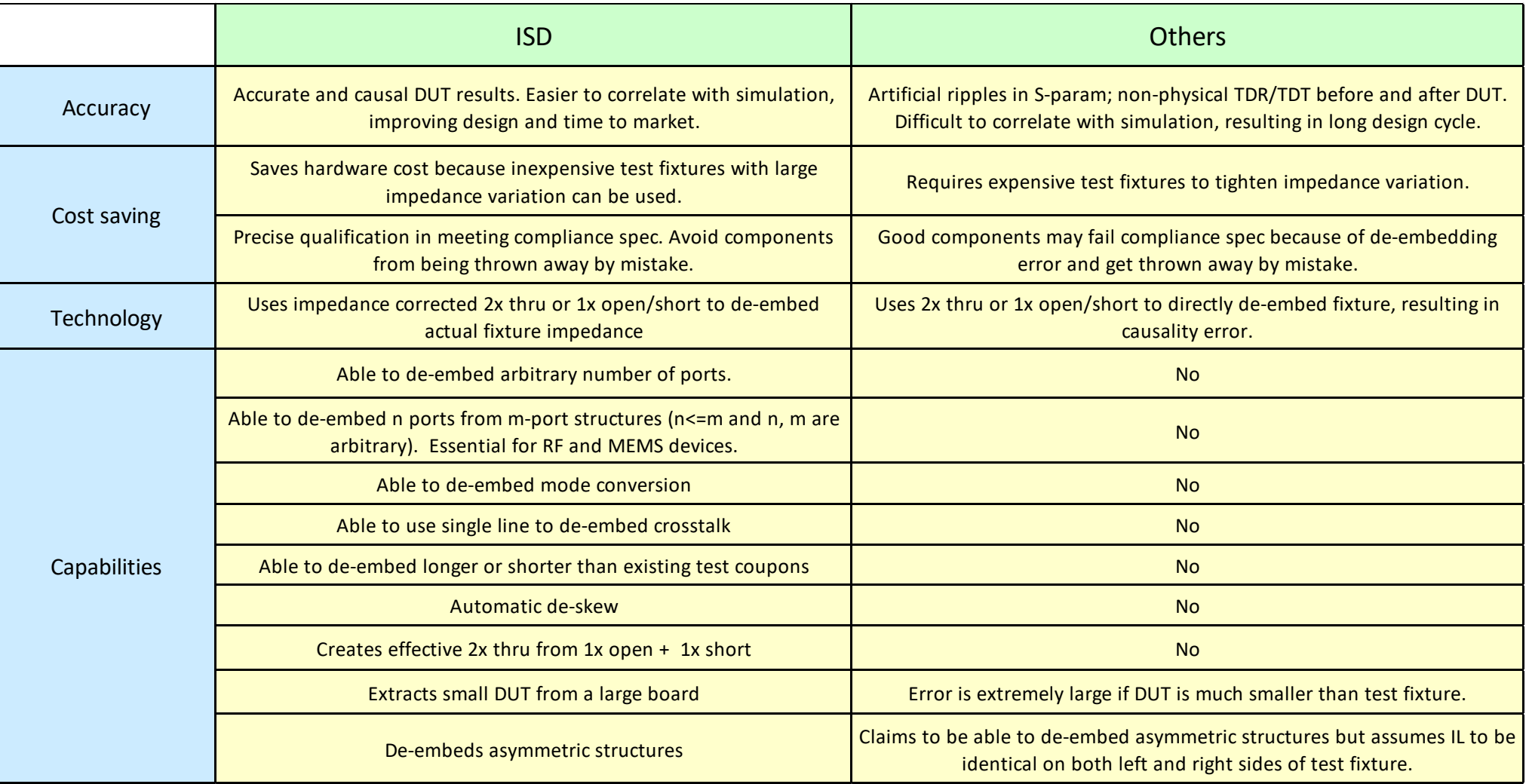

\* See [https://ataitec.com/docs/ISD\\_advantages.pdf](https://ataitec.com/docs/ISD_advantages.pdf) for a complete list.

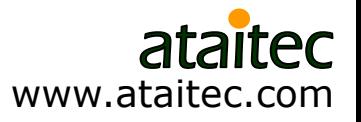

# **Why ISD is more accurate and saves \$\$\$**

#### TRL calibration board TRL calibration board

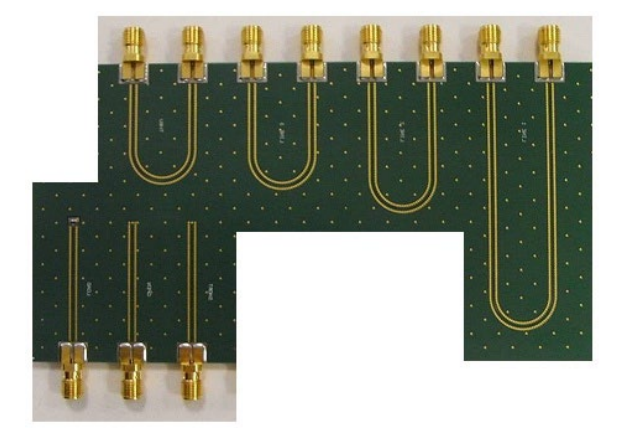

- **More board space Multiple test coupons are required.**
- **Test coupons are used directly for de-embedding.**
- **All difference between actual fixture and test coupons** gets piled up into DUT results.
- **Expensive SMAs, board materials (Roger) and tight-** etching-tolerance are required.
	- Impossible to guarantee all SMAs and traces are identical (consider weaves, etching, …)
- **Time-consuming manual calibration is required.** 
	- Reference plane is in front of DUT.

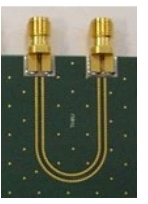

- Only one 2x thru test coupon is needed.
- Test coupon is used only for reference, not for direct de-embedding.
- Actual fixture impedance is de-embedded.
- Inexpensive SMAs, board materials (FR4) and loose- etching-tolerance can be used.
- ECal can be used for fast SOLT calibration.
	- Reference plane is in front of SMA.
	- De-embedding requires only two input files: 2x thru and DUT board (SMA-to-SMA) Touchstone files.
	- Both de-embedding and DUT files are provided as outputs.

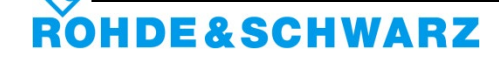

### **Example 1: Mezzanine connector** *ISD vs. TRL*

■ In this example, we will use ISD and TRL to extract a mezzanine connector and compare their results.

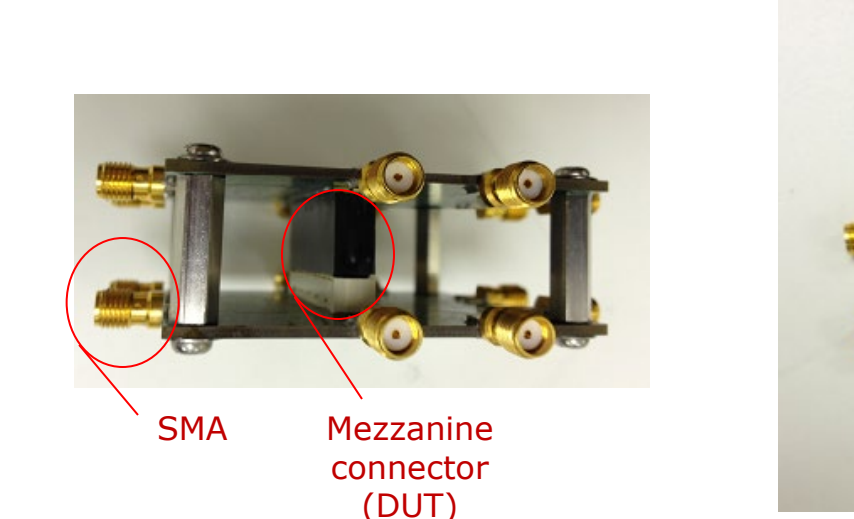

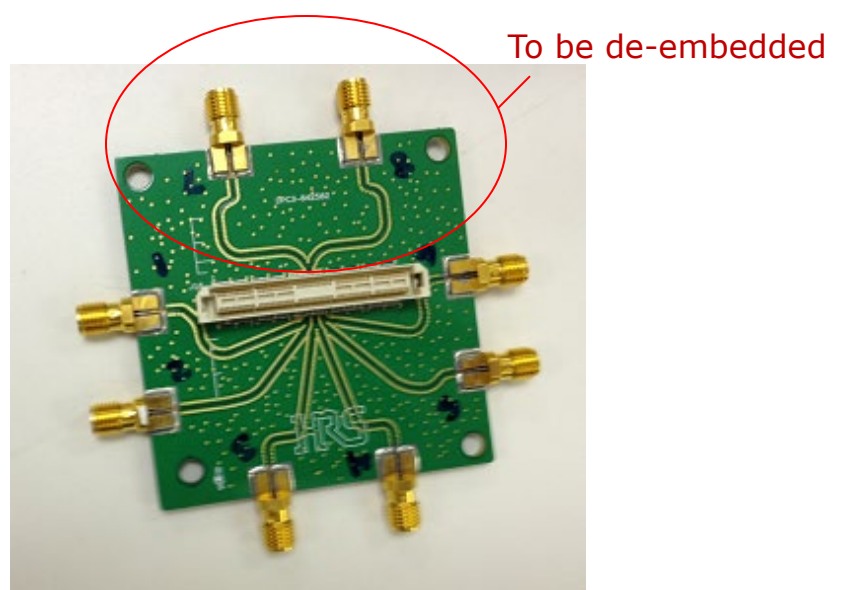

\*Courtesy of Hirose Electric

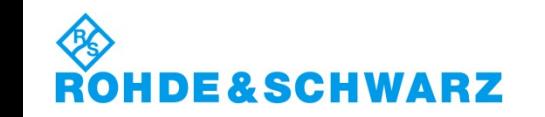

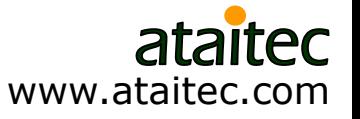

#### **DUT results after ISD and TRL** *Which one is more accurate?*

■ TRL gives too many ripples in return loss (RL) for such a small DUT.

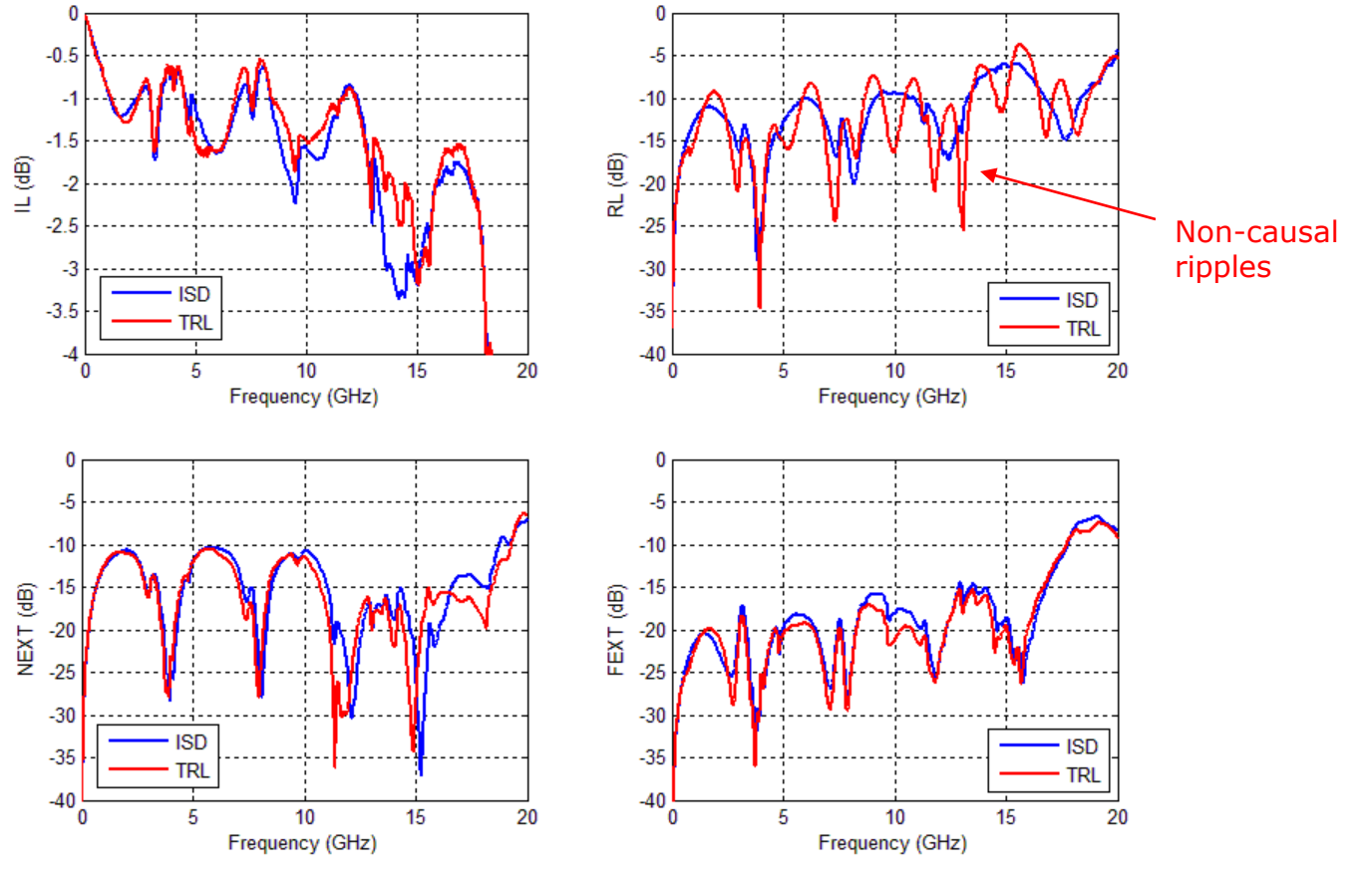

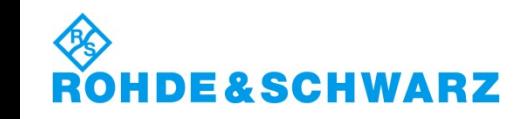

www.ataitec.com

## **Converting S parameter into TDR/TDT shows noncausality in TRL results**

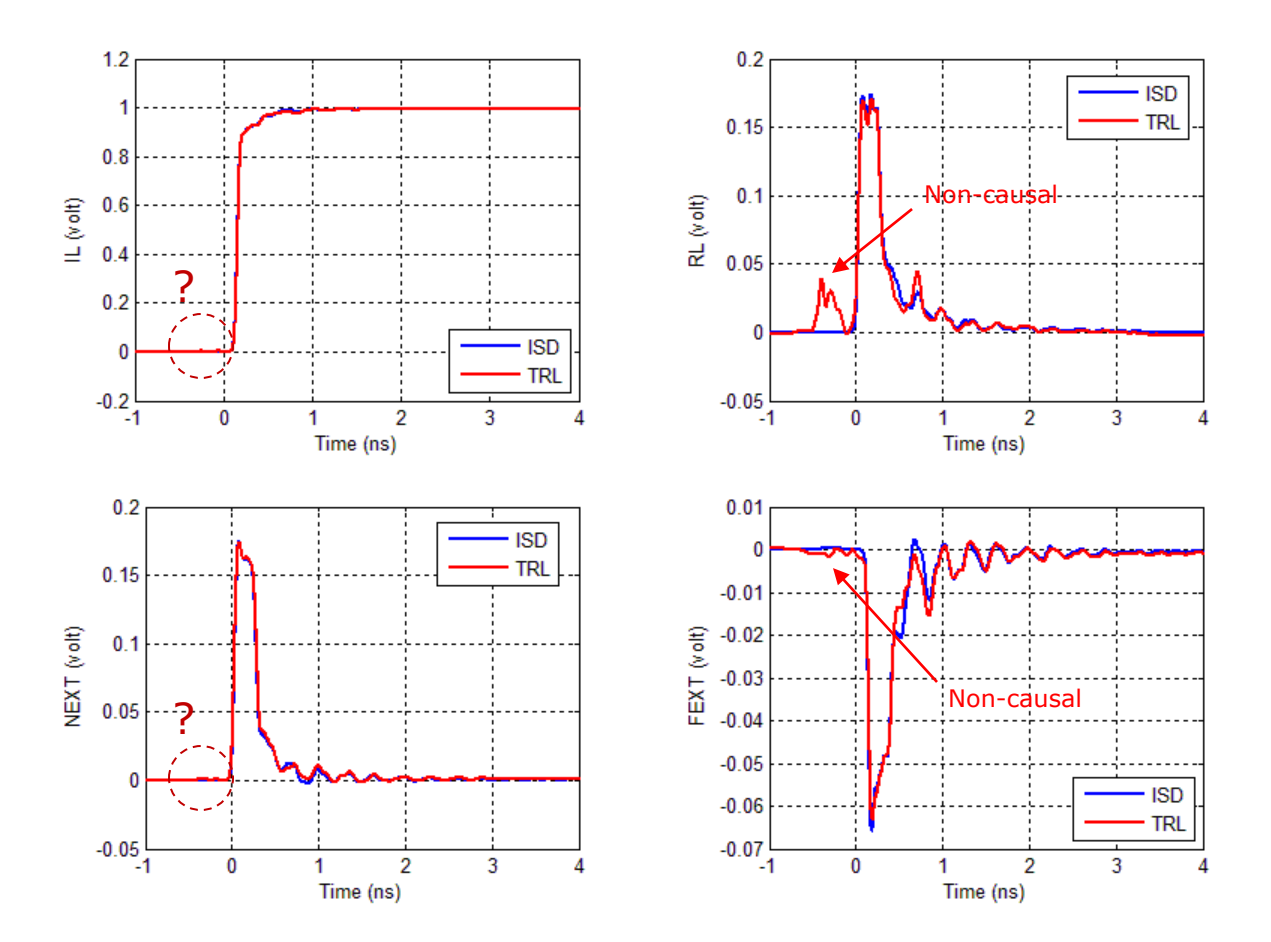

Rise time = 40ps (20/80)

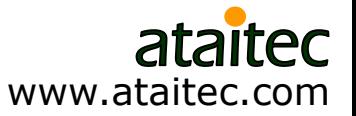

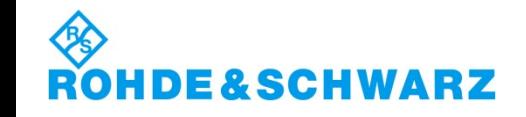

## **Zoom-in shows non-causal TRL results in all IL, RL, NEXT and FEXT**

TRL causes time-domain errors of  $0.38\%$  (IL),  $25.81\%$  (RL),  $1.05\%$ (NEXT) and  $2.86\%$  (FEXT) in this case\*.

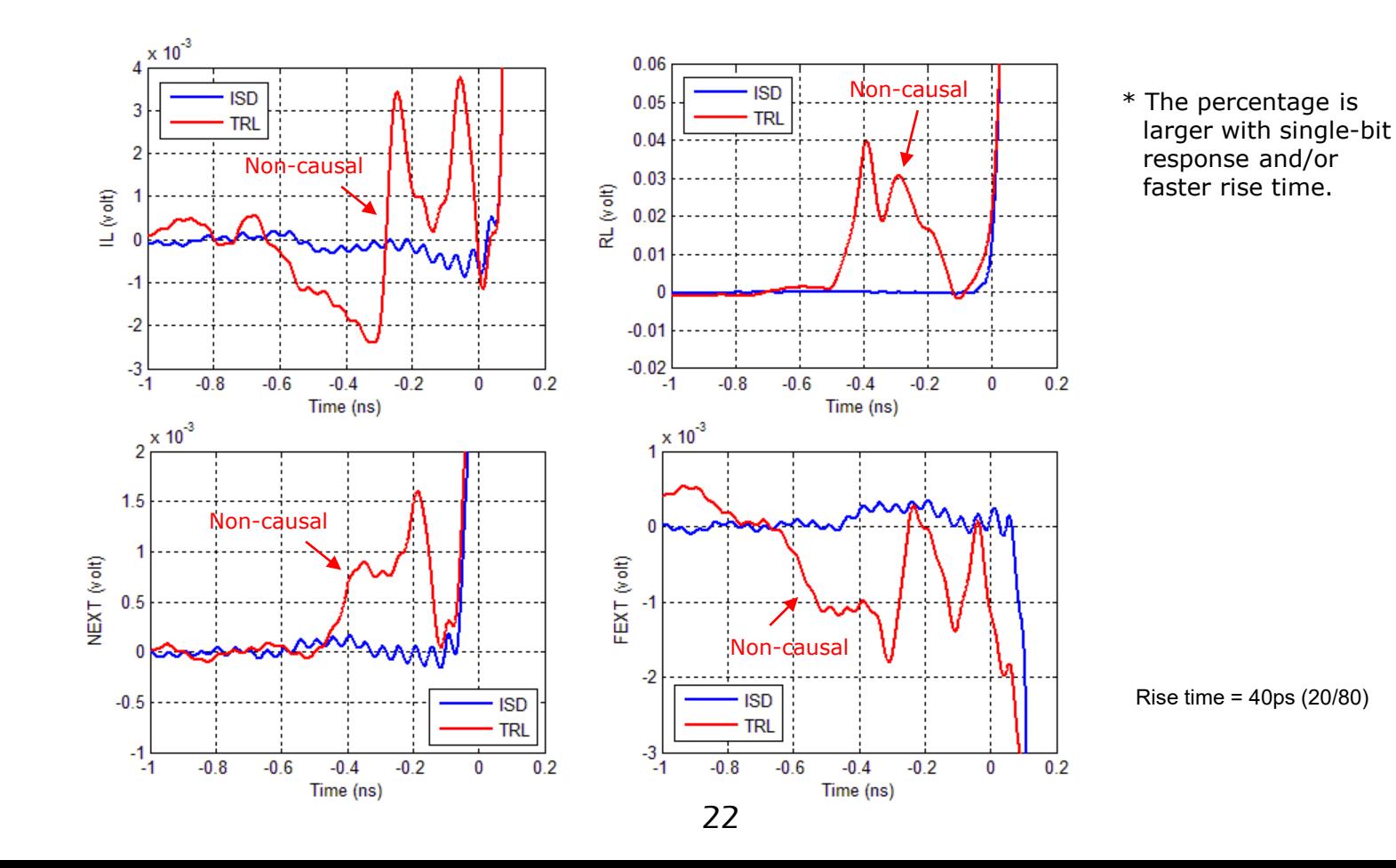

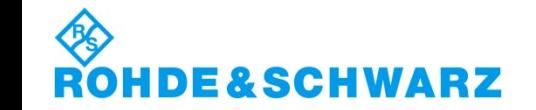

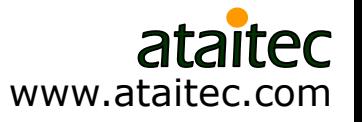

# **How did ISD do it?**

**Through numerical optimization, ISD de-embeds fixture's impedance** exactly, independent of 2x thru's impedance.

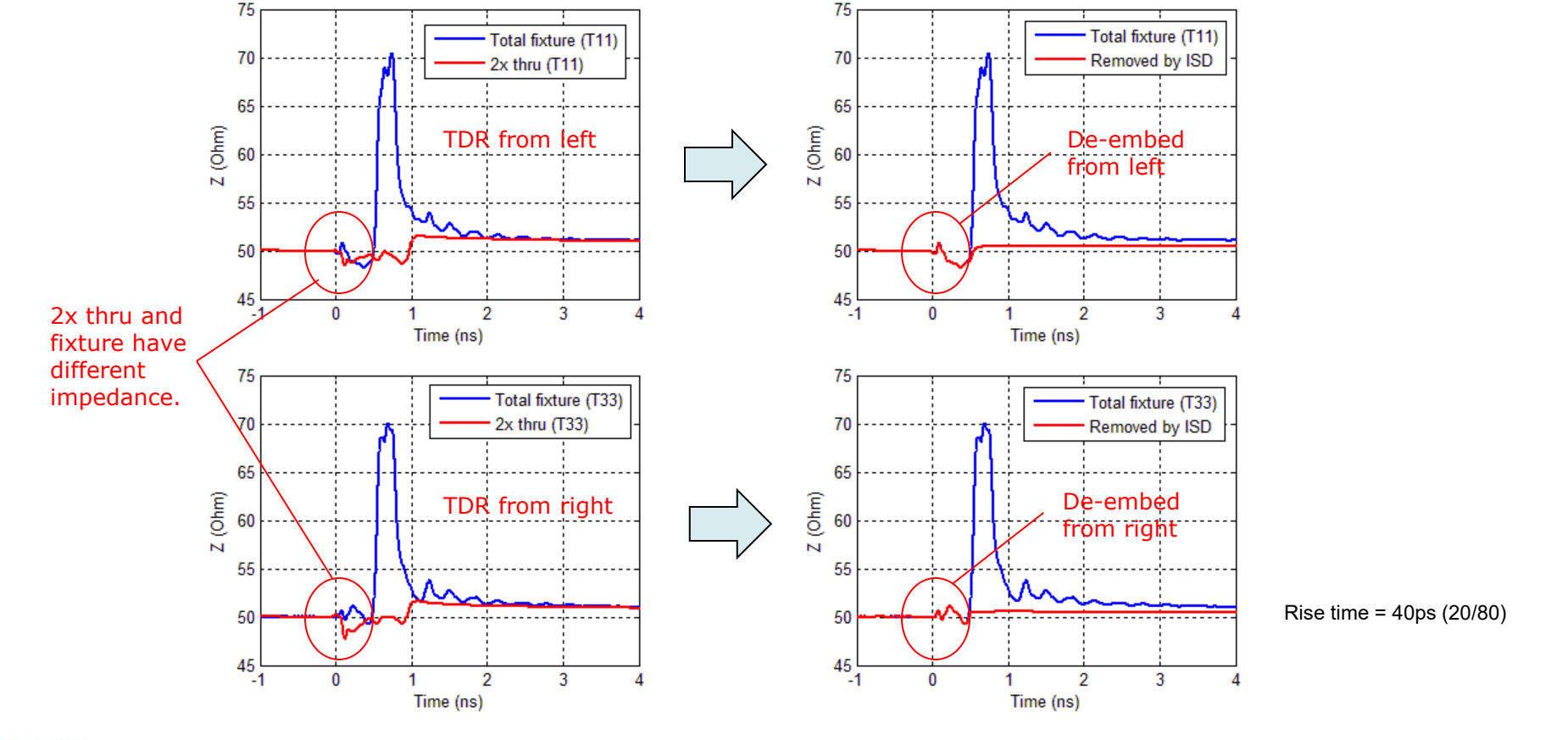

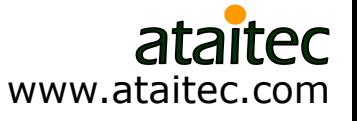

## **TRL can give huge error in SDD11 even with less than 5% impedance variation\***

\* See previous slide.

■ ISD is able to de-embed fixture's differential impedance with only a single-trace 2x thru.

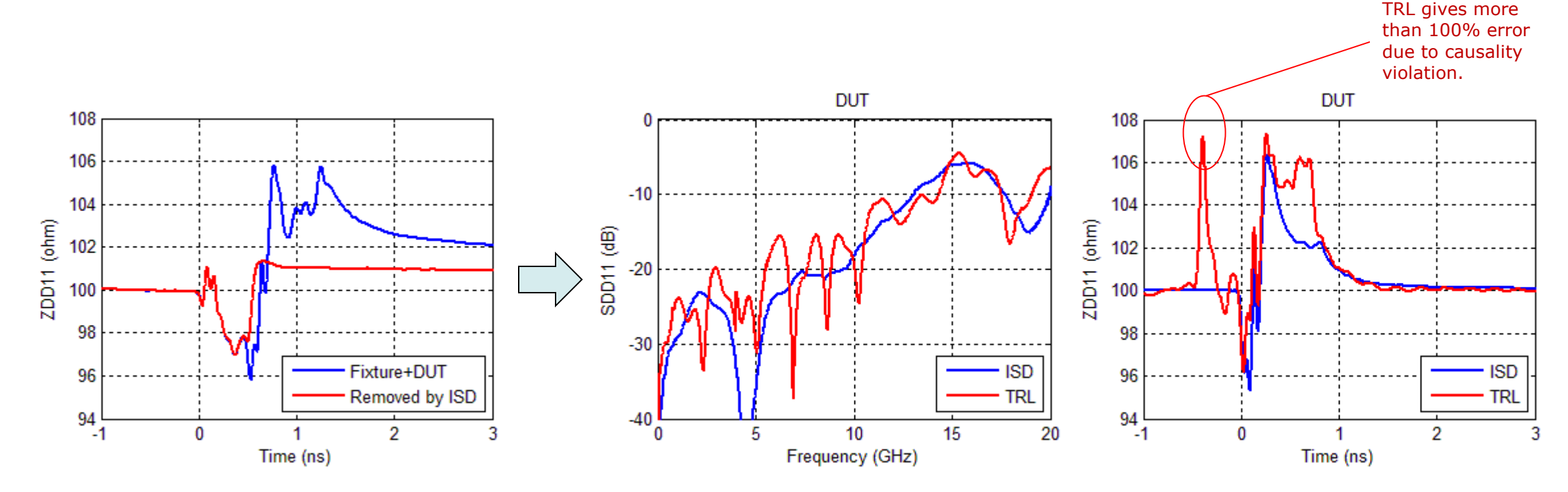

Rise time = 40ps (20/80)

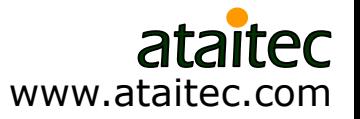

### **Example 2: Mezzanine connector** *Extracting DUT from a large board*

■ TRL is impractical for de-embedding large and coupled lead-ins/outs.

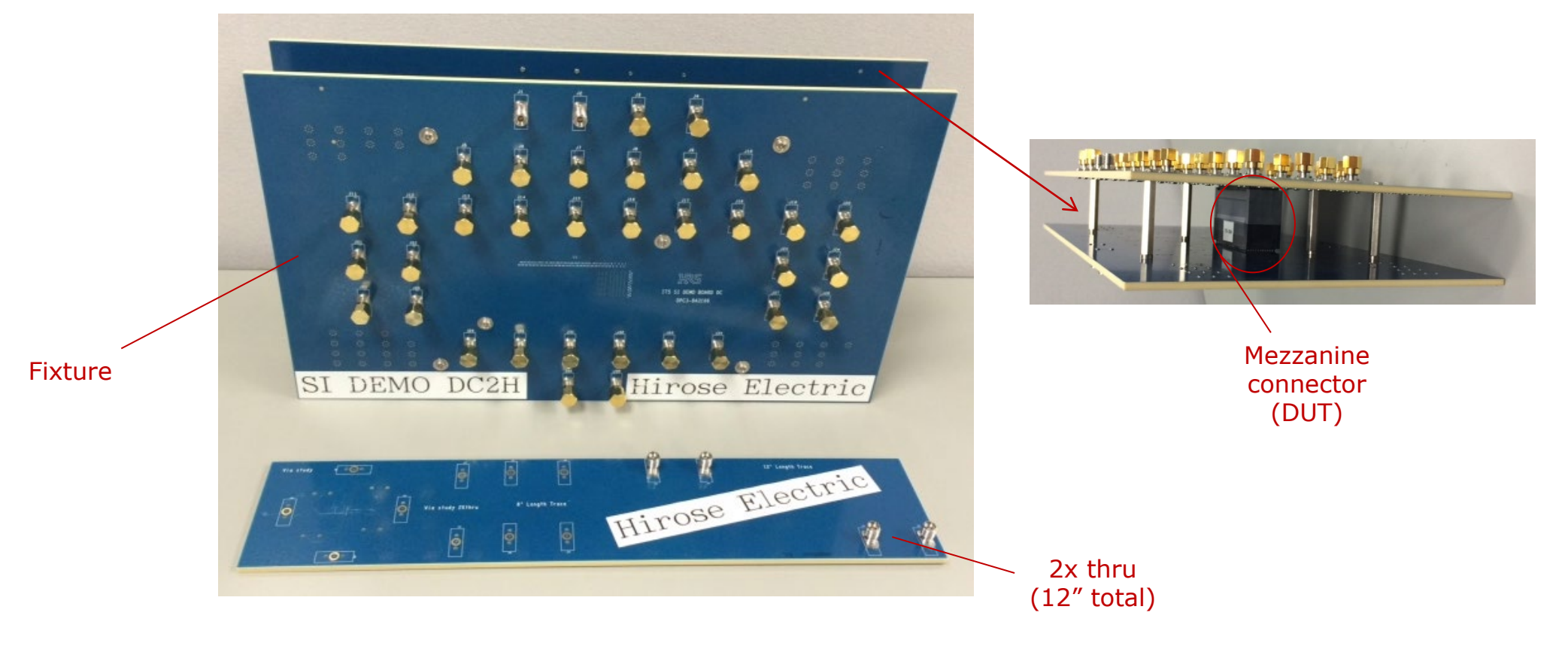

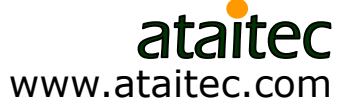

## **ISD can use a .s4p file of 2x thru for de-embedding**

- TRL would have required many long and coupled traces.
- **Texa)** Tool A" gave incorrect results.

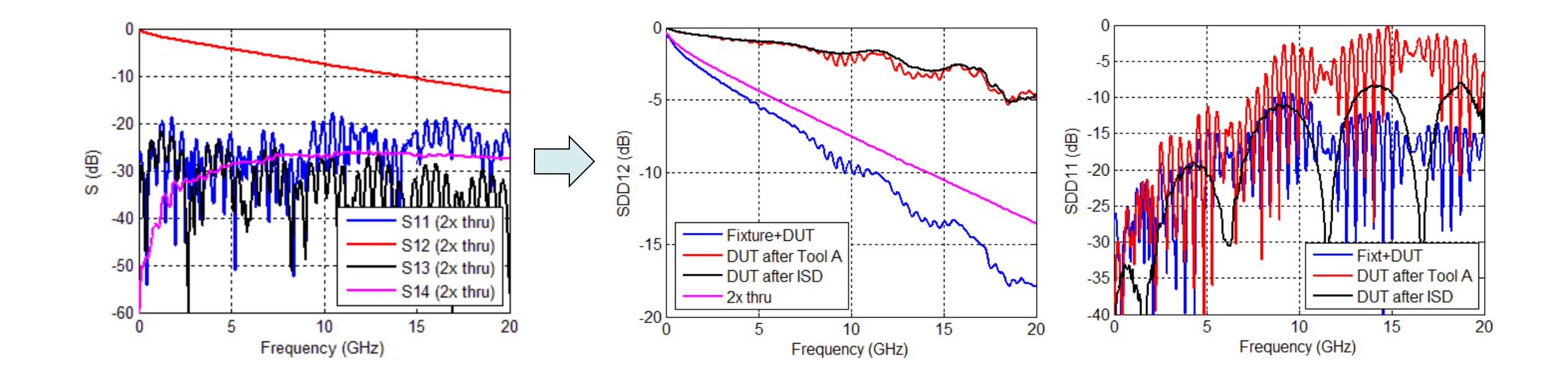

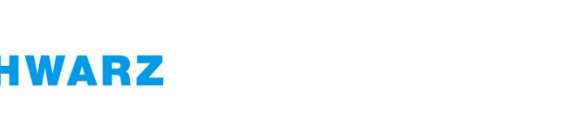

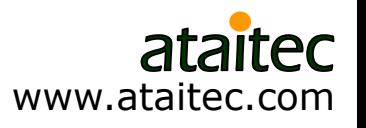

## **ISD can even use a .s2p file of 2x thru to de-embed crosstalk…**

**And the results are similar!** 

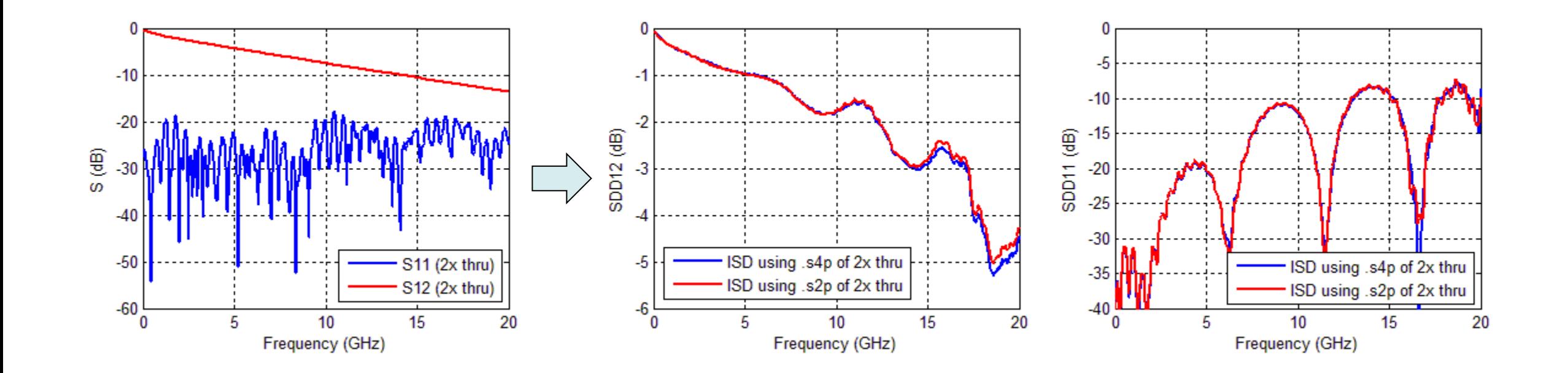

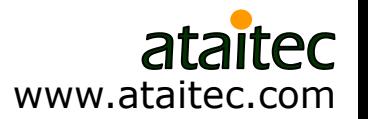

## **ISD allows a large demo board to double as a characterization board**

- ISD de-embeds fixture's impedance regardless of 2x thru's impedance.
- **Theoly A'' gave causality error before and after DUT.**

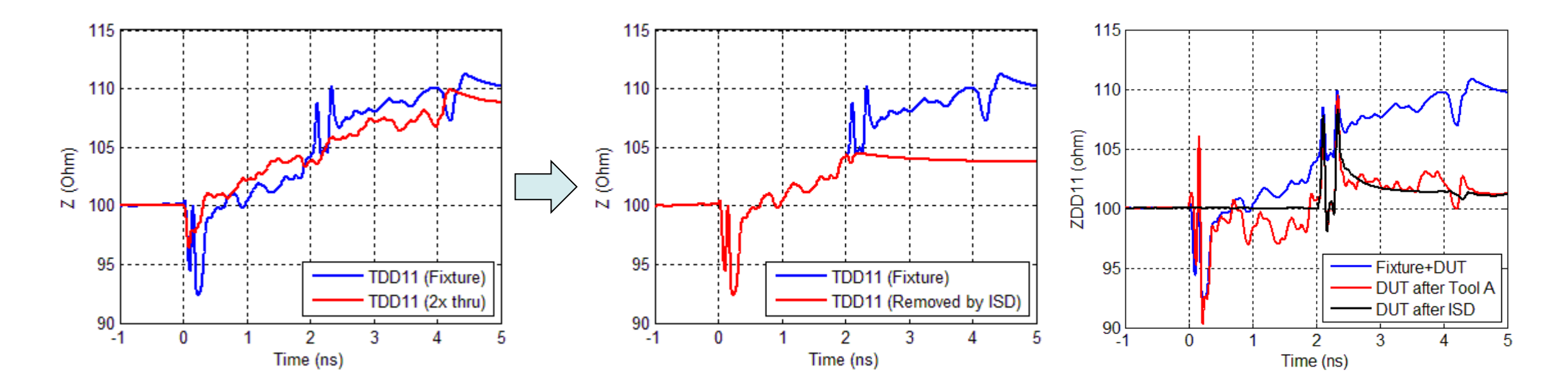

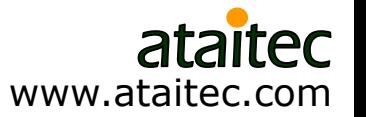

### **Example 3: USB type C mated connector** *ISD vs. Tool A*

**Good de-embedding is crucial for meeting compliance spec.** 

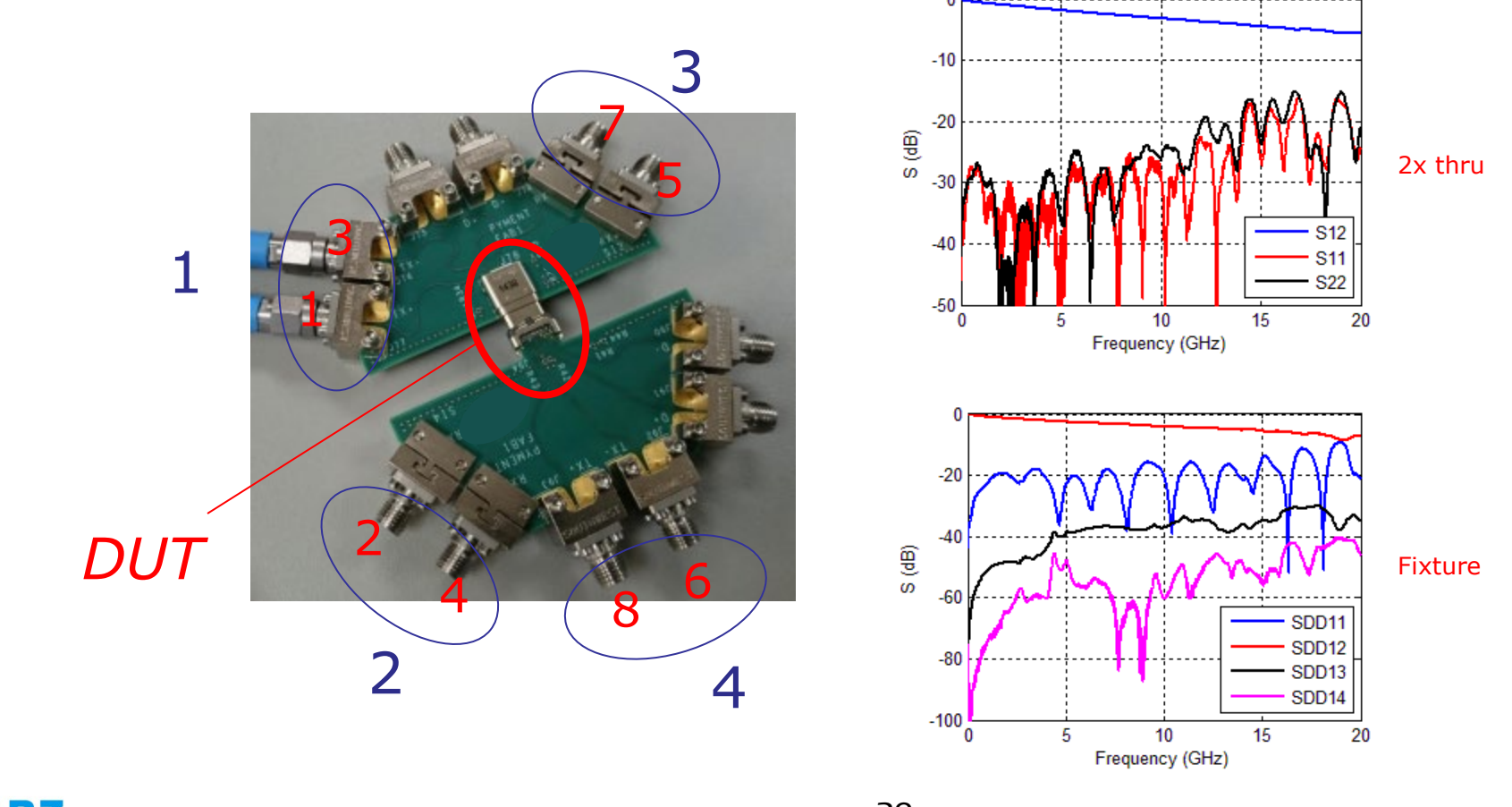

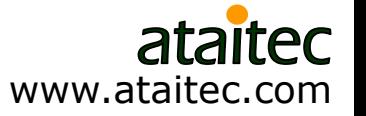

#### **DUT results after ISD and Tool A** *Which one is more accurate?*

■ "Tool A" gives too many ripples in return loss (RL) for such a small DUT. *Non-causal ripples*

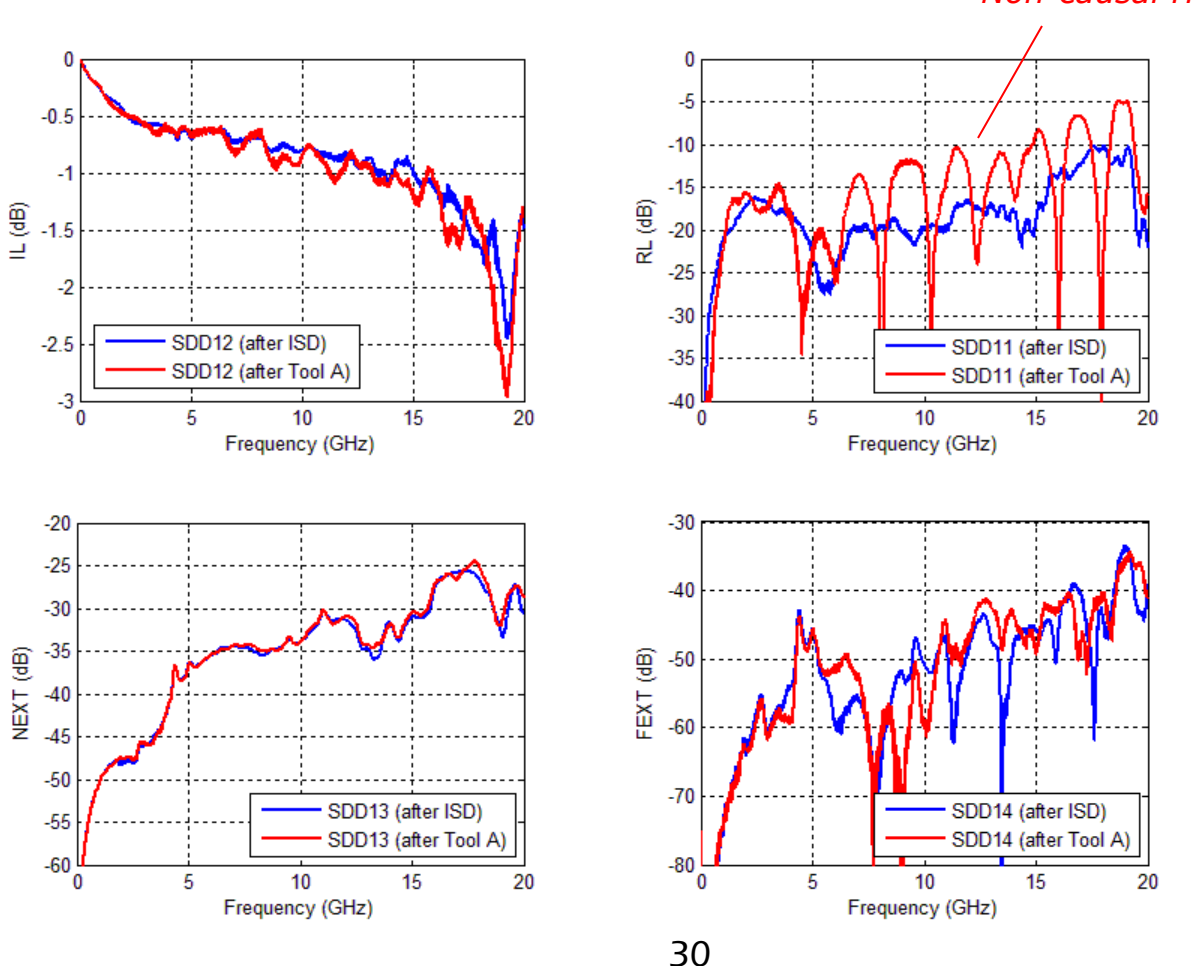

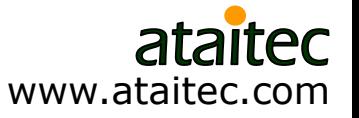

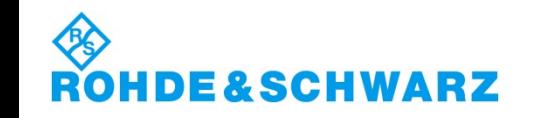

## **Converting S parameter into TDR/TDT shows noncausality in Tool A results**

■ Counter-clockwise phase angle is another indication of noncausality.

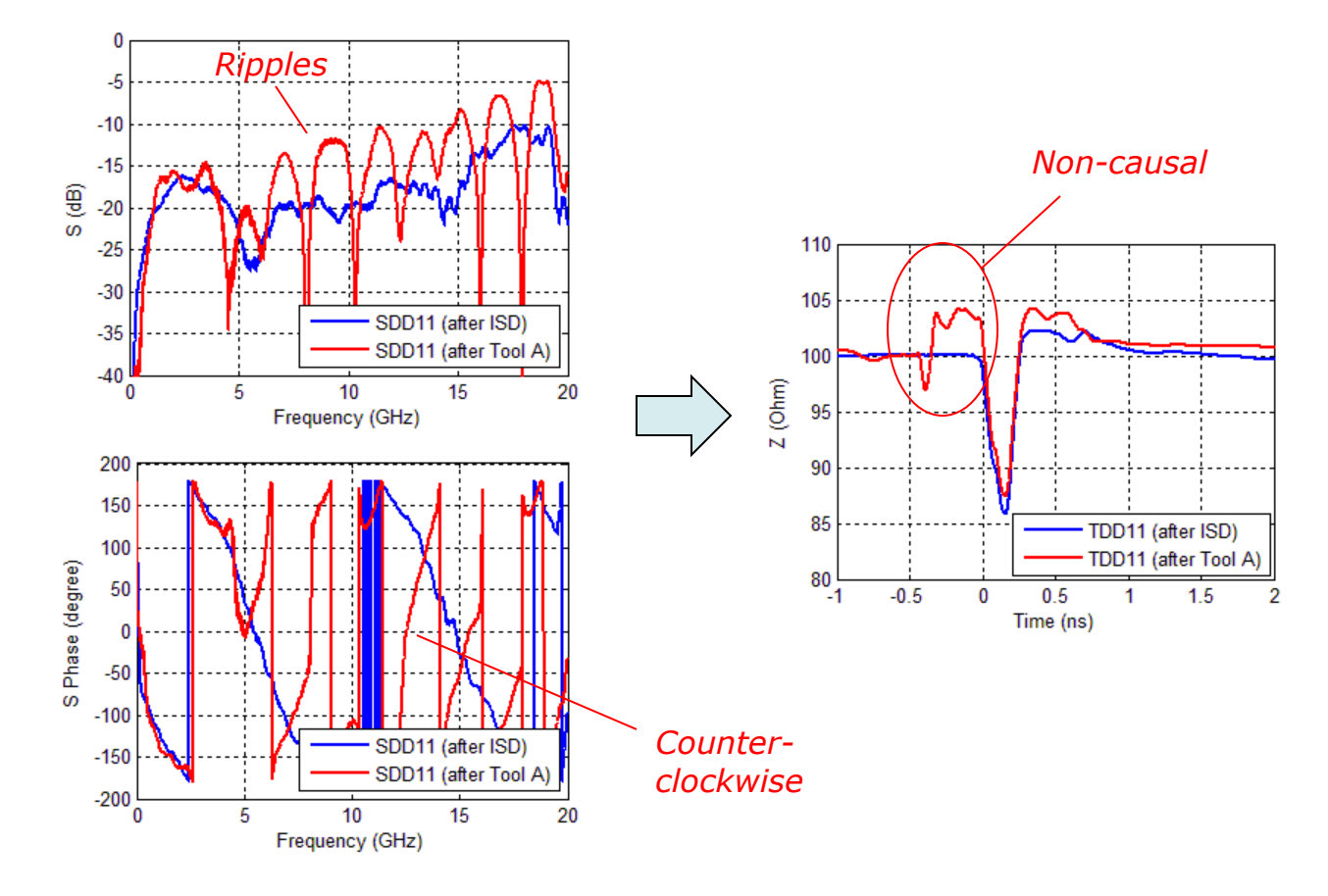

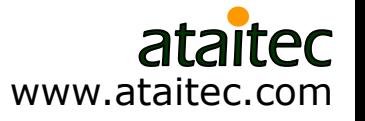

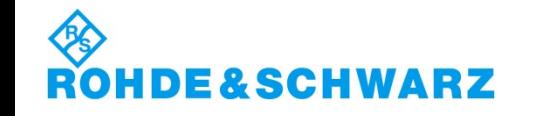

## **De-embedding affects pass or fail of compliance spec.**

**ISD improves IMR and IRL (from compliance tool).** 

Frequency, Hz

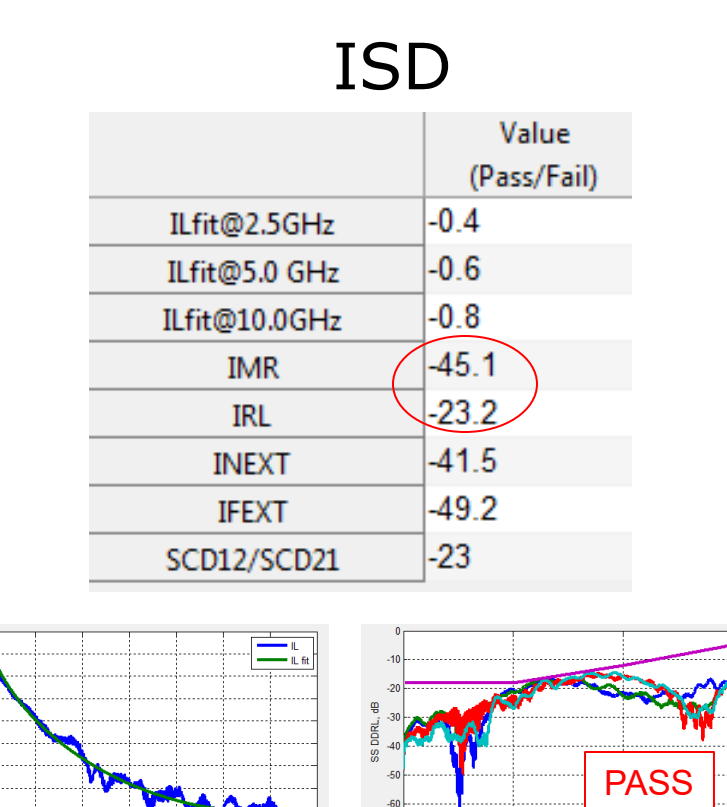

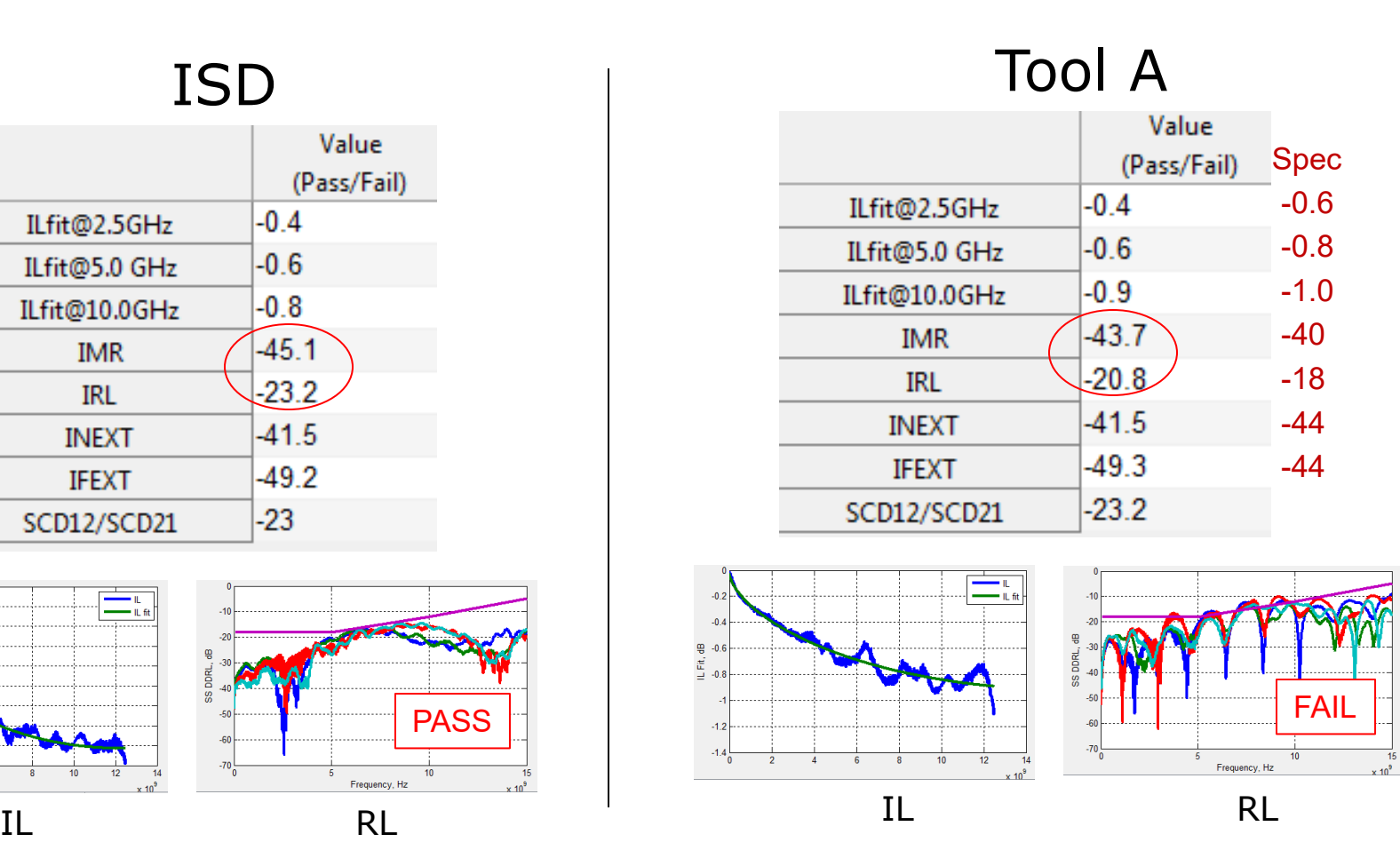

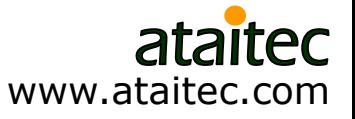

#### **Example 4: Resonator** *ISD vs. Tool A vs. simulation*

Good de-embedding is crucial for design verification (i.e., correlation) and improvement.

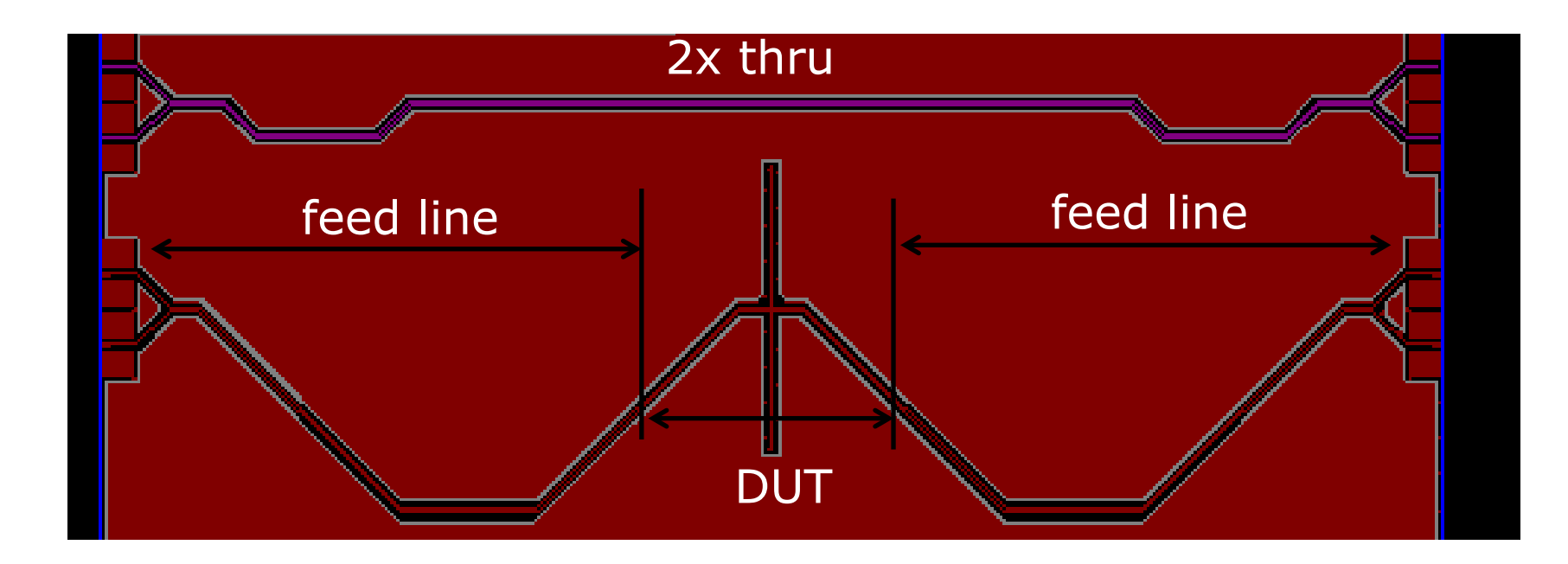

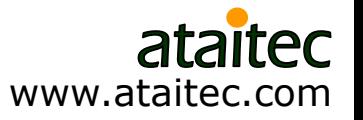

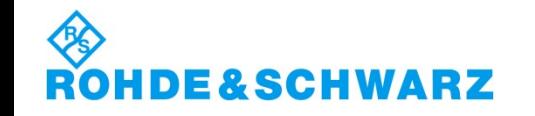

### **ISD correlates with simulation** *Good correlation is crucial for design improvement*

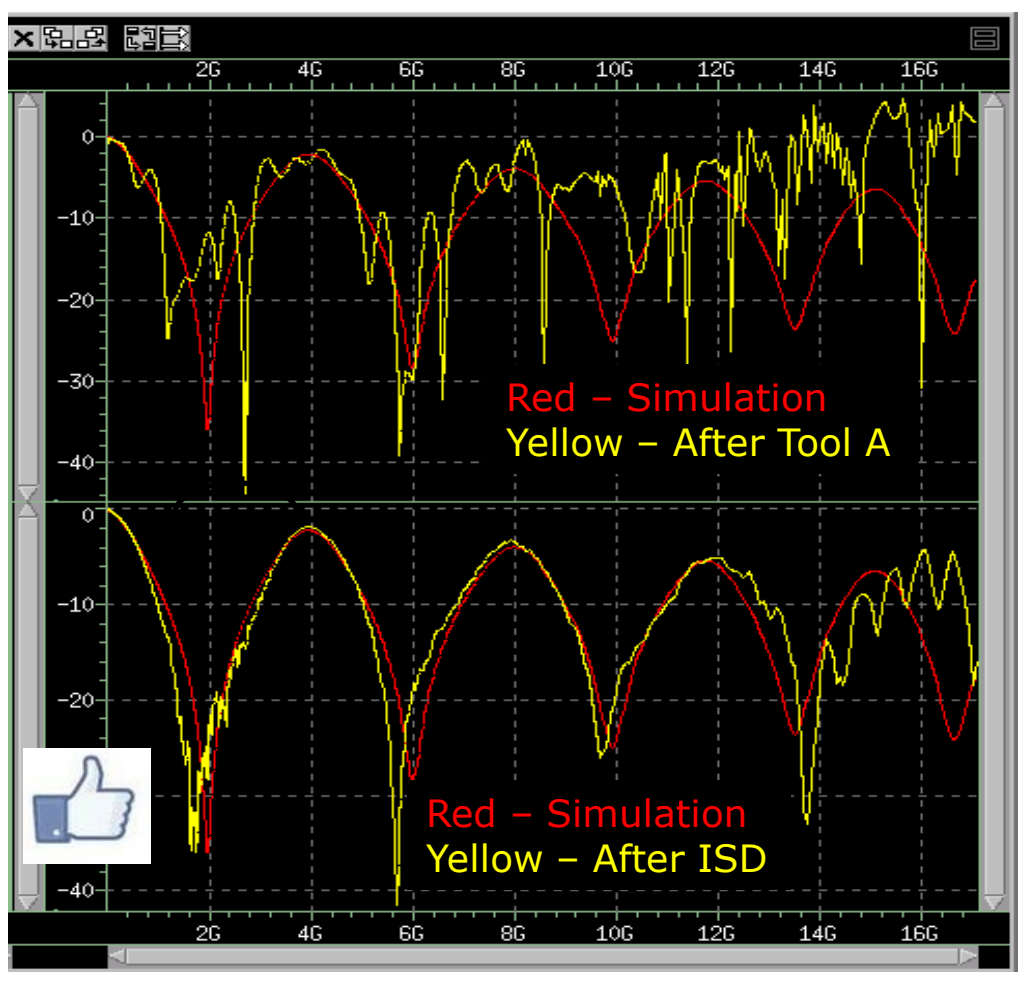

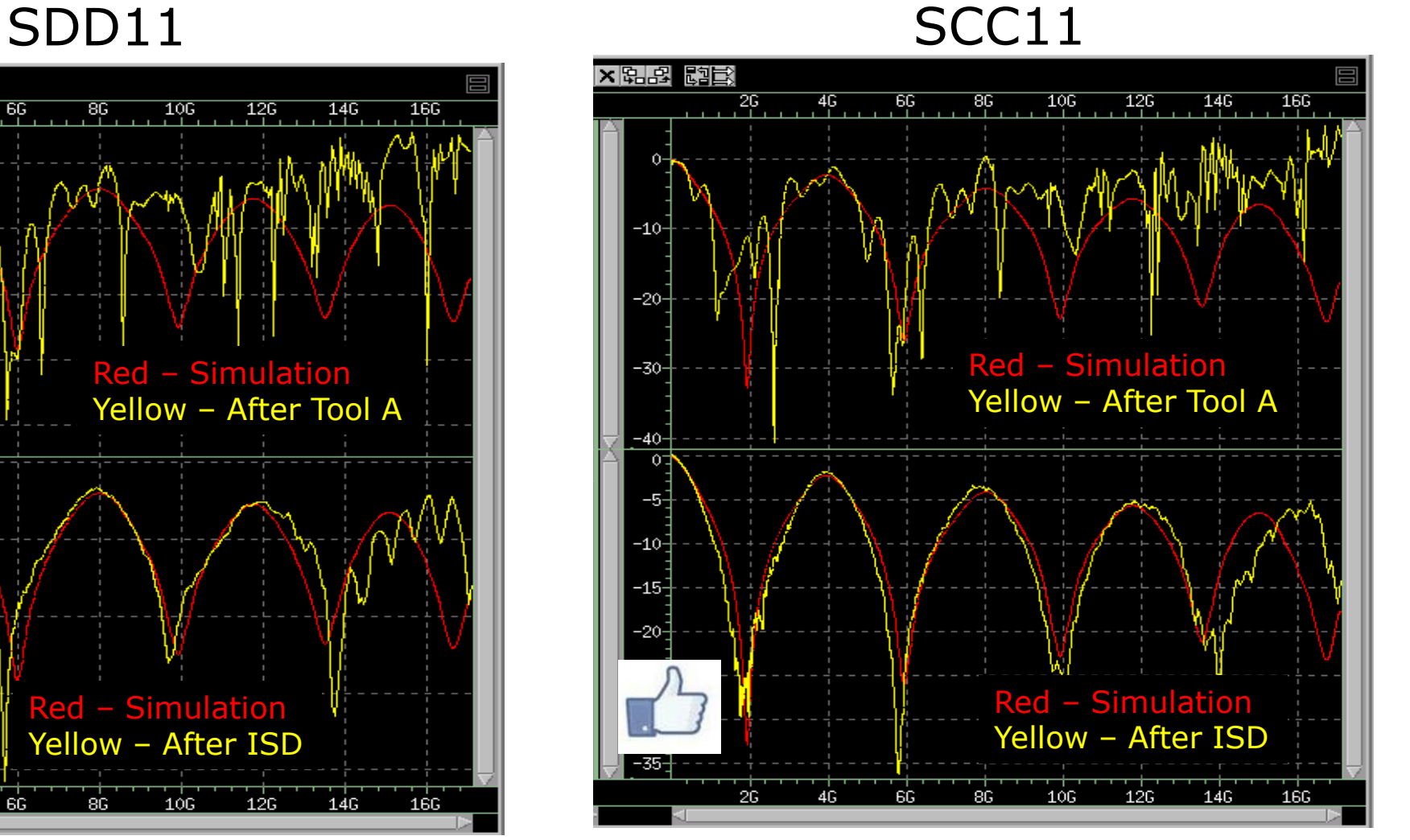

34

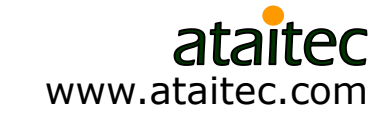

### **Example 5: IEEE P370 plug and play kit** *Using 45 ohm 2x thru to de-embed 50 ohm fixture\**

\* To mimic possible PCB impedance variation

www.ataitec.com

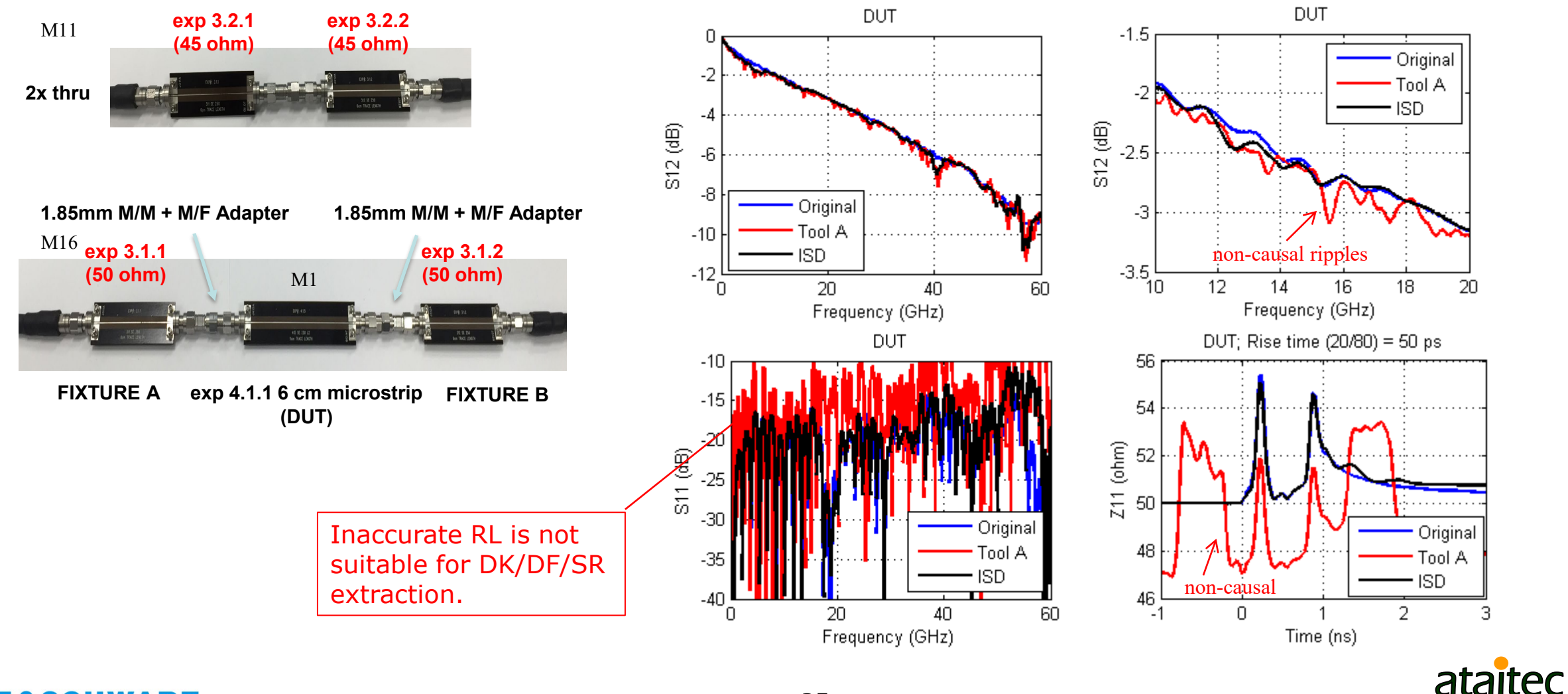

**SCHWARZ** 

# **2x thru vs. fixture impedance**

■ ISD de-embeds fixture's impedance, not 2x thru's impedance.

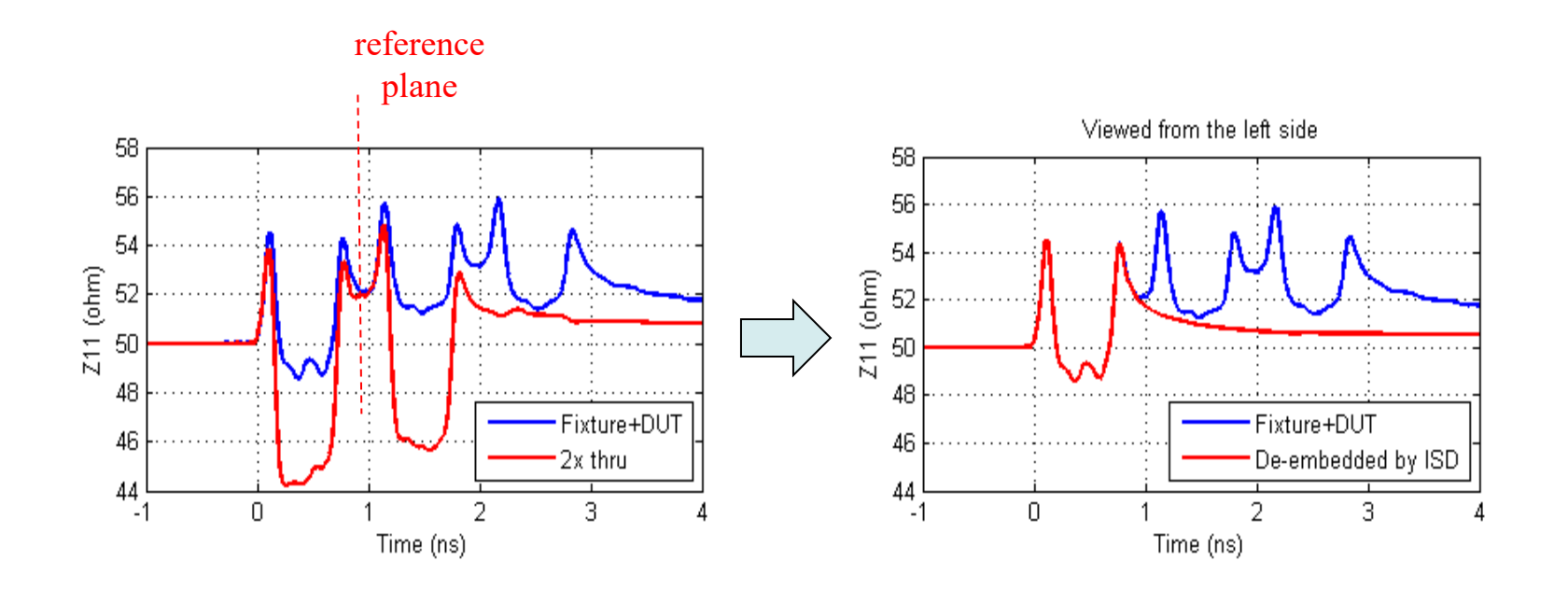

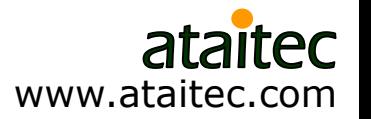
### **Example 6: PCB trace attenuation** *ISD vs. eigenvalue (Delta-L)*

 $\blacksquare$  De-embed short trace (  $+$  launch) from long trace (  $+$  launch) to get trace-only attenuation.

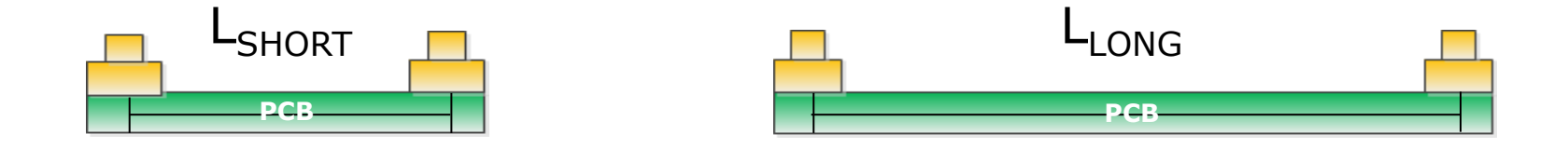

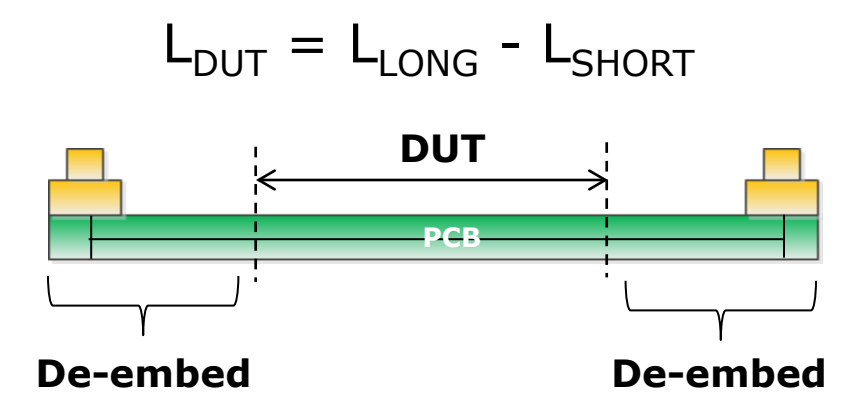

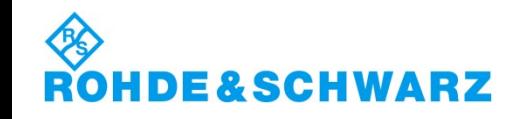

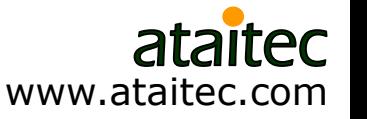

### **Eigenvalue solution: not de-embedding** *For calculating trace attenuation only*

- Convert S to T for short and long trace structures
- Assume the left (and right) sides of short and long trace structures are identical
- **Assume DUT is uniform transmission line**
- **Theore-only attenuation is written in one equation.**

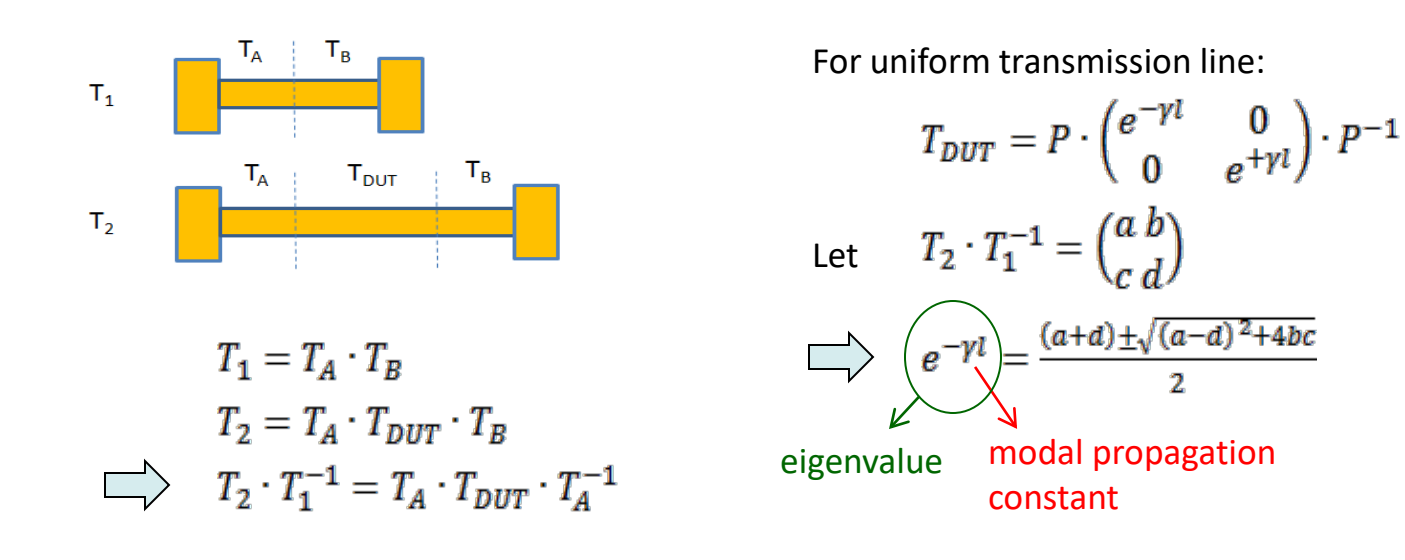

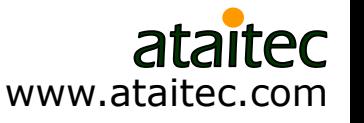

### **Case 1: 2" (=7"-5") trace attenuation** *Eigenvalue solution is prone to spikes*

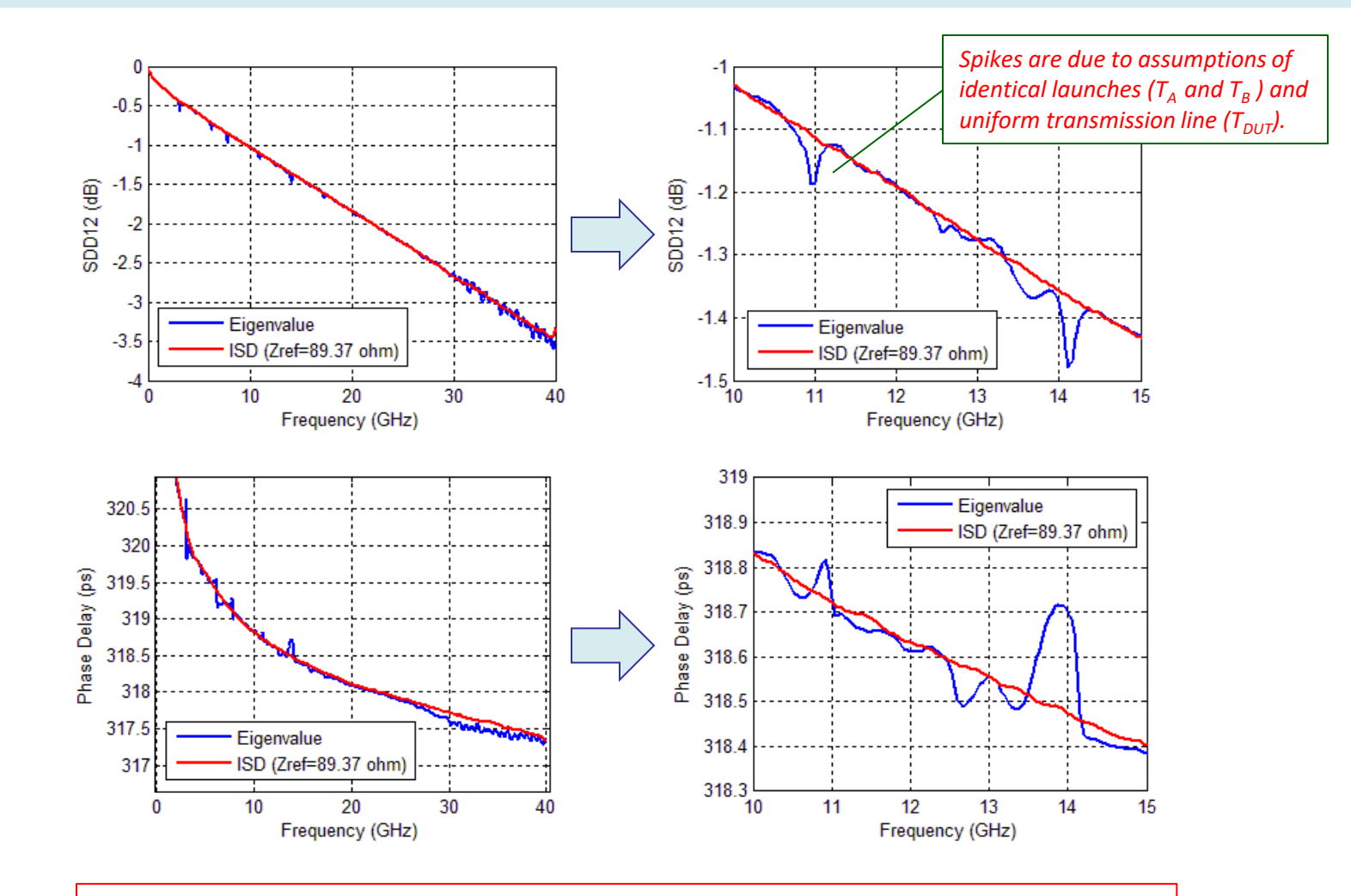

ISD's spikes-free results help DK and DF extraction later.

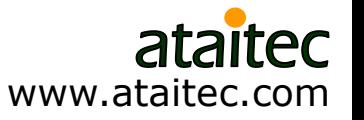

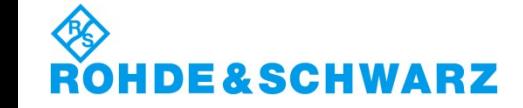

## **One click compares ISD with eigenvalue and more…**

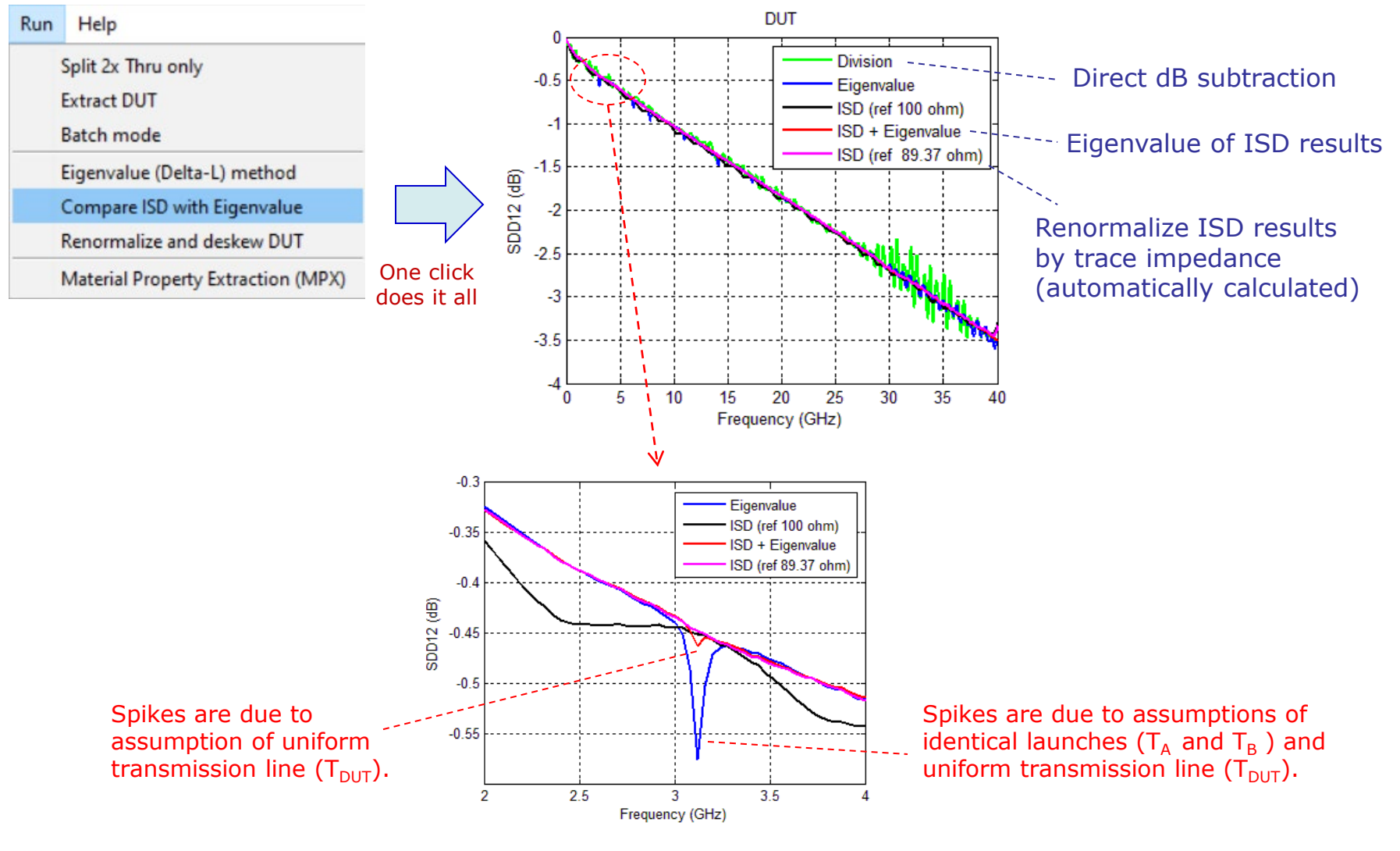

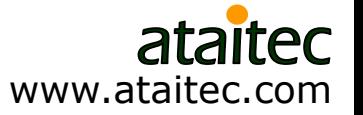

### **How to define trace impedance** *PCB trace is non-uniform transmission line*

**Define impedance by minimal RL\*** 

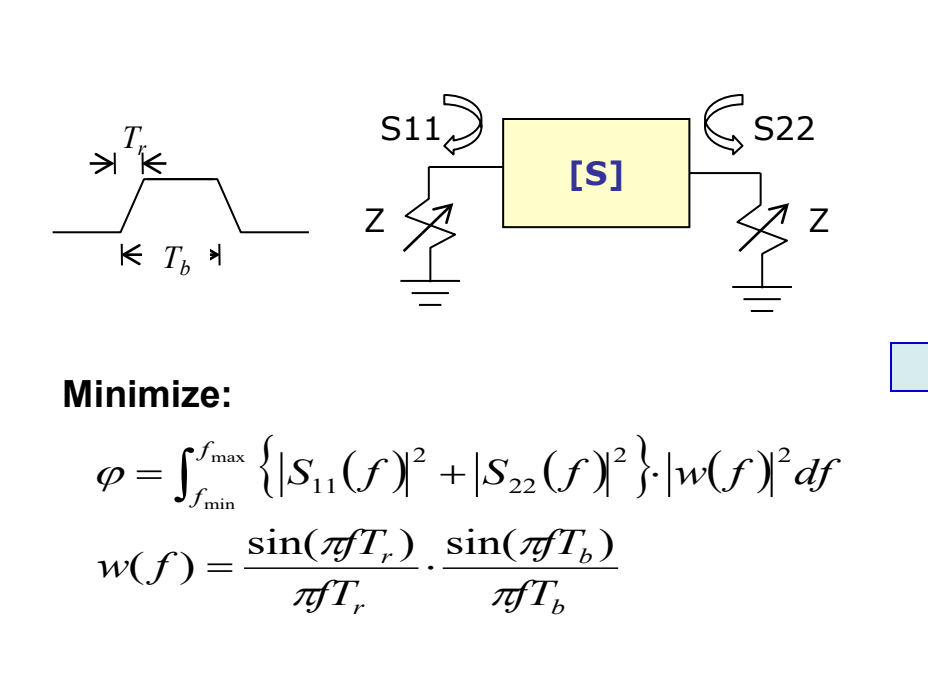

\* J. Balachandran, K. Cai, Y. Sun, R. Shi, G. Zhang, C.C. Huang and B. Sen, "Aristotle: A fully automated SI platform for PCB material characterization," DesignCon 2017, 01/31-02/02/2017, Santa Clara, CA.

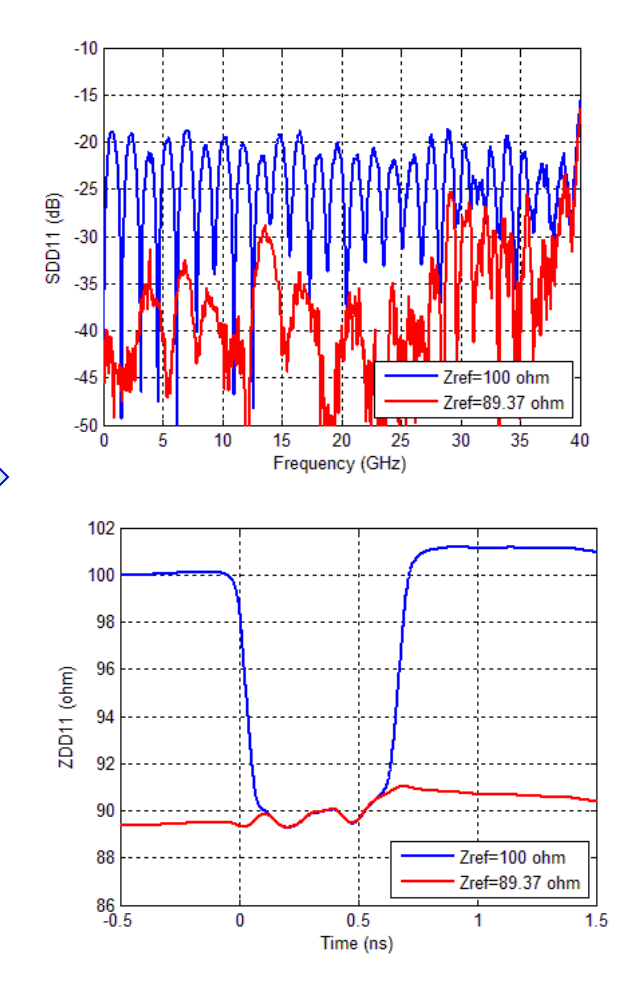

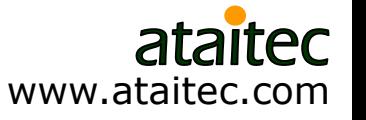

# **Skewless de-embedding**

**Pad ideal transmission line to de-skew.** 

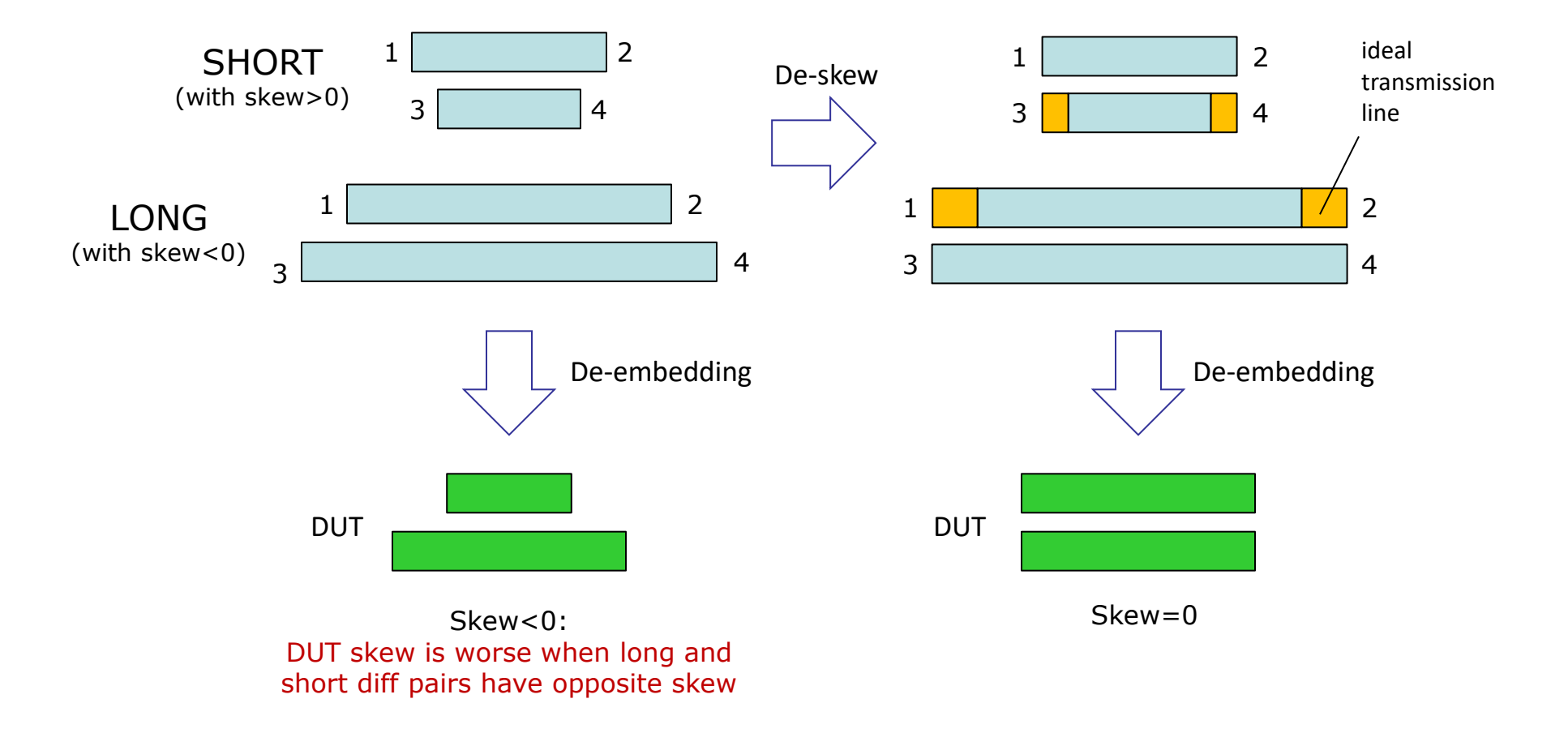

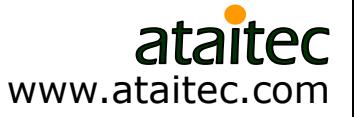

## **ISD optionally automates de-skewing of raw data**

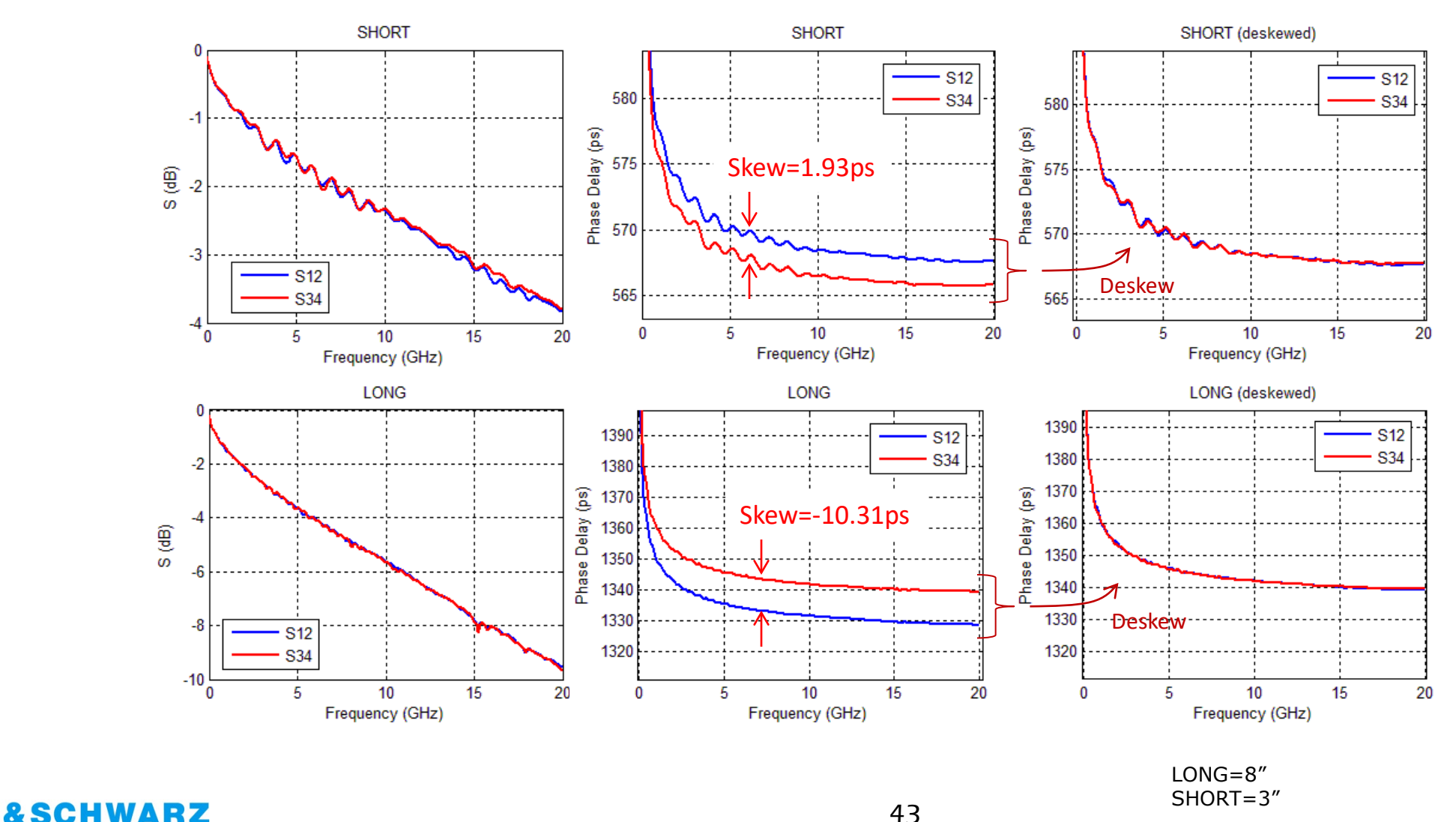

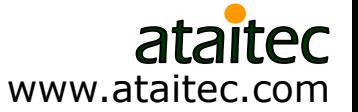

## **Case 2: Extracted trace attenuation can be very different with or without skew**

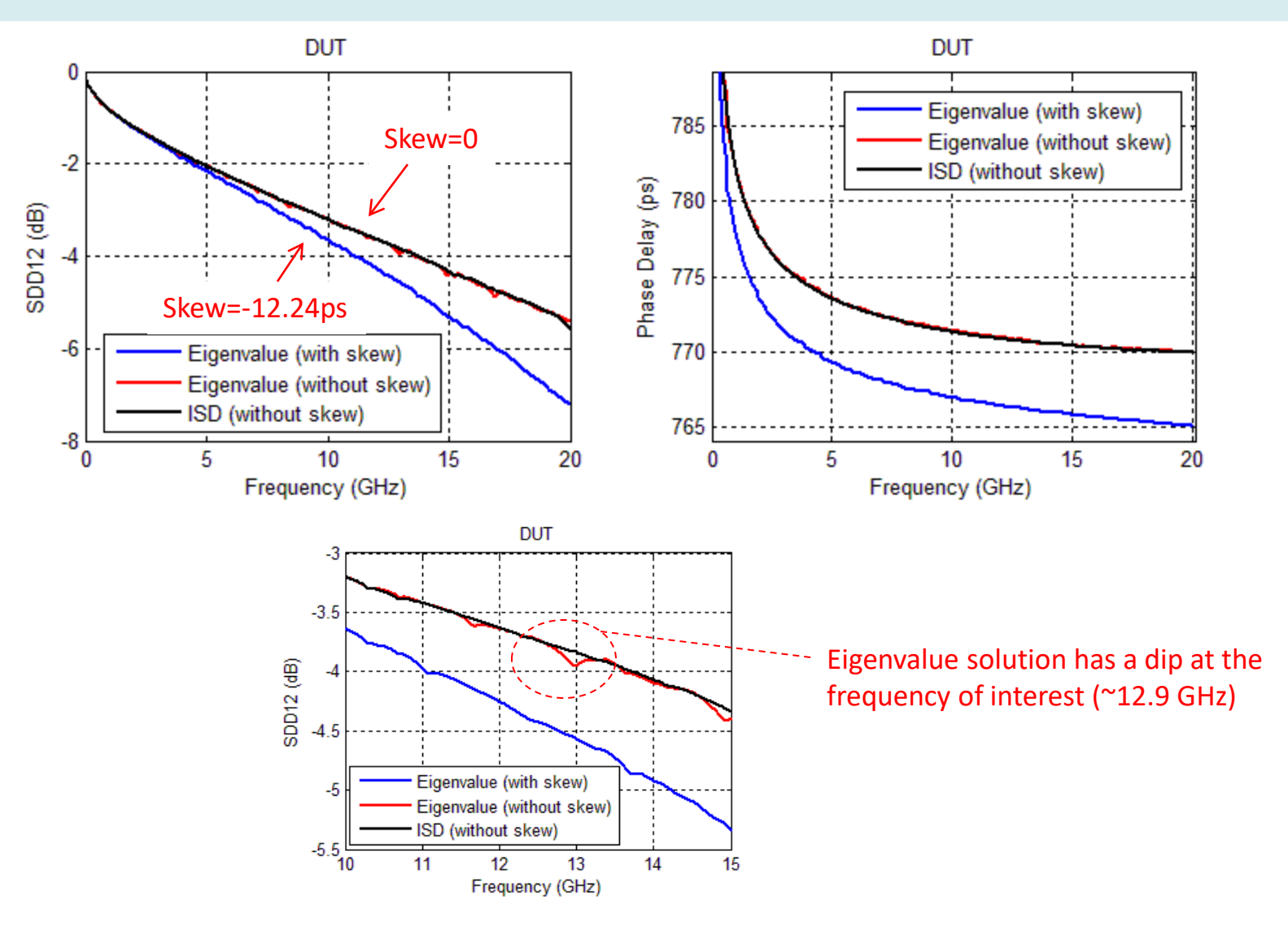

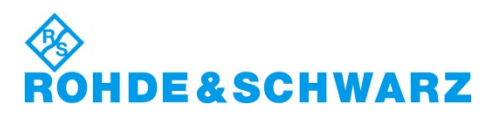

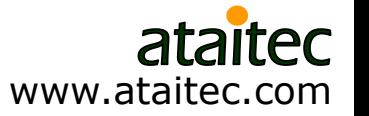

## **Case 3: Eigenvalue (Delta-L) solution becomes unstable in this case, but why?**

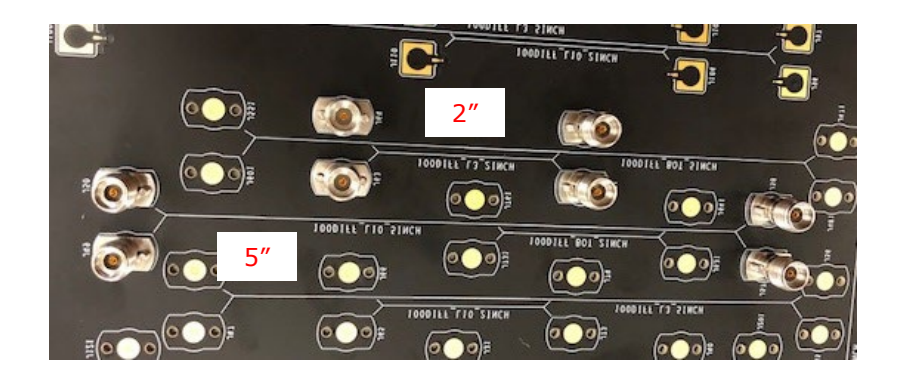

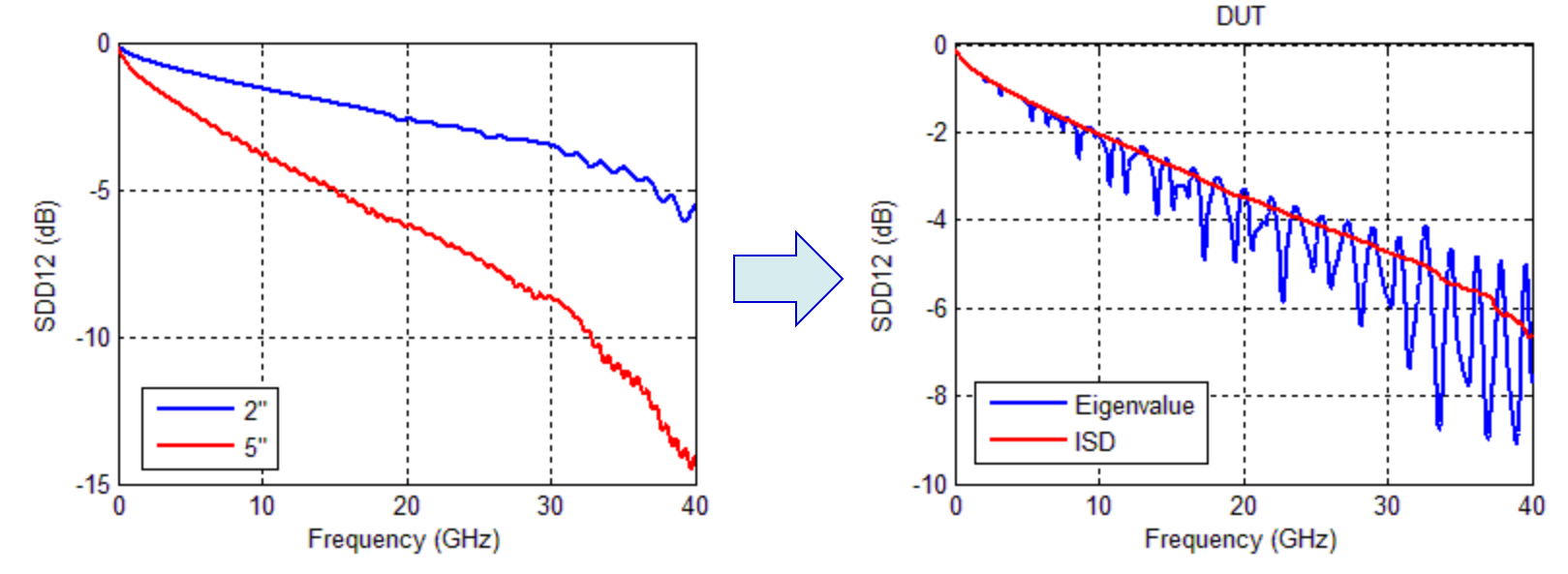

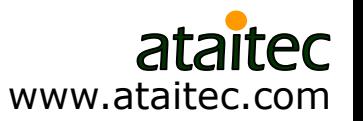

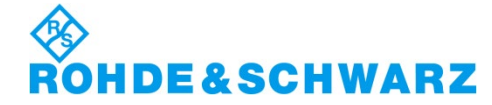

### **TDR of raw data reveals why…** *2" structure was back-drilled but 5" was not*

- Eigenvalue solution assumes 2" and 5" structures have identical launches.
- ISD de-embeds 5" structure's launch correctly.

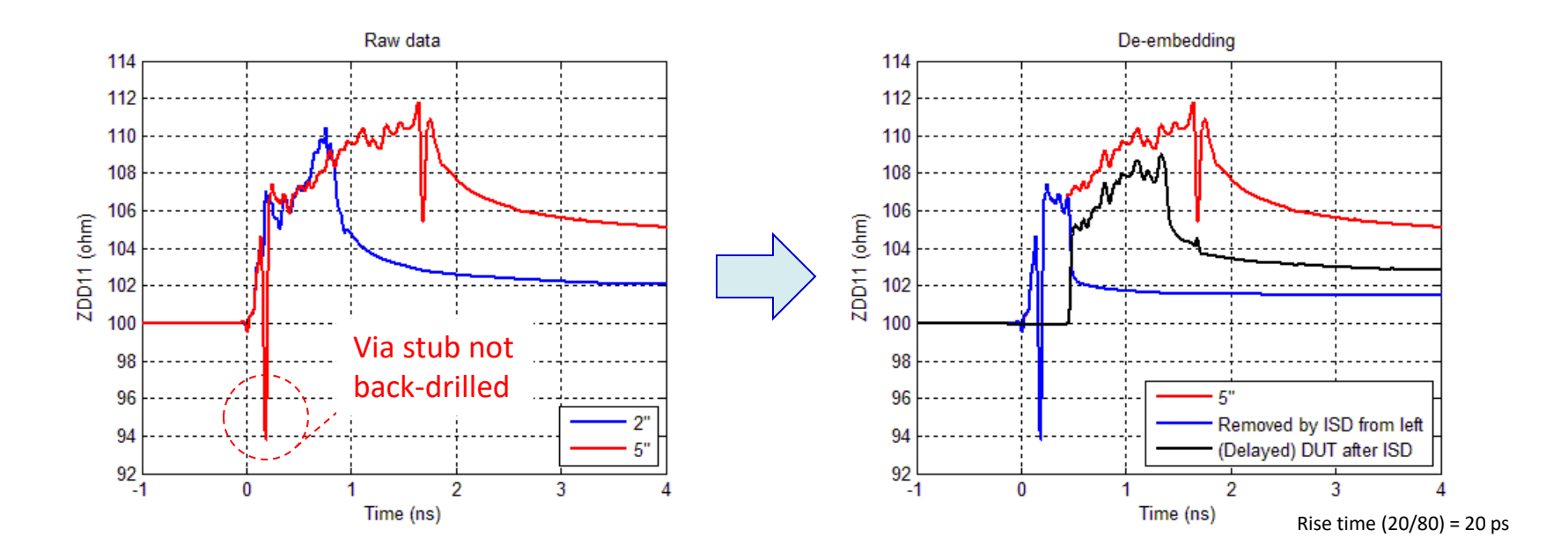

ISD saves \$\$\$ and time for not spinning another board.

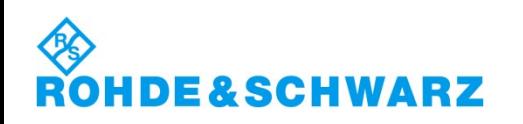

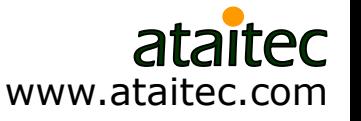

### **Example 7: Material property extraction** *DK, DF and roughness*

■ Self consistent approach to extract DK, DF and roughness by matching all IL, RL, NEXT, FEXT and TDR/TDT of de-embedded trace-only data.

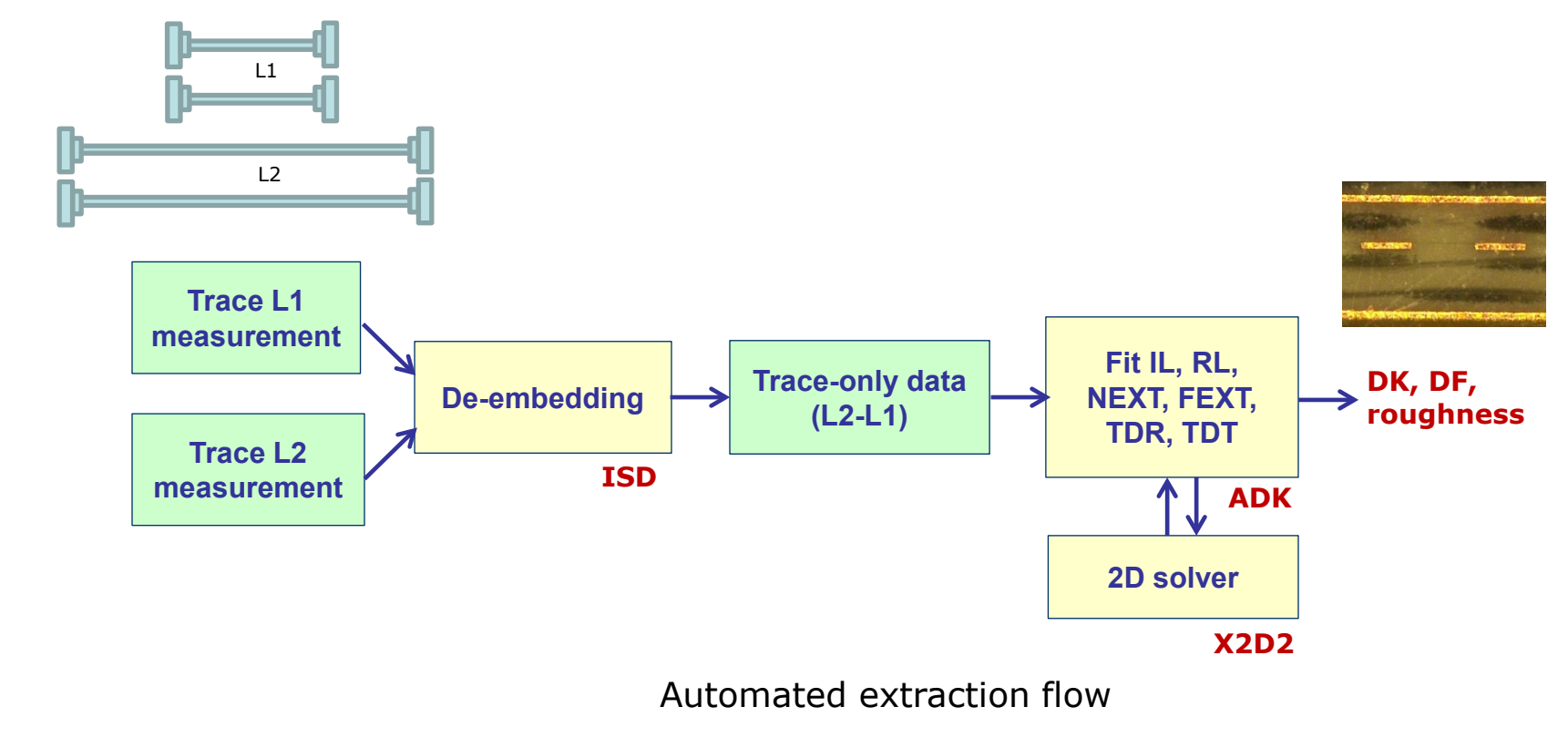

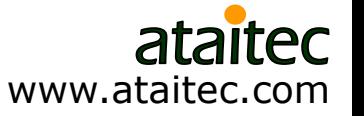

## **Models for cross section**

Optimized variables: DK1, DF1, DK2, DF2 R1, R2, R3, R4, R5 (roughness) Metal width and spacing

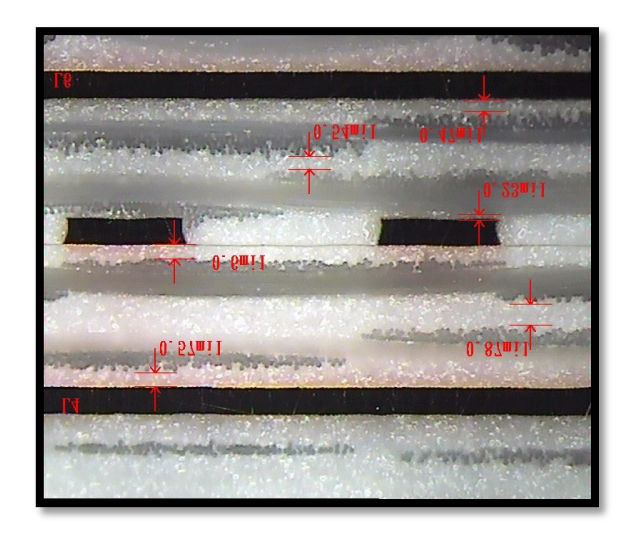

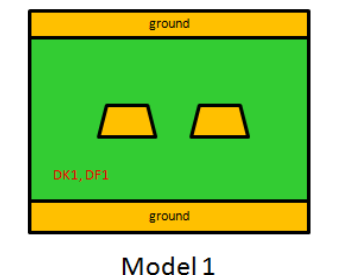

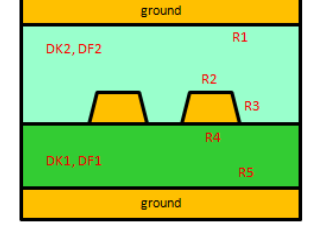

ground

ground

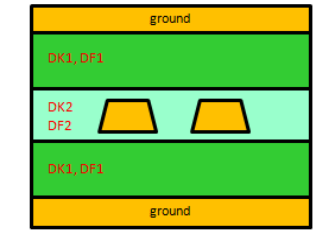

Model 2

Model 3

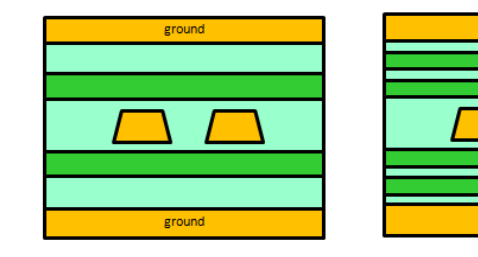

Model 4

Model 5

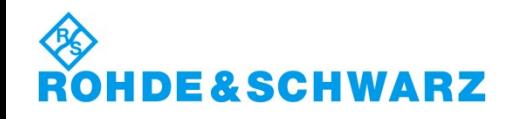

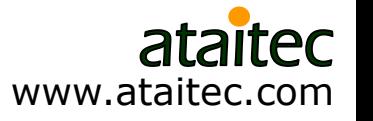

## **Causal dielectric model**

- Wideband Debye (or Djordjevic-Sarkar) model
	- Need only four variables:  $\varepsilon_{\infty}$ ,  $\Delta \varepsilon$ ,  $m_1$ ,  $m_2$

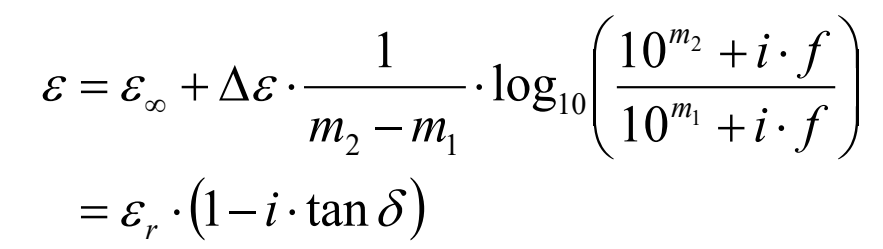

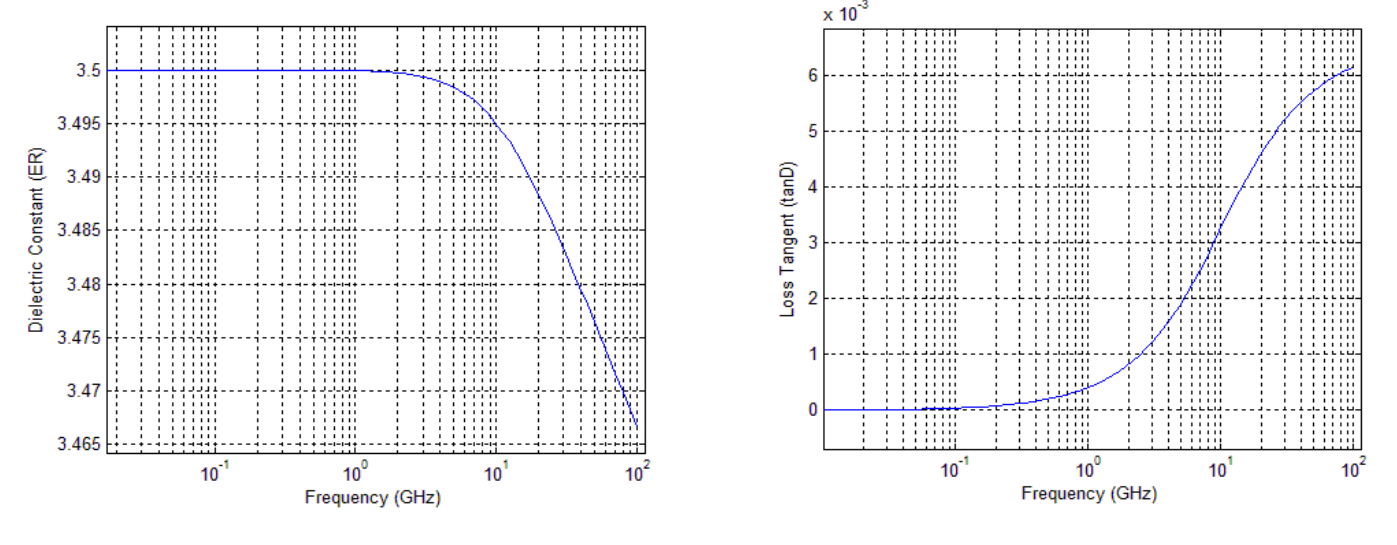

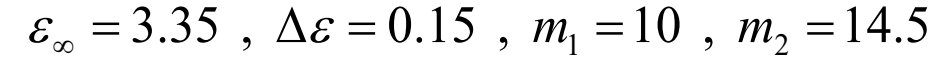

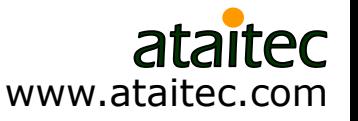

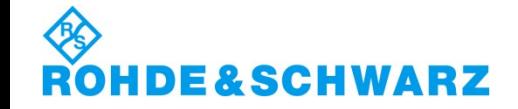

# **Surface roughness model**

**E** Effective conductivity (by G. Gold & K. Helmreich at DesignCon 2014) needs only **two variables:**  $\sigma_{\scriptscriptstyle bulk}$  ,  $R_{\scriptscriptstyle q}$ 

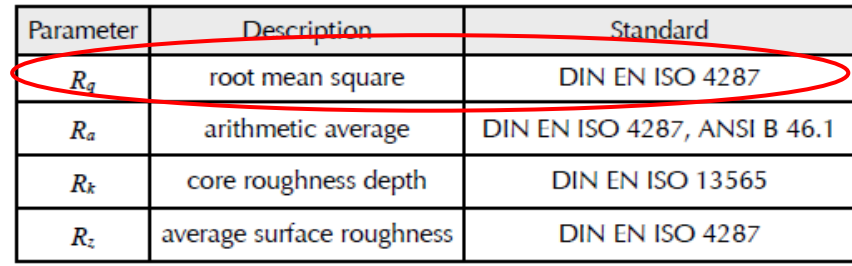

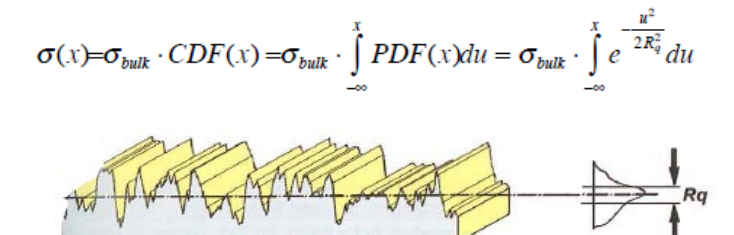

Numerically solving  $\nabla^2 \overline{B} - j \omega \mu \sigma \overline{B} + \frac{\nabla \sigma}{2} \times (\nabla \times \overline{B}) = 0$  and equating power to that of smooth surface gives  $\sigma_{_{\textrm{\scriptsize eff}}}$ σ σ ωµσ

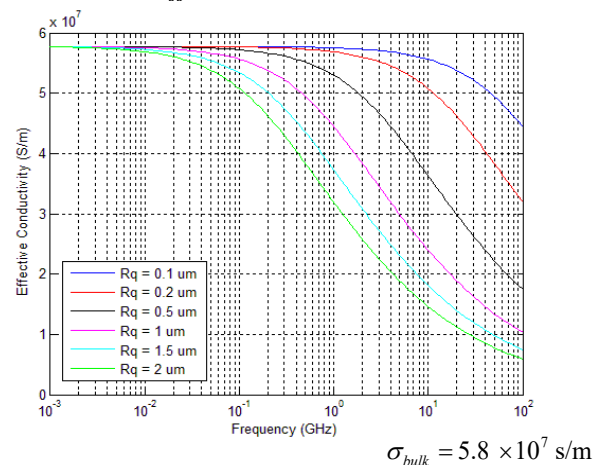

#### Simple

- Work well with field solver
- Give effect of roughness on all IL, RL, NEXT and FEXT

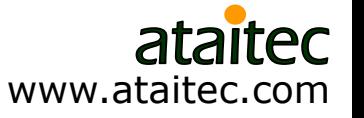

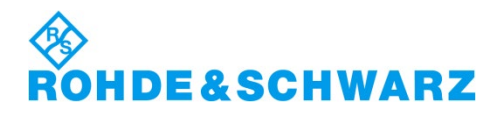

Table 1: Statistical parameters to describe surface roughness

# **Convert effective conductivity to Huray model**

**Huray model** 

$$
\frac{P_{rough}}{P_{smooth}} \approx 1 + \frac{3}{2} \cdot SR \cdot \left(\frac{1}{1 + \frac{\delta(f)}{a} + \frac{1}{2} \left(\frac{\delta(f)}{a}\right)^2}\right)
$$

$$
\delta(f) = \sqrt{\frac{1}{\pi f \mu \sigma}} \quad ; \quad a = \text{radius} \quad ; \quad SR = \text{surface ratio}
$$

■ Curvefit\* Prough / Psmooth to convert  $\sigma_{bulk}$ ,  $R_q$  to *a*, SR

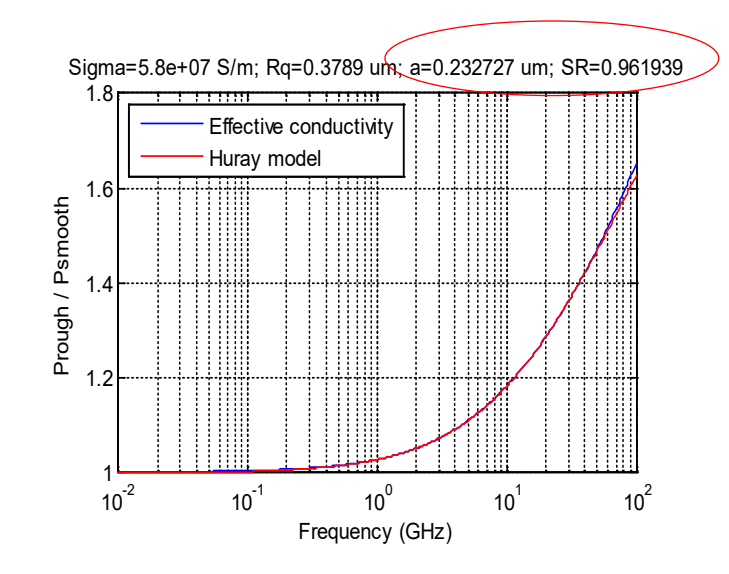

\*Automated in ADK

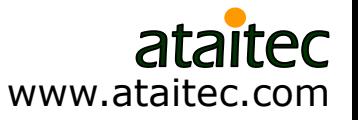

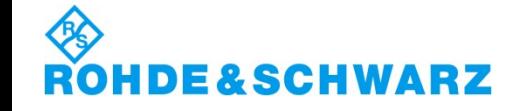

# **DK/DF/SR extraction (from ADK)**

**E&SCHWARZ** 

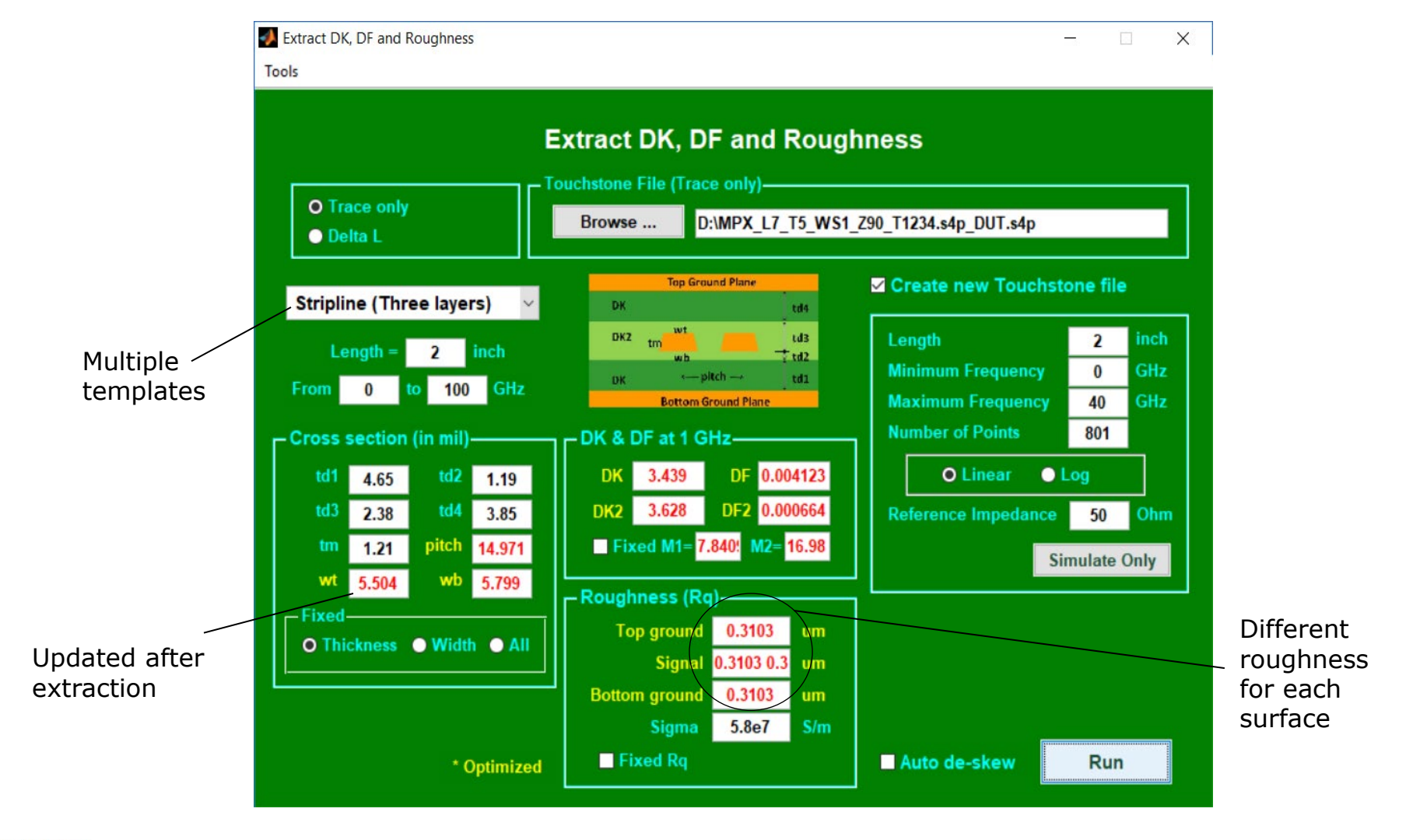

ataitec www.ataitec.com

## **Matching IL and RL**

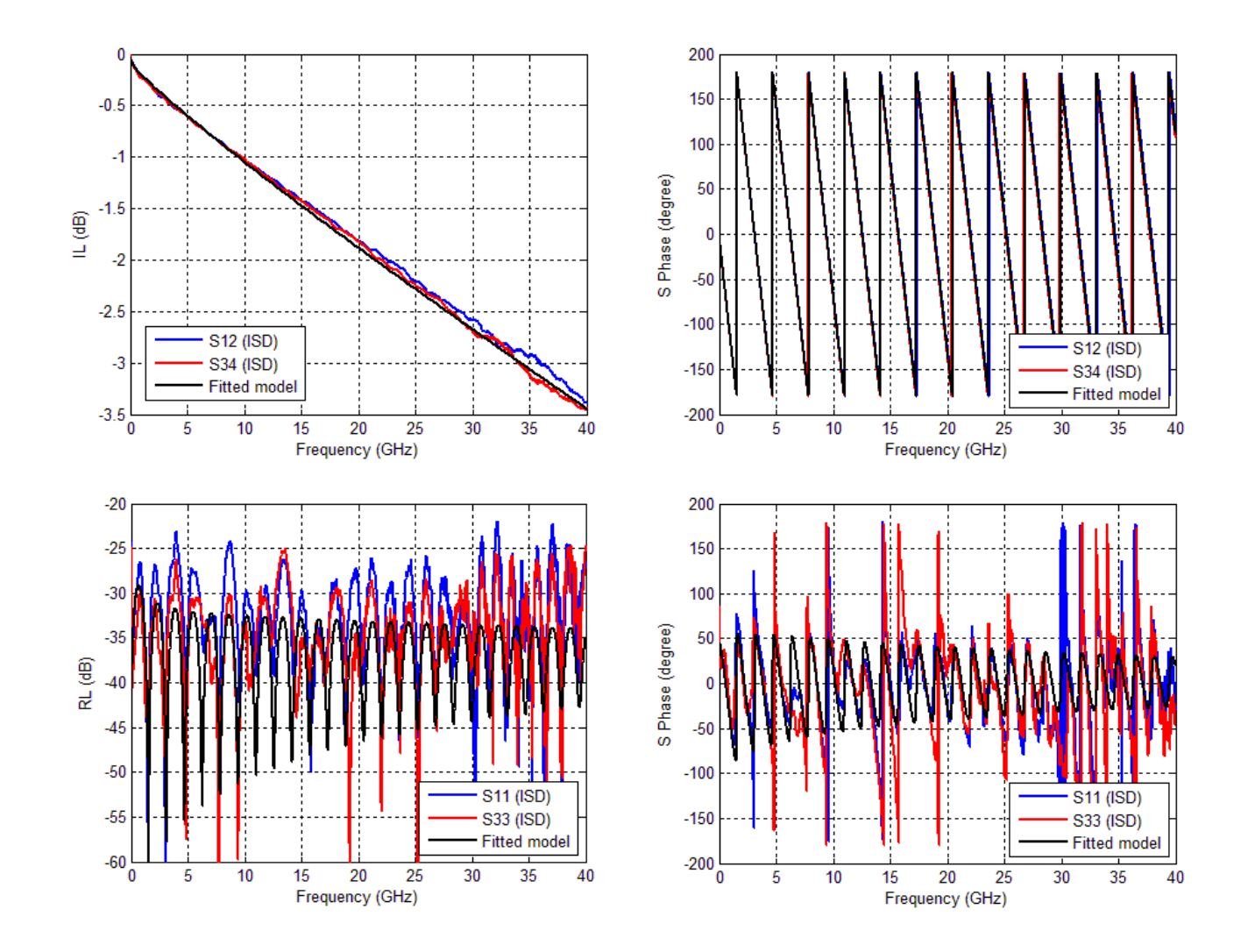

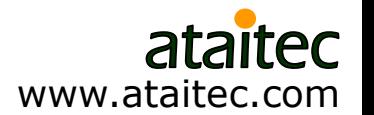

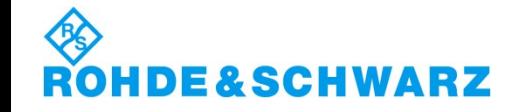

# **Matching NEXT and FEXT**

**HDE&SCHWARZ** 

RO

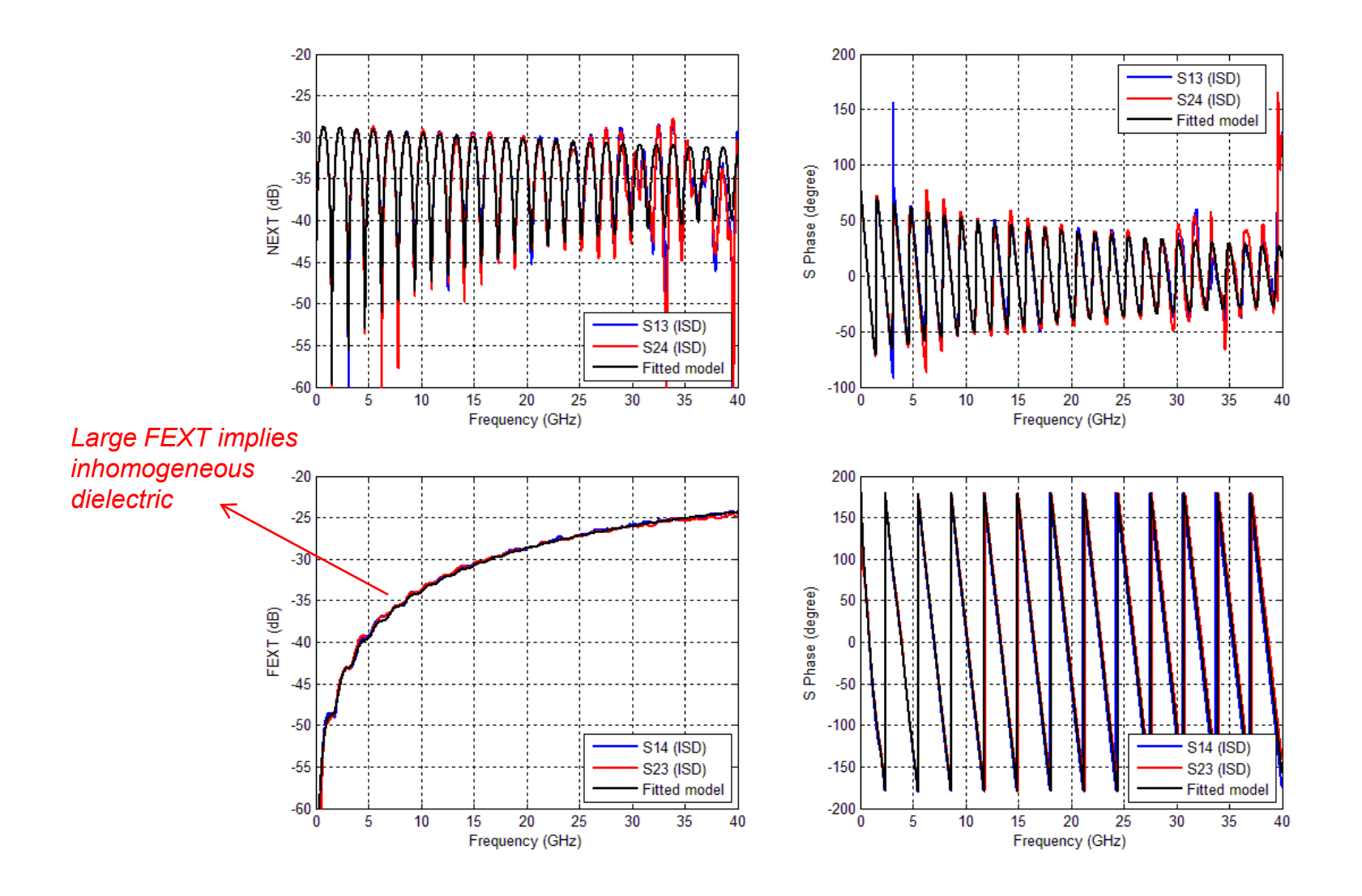

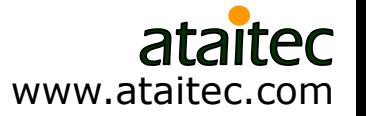

54

## **Matching DDIL and DDRL**

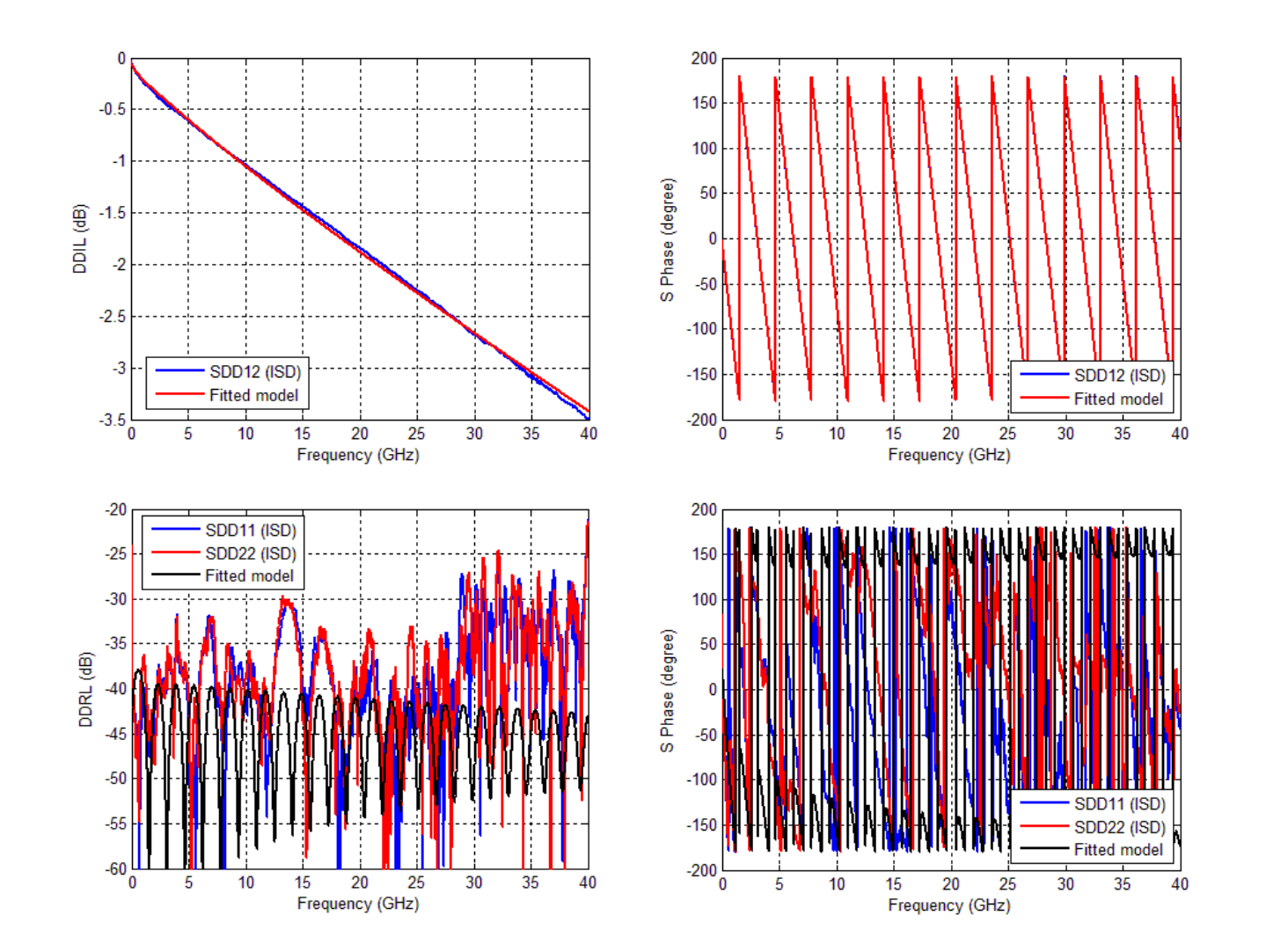

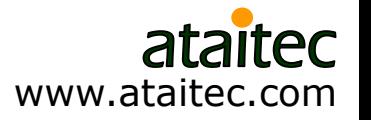

**IDE&SCHWARZ** RO

## **Matching CCIL and CCRL**

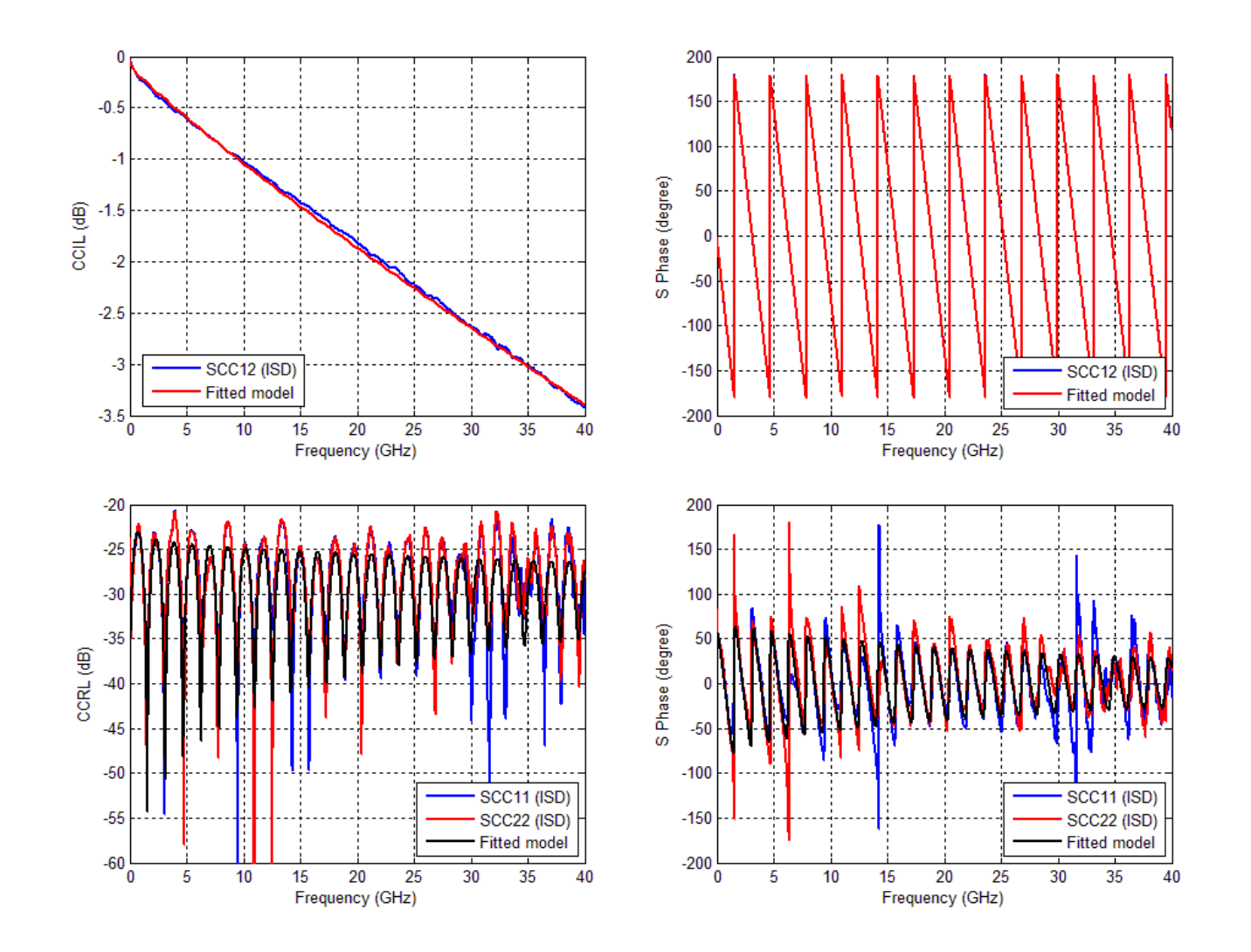

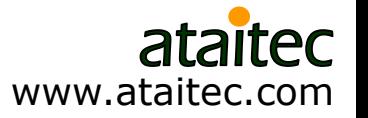

**IDE&SCHWARZ** RO

# **Matching TDT and TDR**

**HDE&SCHWARZ** 

RO

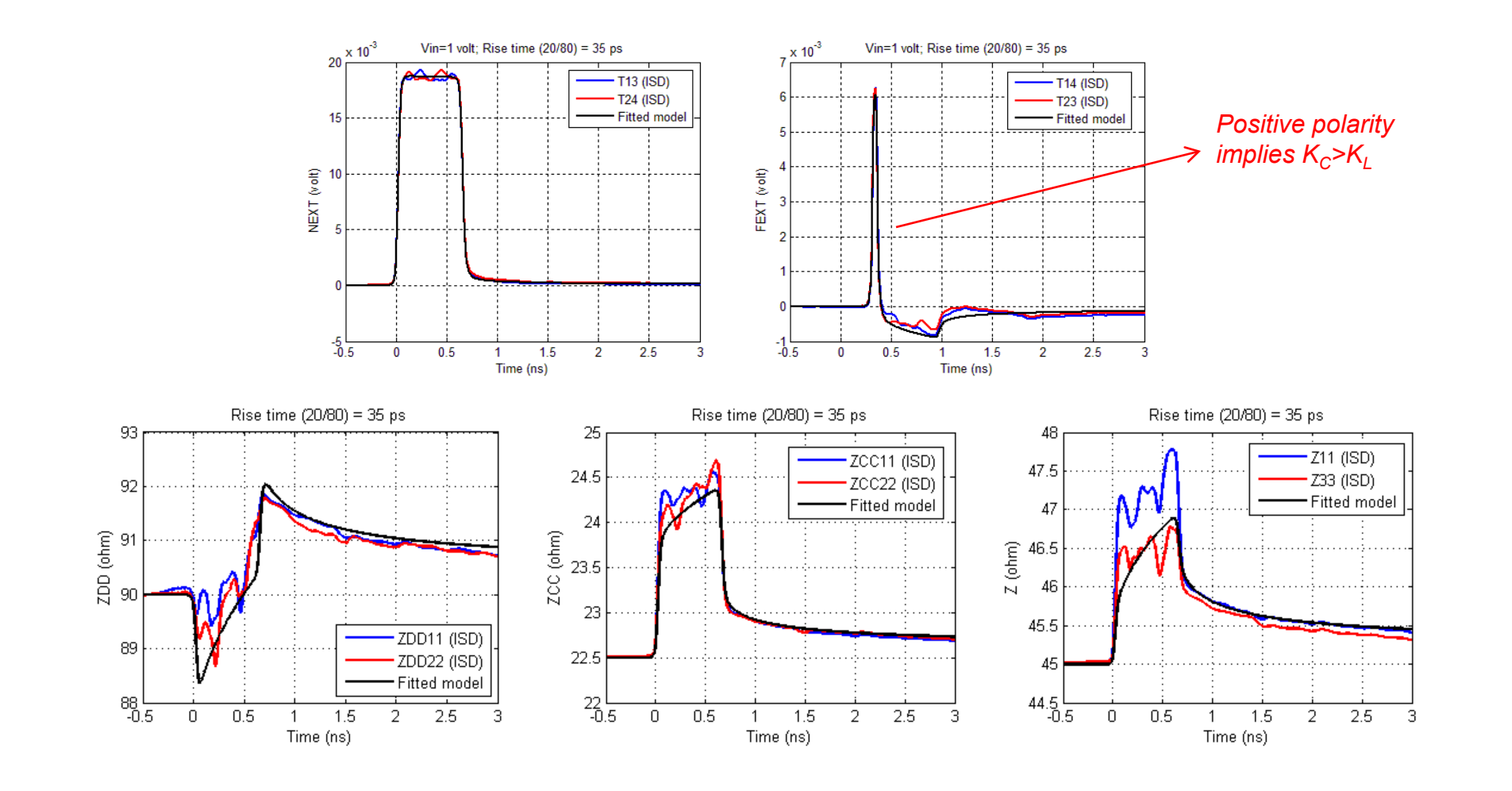

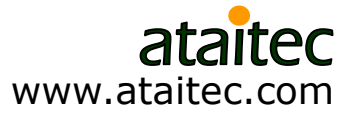

57

# **Comparison of Models 1 to 5**

■ Model 1 cannot match FEXT. Models 2 to 5 can match all IL, RL, NEXT, FEXT and TDR/TDT very well.

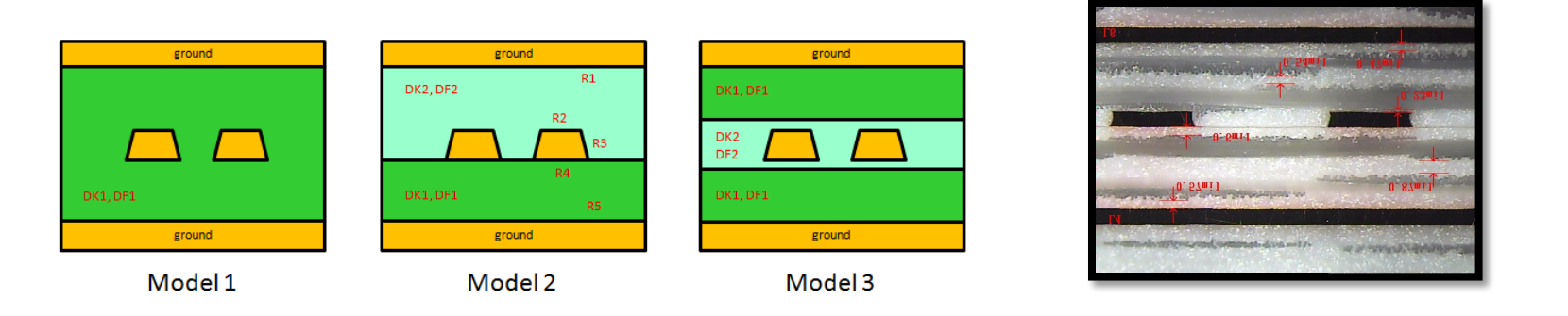

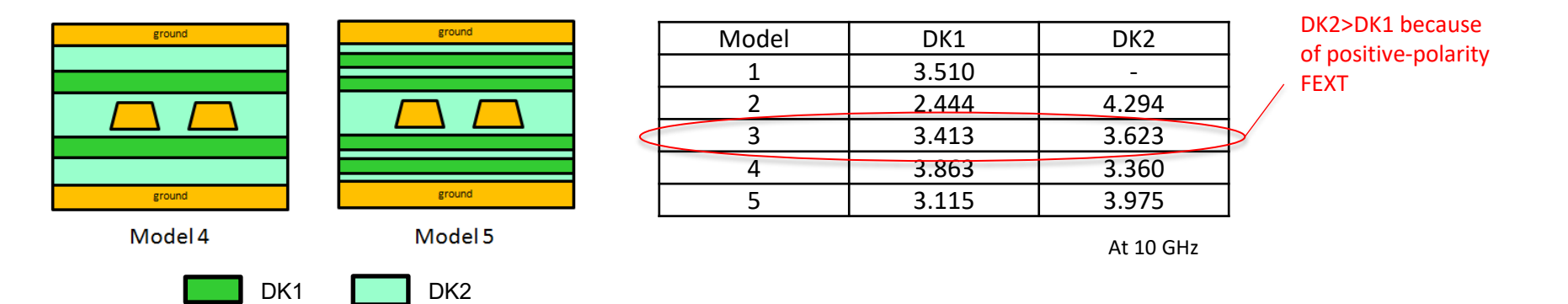

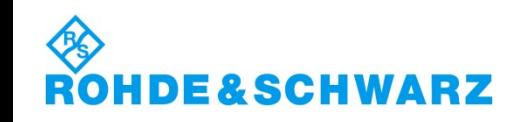

www.ataitec.com

### **Extracted DK1 and DF1** *Model 3*

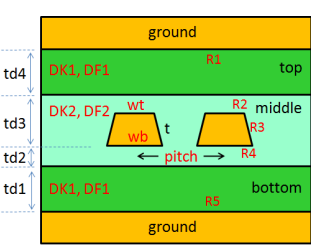

**DE&SCHWARZ** 

 $\mathbf{R}$ 

 $m2 = 15.4109$  $m1 = 9.58619$  $\Delta \varepsilon = 0.144348$  $\varepsilon_{\infty} = 3.27929$ 

$$
\varepsilon = \varepsilon_{\infty} + \Delta \varepsilon \cdot \frac{1}{m_2 - m_1} \cdot \log_{10} \left( \frac{10^{m_2} + i \cdot f}{10^{m_1} + i \cdot f} \right)
$$

$$
= \varepsilon_r \cdot (1 - i \cdot \tan \delta)
$$

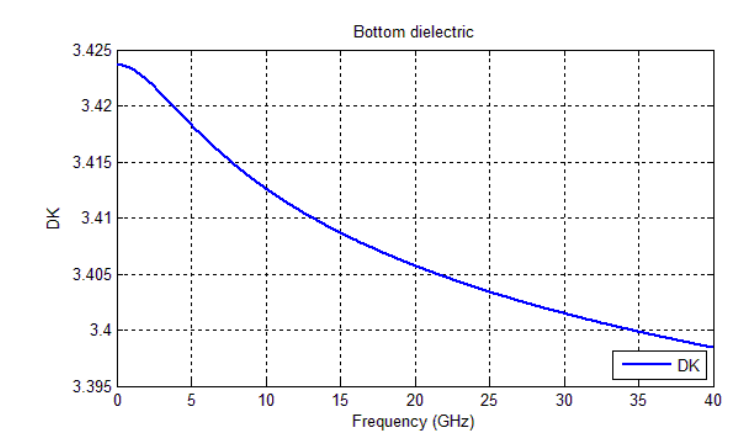

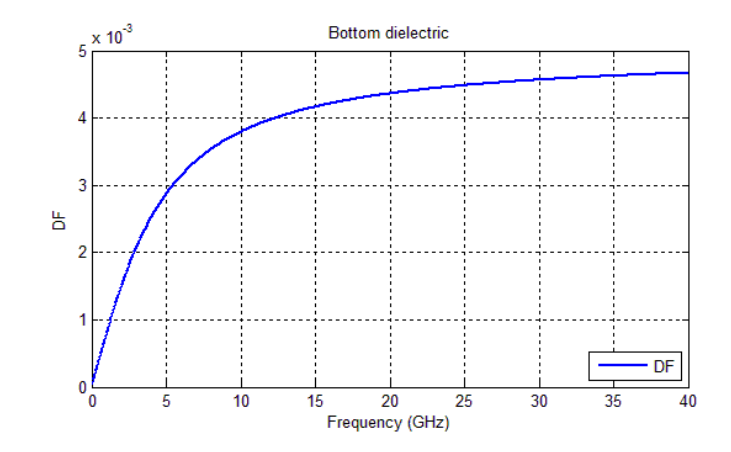

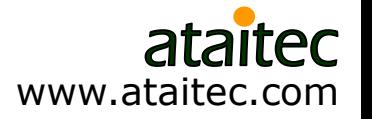

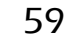

### **Extracted DK2 and DF2** *Model 3*

**IDE&SCHWARZ** 

RO

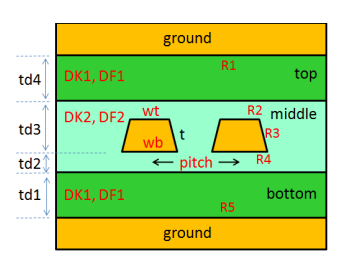

 $m2 = 14.8352$  $m1 = 9.58715$  $\Delta \varepsilon = 0.170196$  $\varepsilon_{\infty} = 3.46724$ 

$$
\varepsilon = \varepsilon_{\infty} + \Delta \varepsilon \cdot \frac{1}{m_2 - m_1} \cdot \log_{10} \left( \frac{10^{m_2} + i \cdot f}{10^{m_1} + i \cdot f} \right)
$$

$$
= \varepsilon_r \cdot (1 - i \cdot \tan \delta)
$$

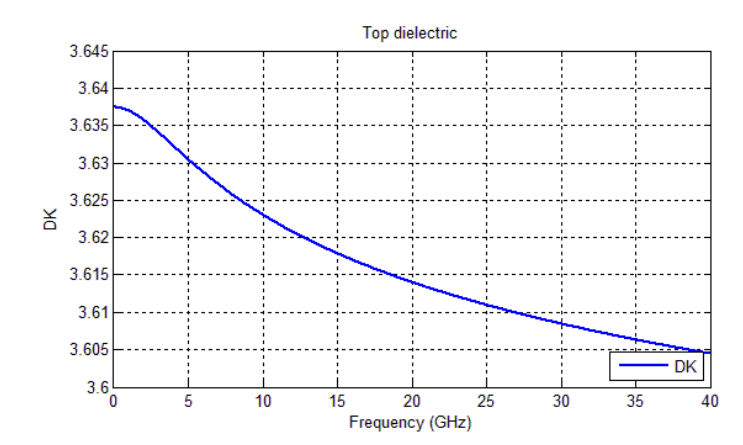

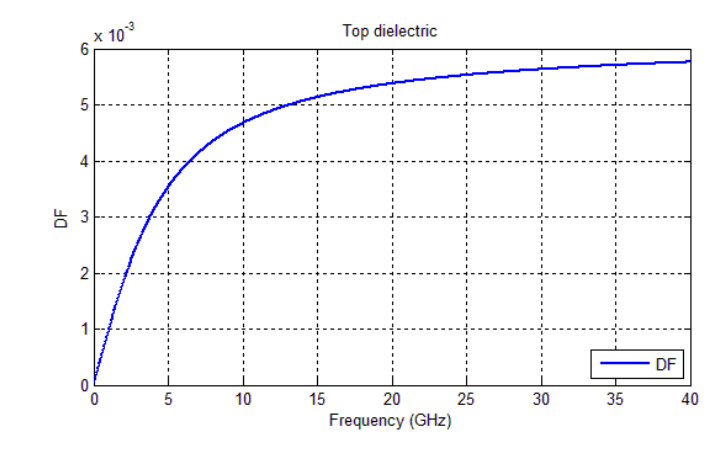

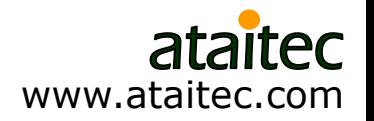

### **Extracted effective conductivity** *Model 3*

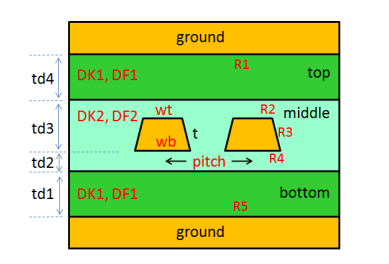

 $R_q = 0.324321 \,\mu m$  $\sigma = 5.8 \times 10^7$  S/m

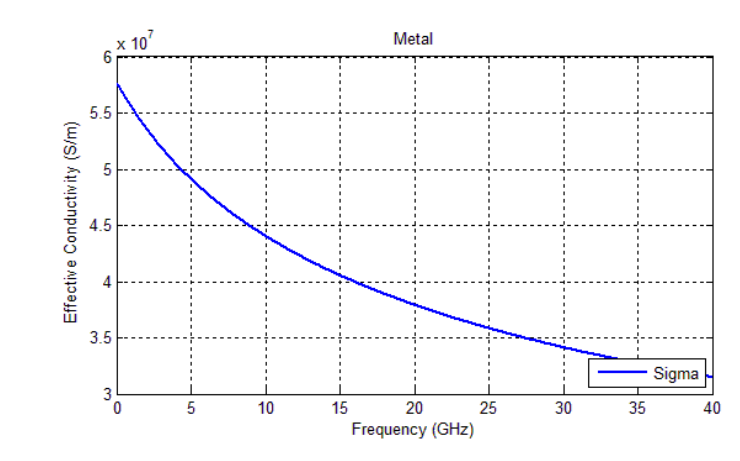

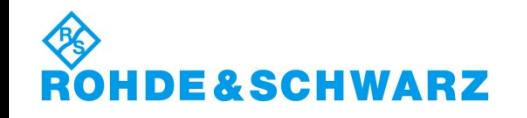

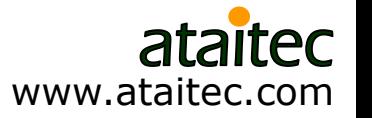

## **Length- and frequency-scalable models can now be created.**

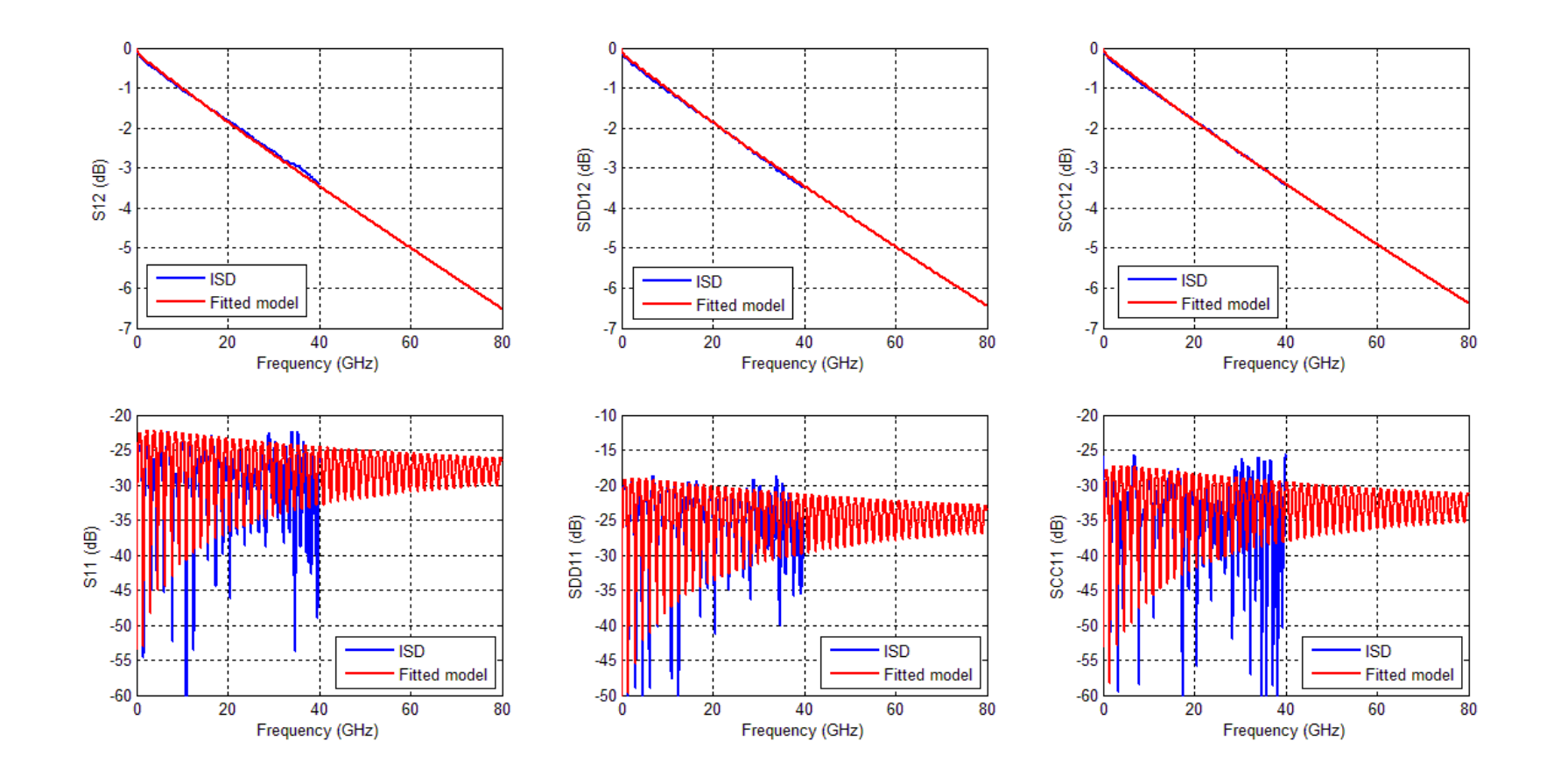

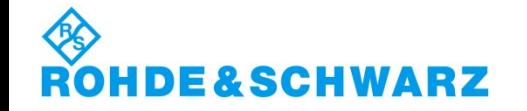

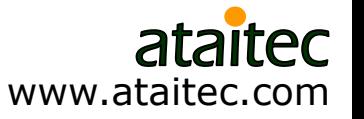

## **New "Smoothing" feature improves accuracy for both raw measurement and de-embedded data**

- S parameters can have artificial ripples
	- **Before de-embedding** 
		- Due to bad calibration, port extension, bad contact or cable movement
	- **After de-embedding** 
		- Due to 2x thru's IL and RL crossing each other or DUT much smaller than fixture
- New "Smoothing" feature lets the user remove such artificial ripples and improve data quality for both raw measurement and deembedded DUT data.
- Better correlation, compliance testing and measurement-based simulation can now be achieved as a result.

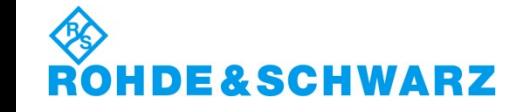

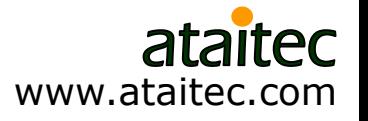

# **"Smoothing" option**

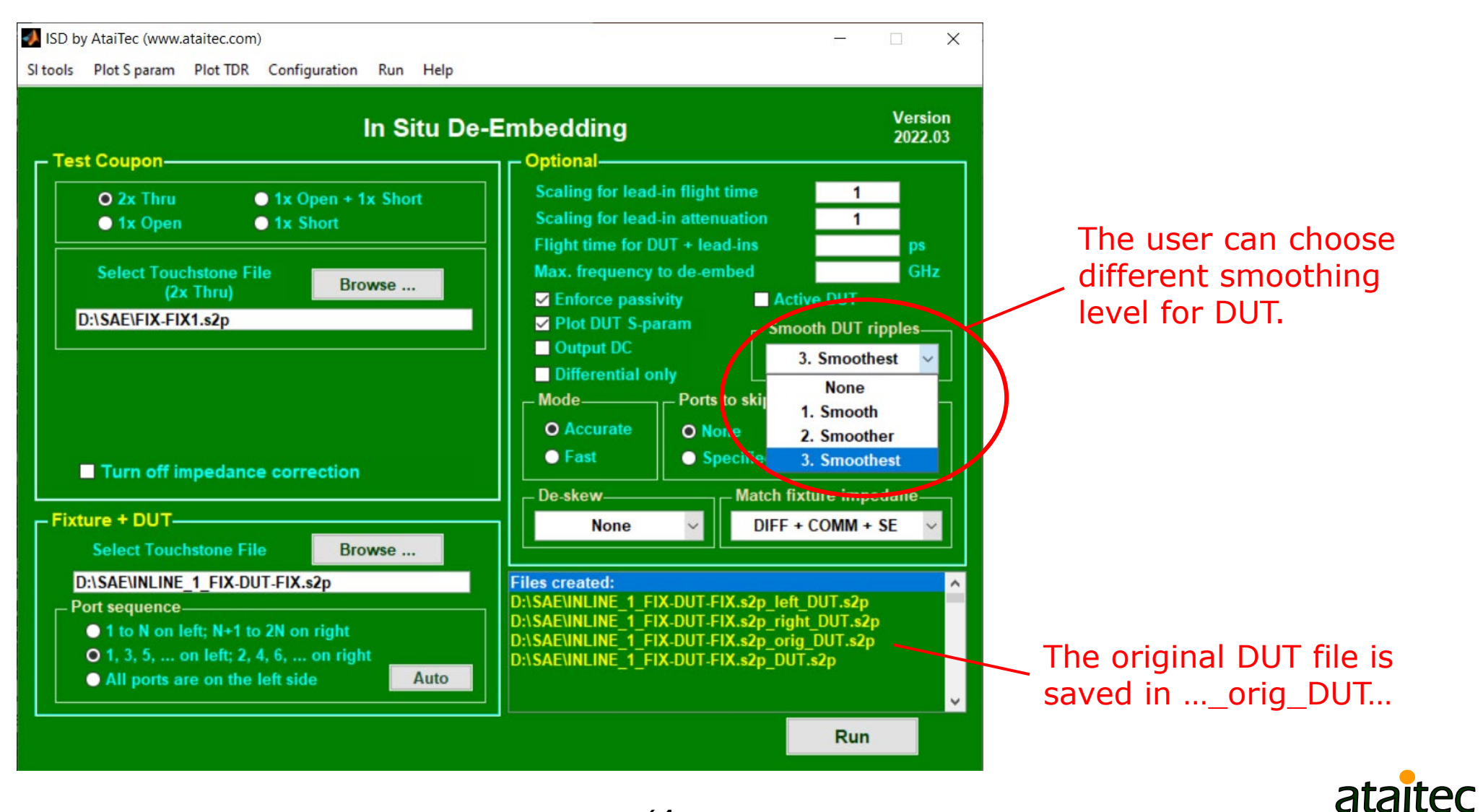

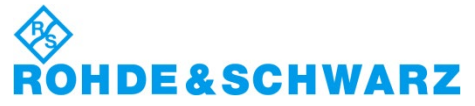

www.ataitec.com

# **SAE/USCAR-49 inline connector example**

■ ISD gives smooth IL and RL across all frequencies.

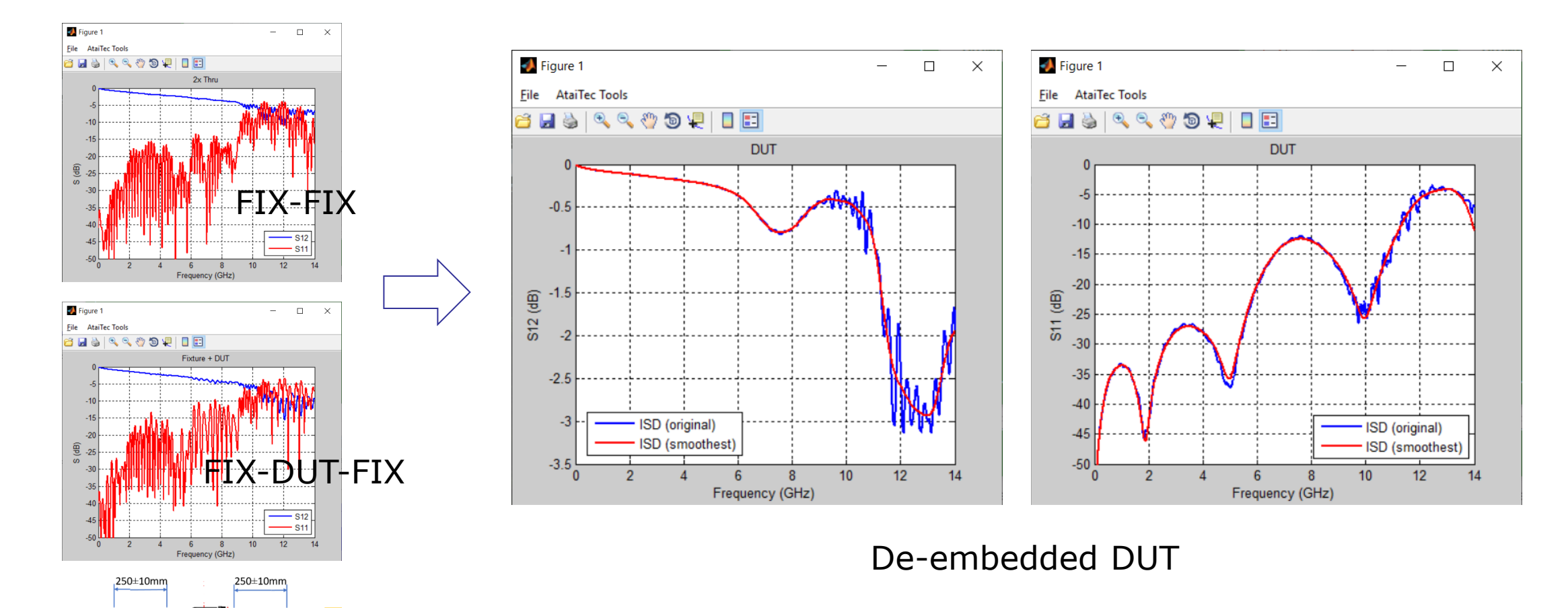

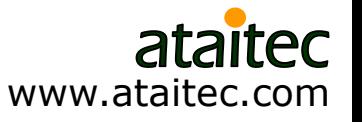

## **Both raw measurement and de-embedded DUT data can also be corrected through "Plot S param->Causality…"**

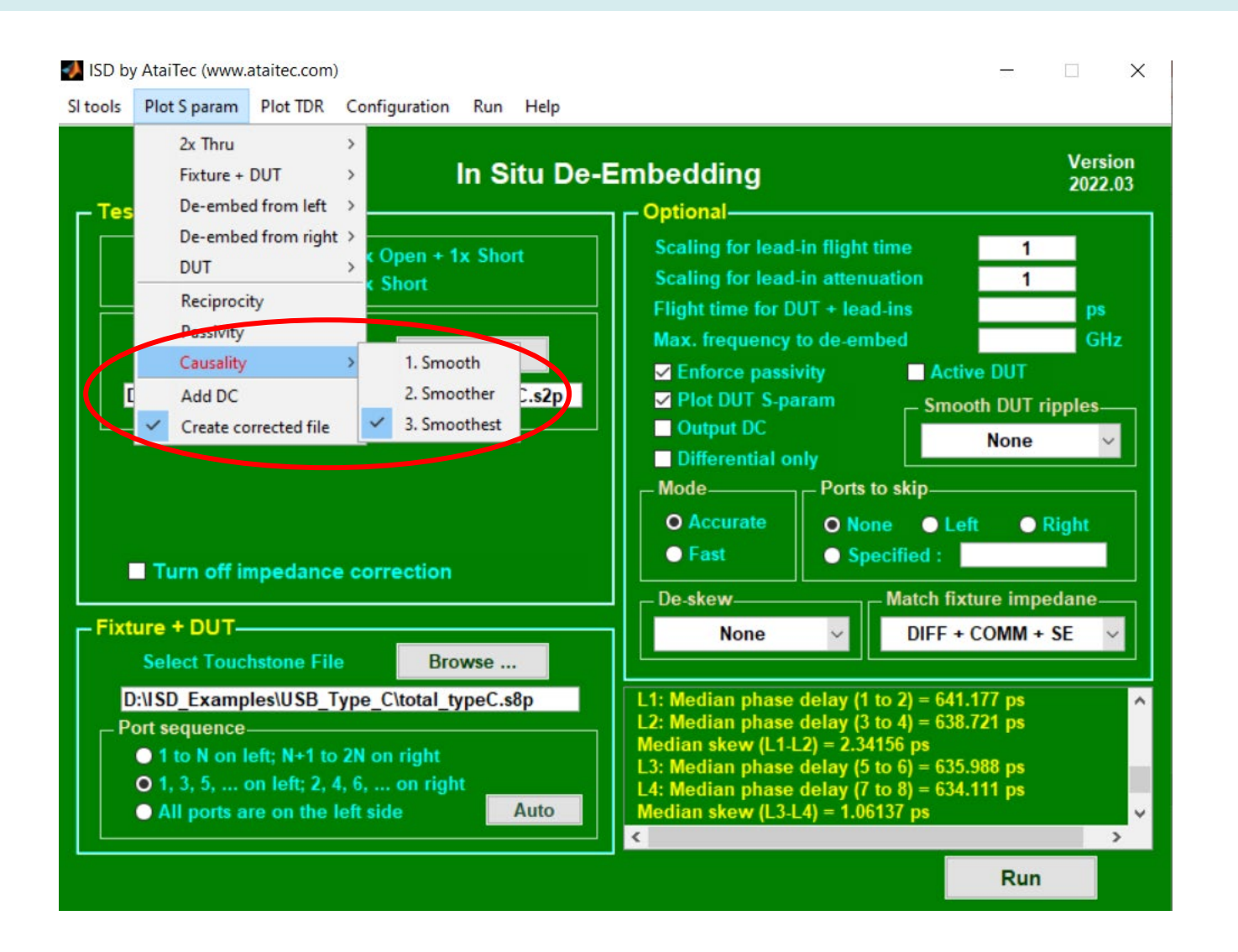

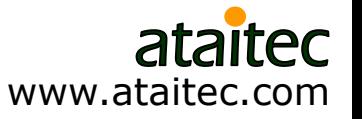

**E**&SCHWARZ

## **ISD corrects USB-C raw measurement in this example**

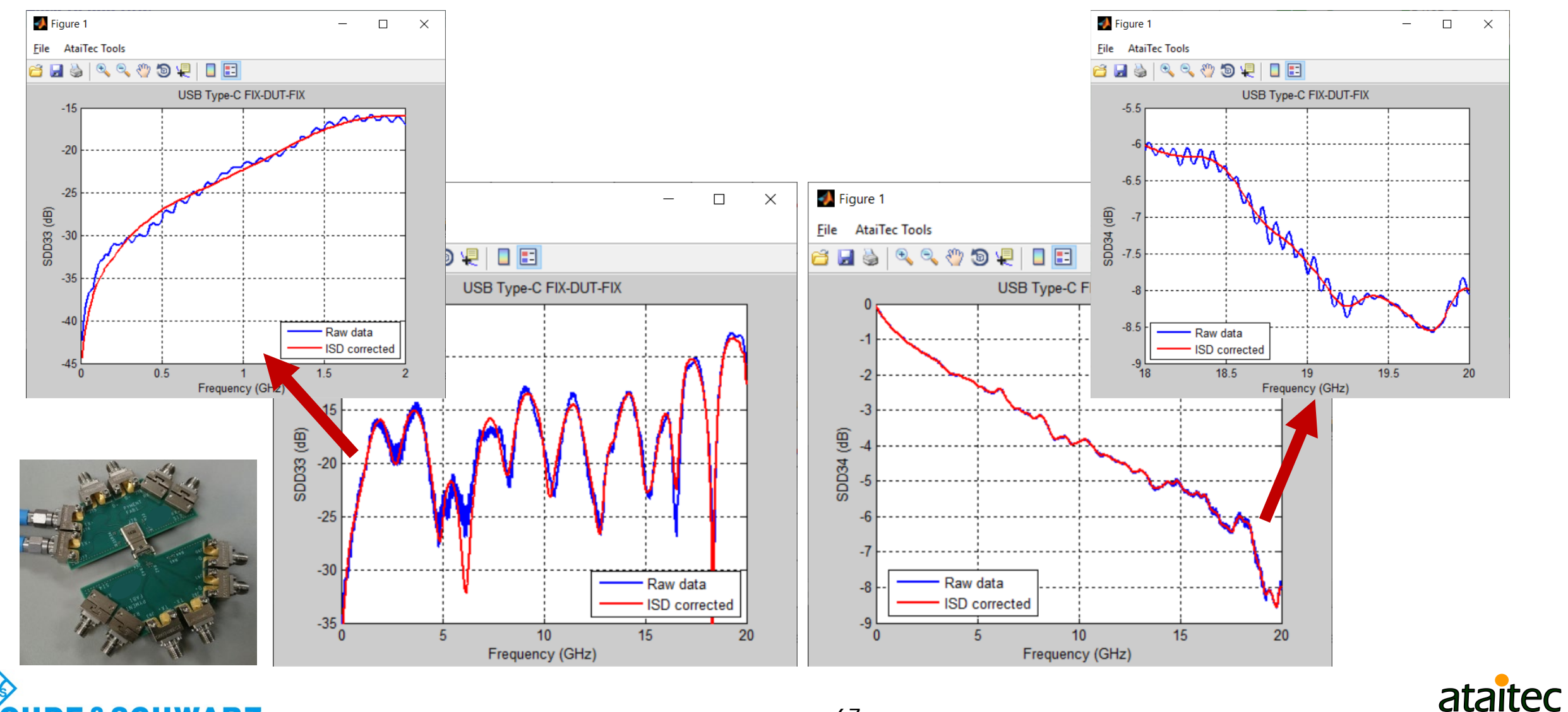

**&SCHWARZ** 

www.ataitec.com

## **PCIe CEM 5.0 spec. requires de-embedded results**

#### **Signal Integrity Requirements and Test Procedures**  $6.3.6.$ for 32.0 GT/s Support

An electrical test fixture must be used for evaluating connector signal integrity. The test fixture effects are de-embedded from measurements. Test fixture requirements and recommendations are provided. Table 6-7 lists the electrical signal integrity parameters, requirements, and test procedures.

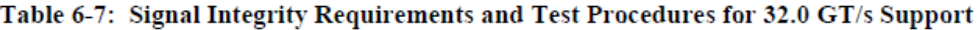

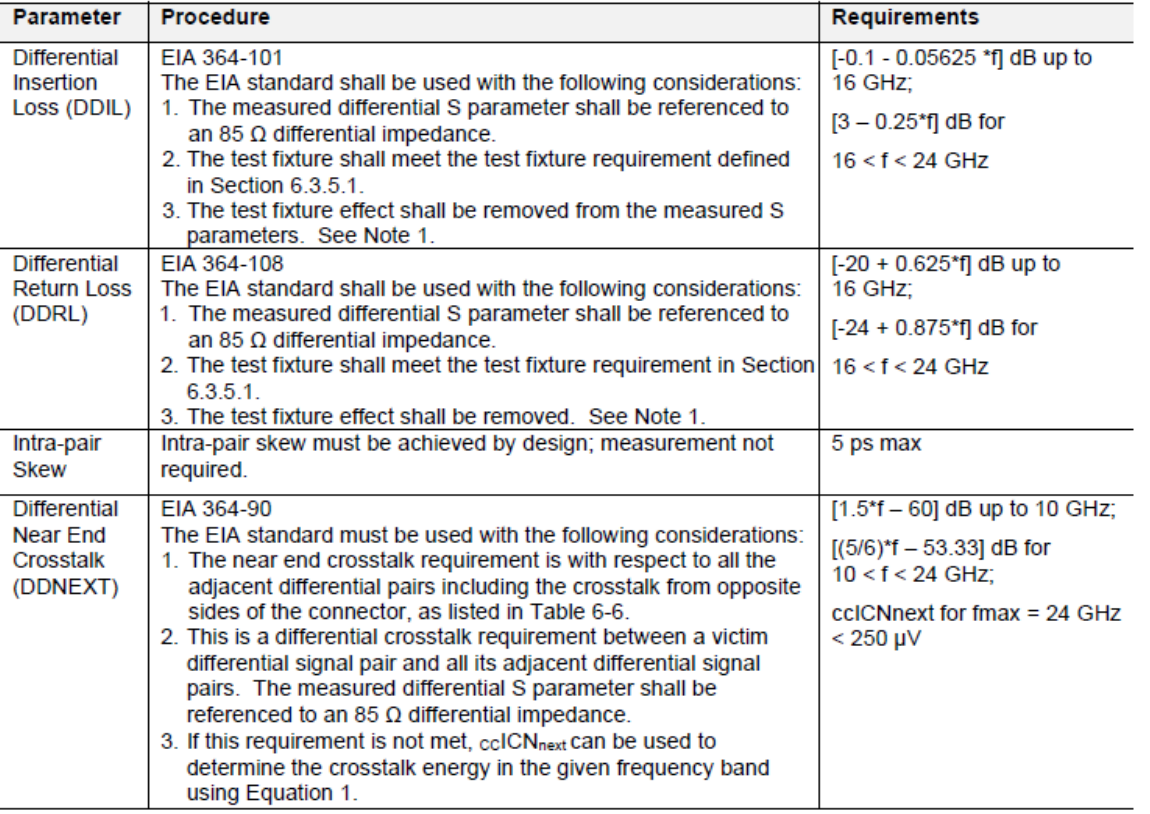

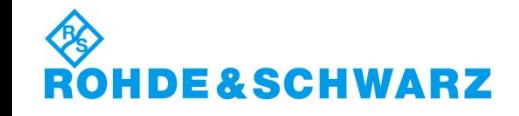

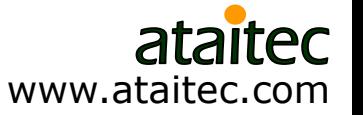

## **ISD accurately extracts pair-to-pair NEXT and FEXT for ccICN compliance testing**

■ ccICN: Component Contribution Integrated Crosstalk Noise

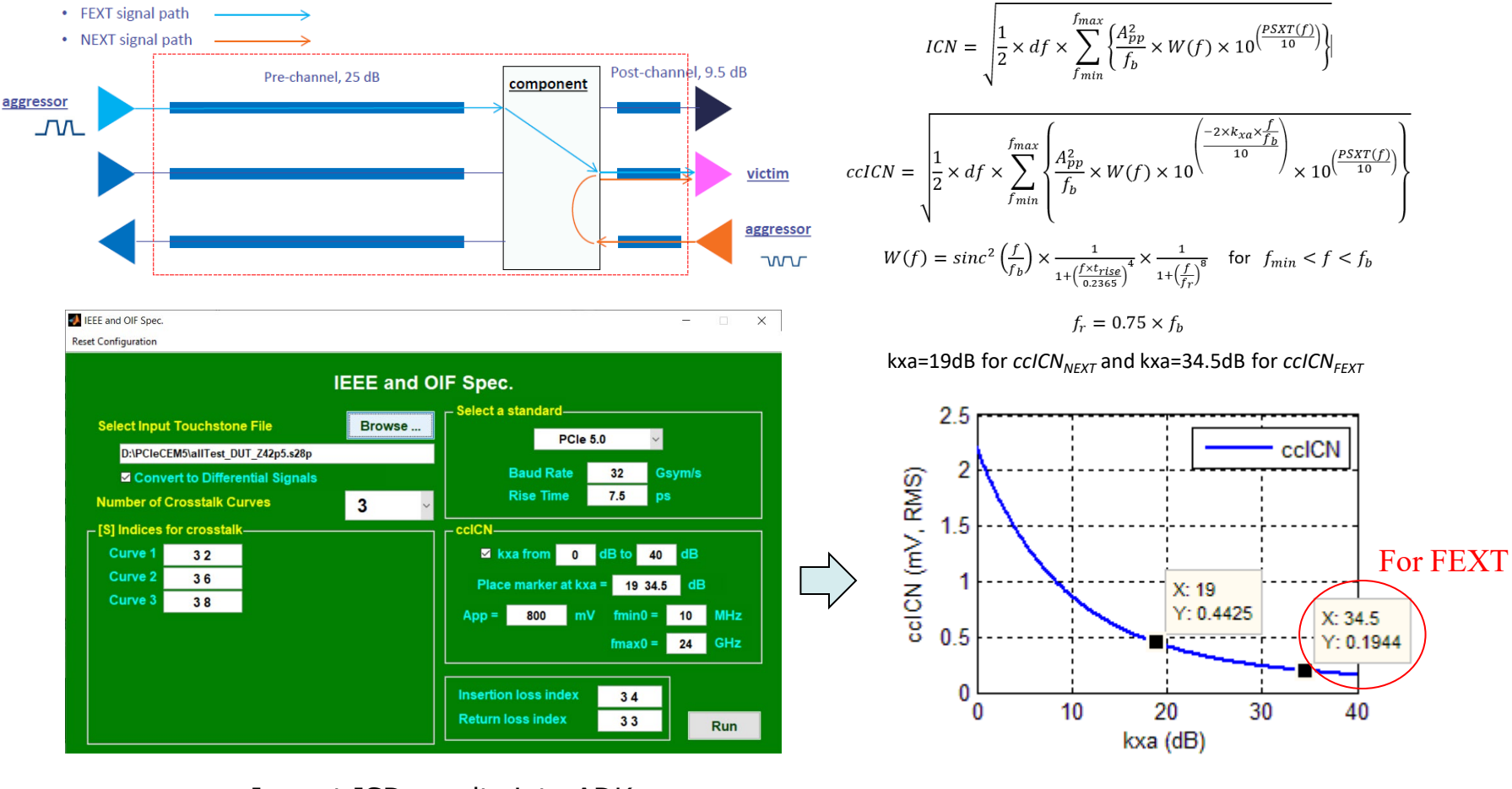

Import ISD results into ADK

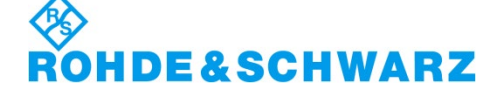

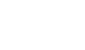

# **Automated batch file (1)**

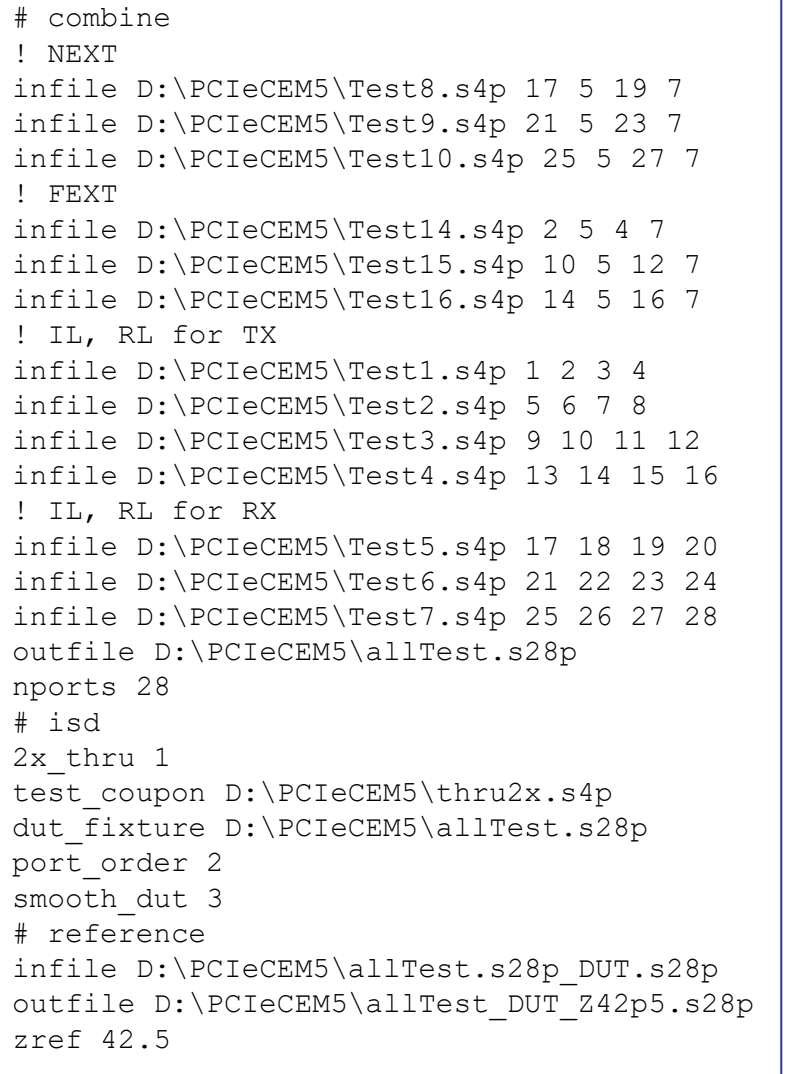

#### Combine multiple .s4p files into one .s28p file

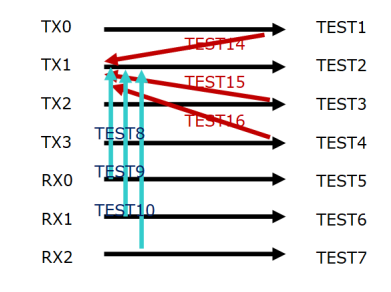

#### Put IL, RL .s4p files last to have good IL, RL

#### Run ISD

Set "Smooth DUT ripples" to "Smoothest"

#### Change reference impedance

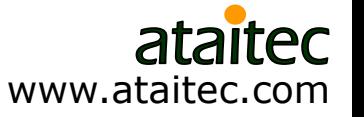

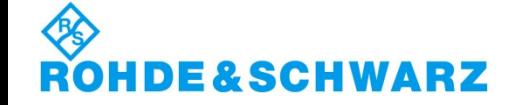

# **Automated ISD batch file (2)**

```
# adk "C:\Program Files (x86)\AtaiTec\ADK\adk2.exe"
# standard
infile D:\PCIeCEM5\allTest_DUT_Z42p5.s28p
spec_no 7
differential 1
ccicn 1
il 3 4
rl 3 3
xtalk 3 2
xtalk 3 6
xtalk 3 8
figure_tag ccICN_FEXT
csv_tag ccICN_FEXT
# standard
infile D:\PCIeCEM5\allTest_DUT_Z42p5.s28p
spec_no 7
differential 1
ccicn 1
il 3 4
rl 3 3
xtalk 3 9
xtalk 3 11
xtalk 3 13
figure_tag ccICN_NEXT
csv_tag ccICN_NEXT
```
#### Make all ADK functions available (License req'd)

#### Run PCIe 5.0 standard to get ccICN, etc.

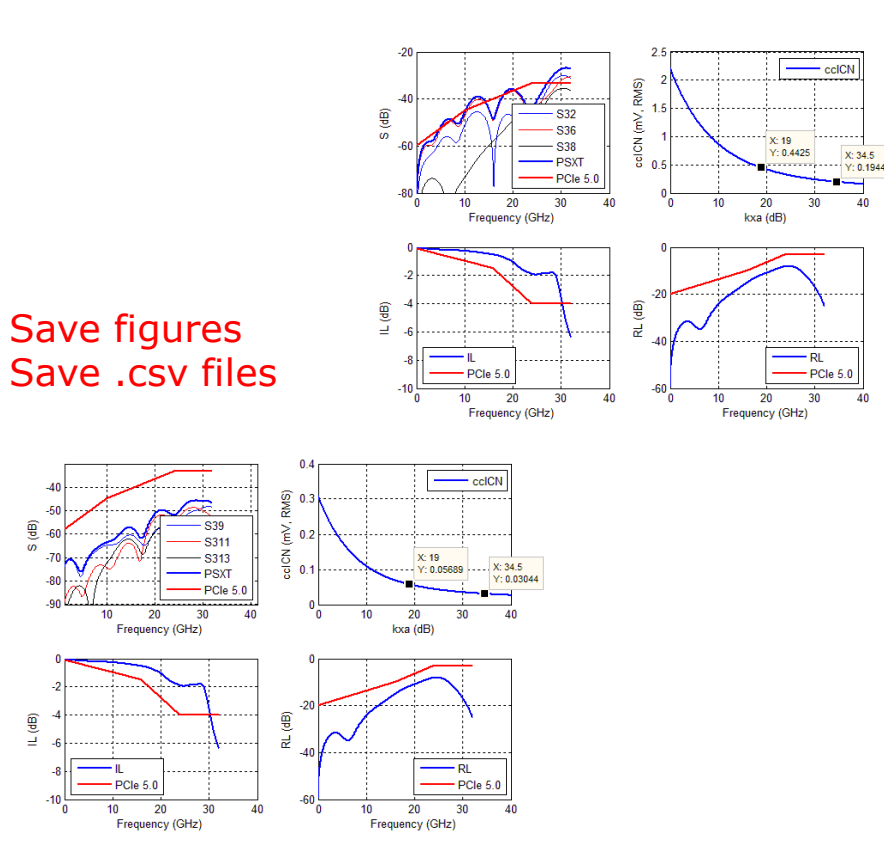

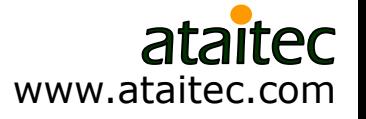

## **Summary**

- Accurate de-embedding is crucial for design verification, compliance testing and PCB material property (DK, DF, roughness) extraction.
- **Traditional de-embedding methods can give non-causal errors in** device-under-test (DUT) results if the test fixture and calibration structure have different impedance.
- In-Situ De-embedding (ISD), with numerous advanced features beyond simply "splitting 2x thru", addresses such impedance difference through software instead of hardware, thereby improving de-embedding accuracy while reducing hardware cost.

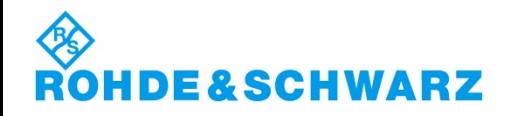

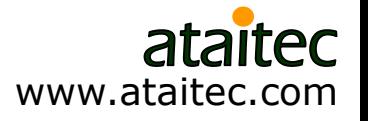
## **To explore more…** *Visit Rohde & Schwarz at Booth #1049*

Follow <https://ataitec.com/> and <https://www.facebook.com/ataitec>

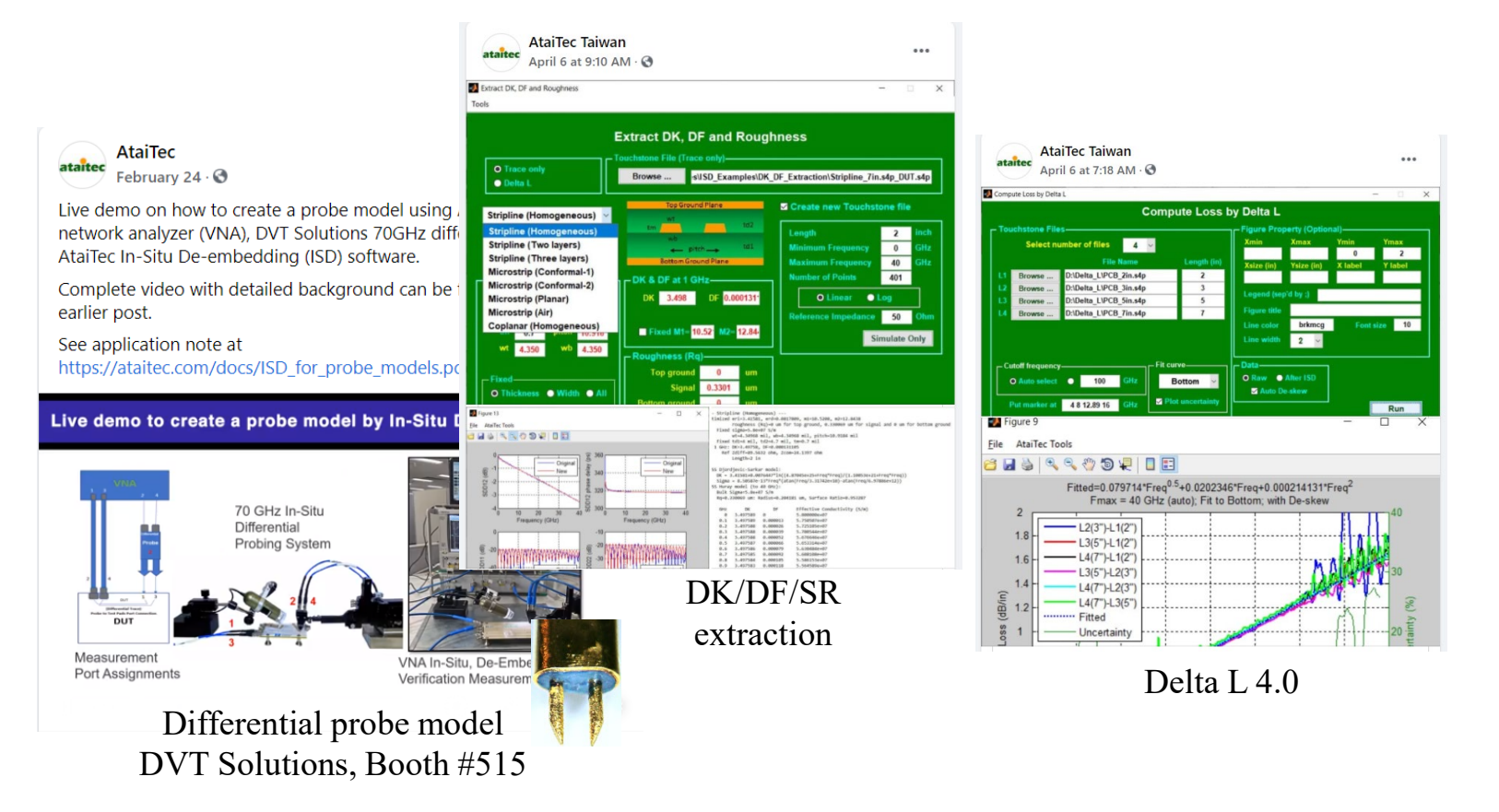

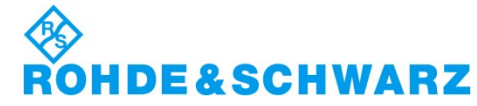